BA00207C/17/NO/13.22-00

71656378 2022-11-30

# Brukerveiledning Smartec CLD132

Målesystem med induktiv konduktivitetssensor for konduktivitets- og konsentrasjonsmåling

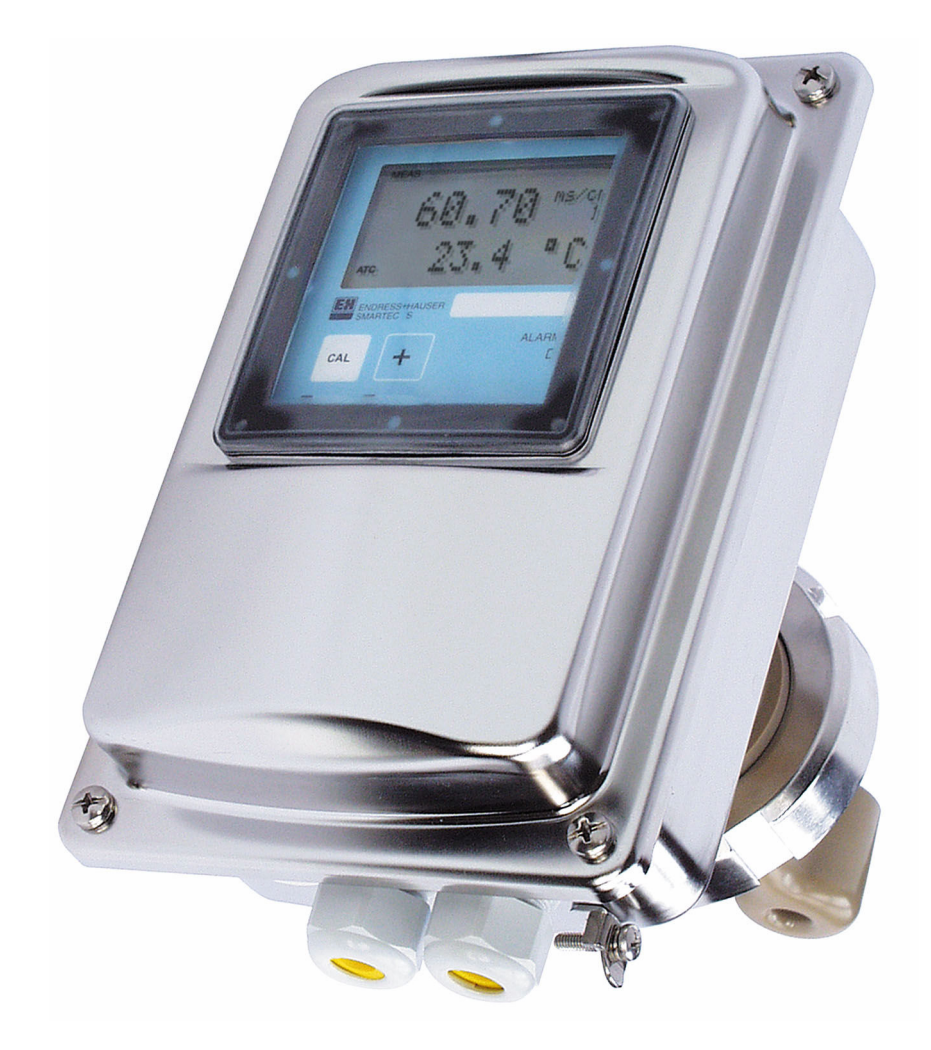

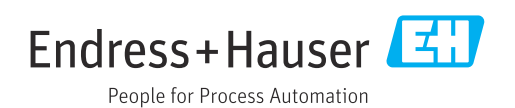

# Innholdsfortegnelse

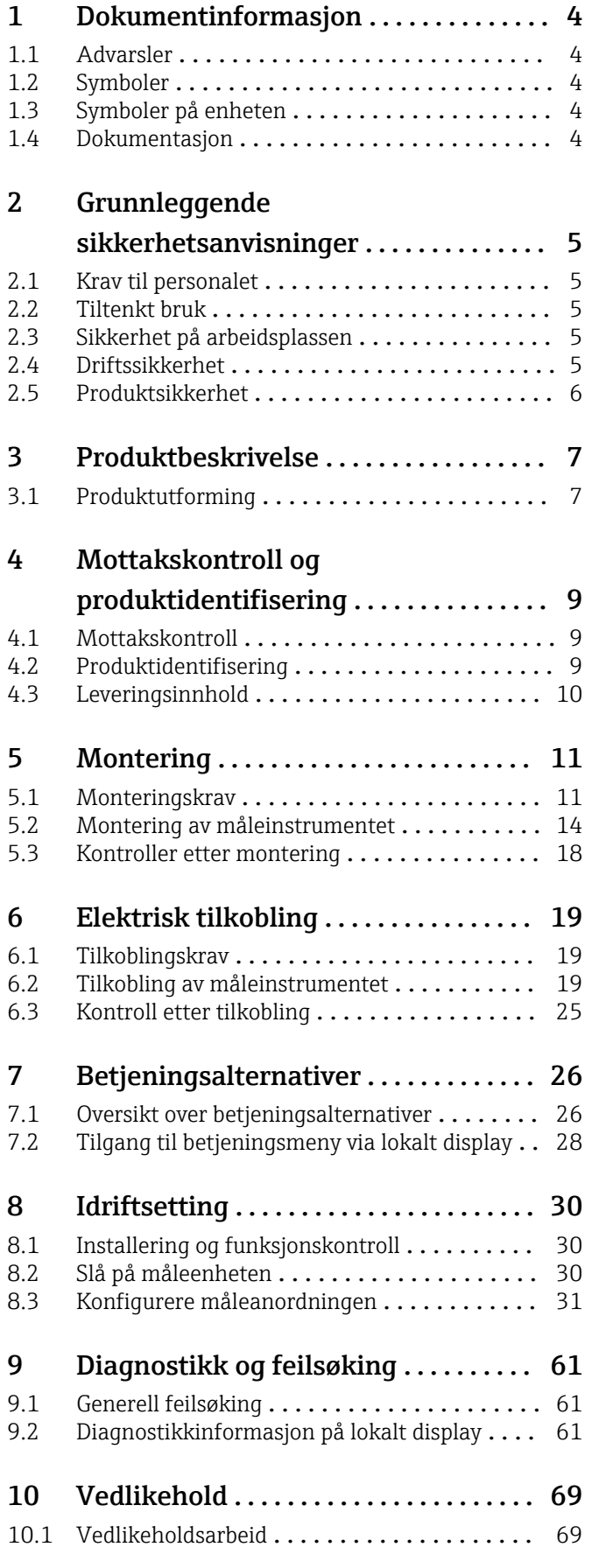

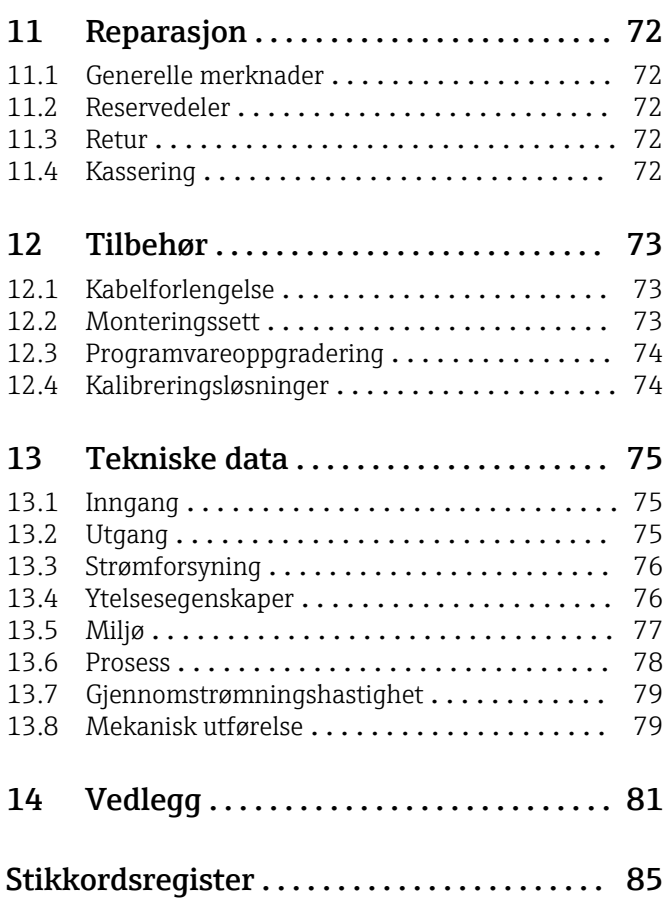

# <span id="page-3-0"></span>1 Dokumentinformasjon

# 1.1 Advarsler

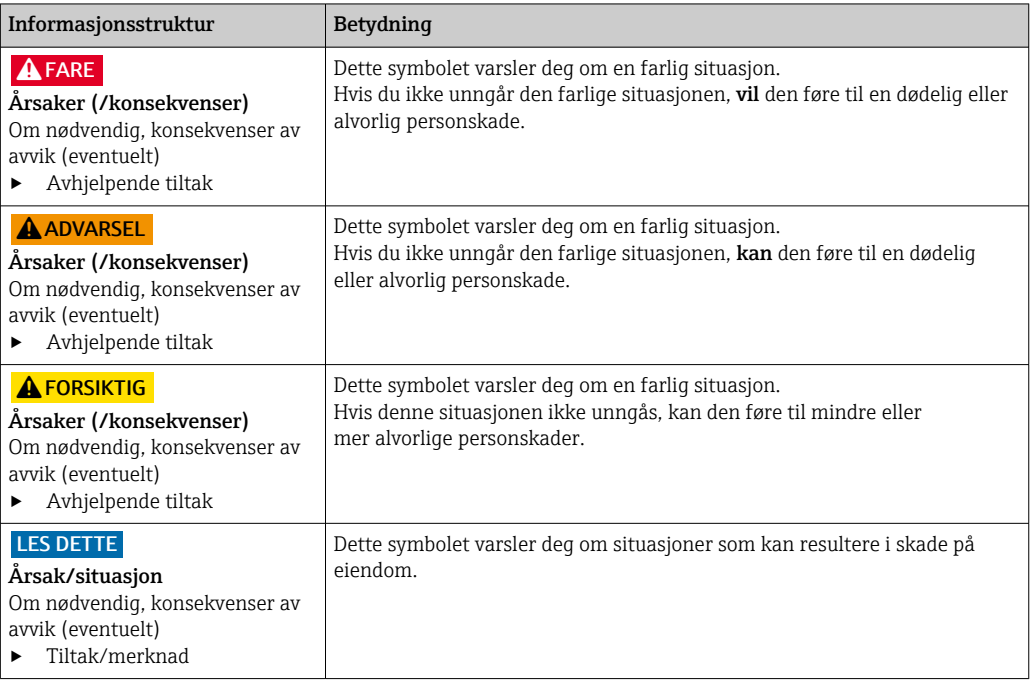

# 1.2 Symboler

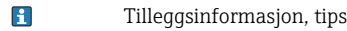

- Tillatt  $\blacktriangledown$
- $\blacktriangleleft$ Anbefalt
- $\overline{\mathsf{x}}$ Forbudt eller ikke anbefalt
- Henvisning til enhetsdokumentasjon  $\begin{tabular}{|c|c|} \hline \quad \quad & \quad \quad & \quad \quad \\ \hline \end{tabular}$
- Henvisning til side  $\Box$
- $\boxed{\mathbb{Z}}$ Henvisning til grafikk
- $\leftarrow$  Resultat av et trinn

# 1.3 Symboler på enheten

 $\bigtriangleup\neg\Box$ Henvisning til enhetsdokumentasjon

# 1.4 Dokumentasjon

De følgende håndbøkene utfyller opplysningene i denne bruksanvisningen, og finnes på produktsidene på Internett:

- Teknisk informasjon Smartec CLD132, TI00207C
- Bruksanvisning for HART-kommunikasjon, Smartec CLD132, BA00212C
- Bruksanvisning for PROFIBUS-kommunikasjon, Smartec CLD132/134, BA00213C

# <span id="page-4-0"></span>2 Grunnleggende sikkerhetsanvisninger

# 2.1 Krav til personalet

- Installasjon, idriftsetting, drift og vedlikehold av målesystemet kan bare utføres av spesielt kvalifisert teknisk personale.
- Det tekniske personalet må være autorisert av anleggsoperatøren til å utføre de angitte aktivitetene.
- Den elektriske tilkoblingen kan bare utføres av en elektrotekniker.
- Det tekniske personalet må ha lest og forstått denne bruksanvisningen og må følge informasjonen den inneholder.
- Feil ved målepunktet kan bare rettes av autorisert og spesielt kvalifisert personale.

Reparasjoner ikke beskrevet i den medfølgende bruksanvisningen må bare utføres direkte på produsentstedet eller av serviceorganisasjonen.

# 2.2 Tiltenkt bruk

Smartec er et praktisk og pålitelig målesystem beregnet på å bestemme konduktiviteten i flytende medier.

Det er ikke tillatt å bruke enheten for andre formål enn beskrevet siden dette utgjør en trussel mot personsikkerheten og sikkerheten til hele målesystem.

Produsenten er ikke ansvarlig for skade som oppstår på grunn av feil eller ikke-tiltenkt bruk.

# 2.3 Sikkerhet på arbeidsplassen

Som bruker er du ansvarlig for å overholde følgende sikkerhetsvilkår:

- Installasjonsretningslinjer
- Lokale standarder og bestemmelser

#### Elektromagnetisk kompatibilitet

- Produktet har blitt testet for elektromagnetisk kompatibilitet i samsvar med gjeldende internasjonale standarder for industrielle bruksområder.
- Den angitte elektromagnetiske kompatibiliteten gjelder bare et produkt som har blitt koblet til i samsvar med denne bruksanvisningen.

# 2.4 Driftssikkerhet

#### Før idriftsetting av hele målepunktet:

- 1. Kontroller at alle tilkoblinger er riktige.
- 2. Påse at elektriske kabler og slangetilkoblinger er uskadde.
- 3. Ikke bruk skadde produkter, og beskytt dem mot utilsiktet drift.
- 4. Merk skadde produkter som defekte.

#### Under drift:

‣ Hvis feil ikke kan rettes: må produkter tas ut av tjeneste og beskyttes mot utilsiktet drift.

# <span id="page-5-0"></span>2.5 Produktsikkerhet

Produktet er utformet for å oppfylle moderne sikkerhetskrav, har blitt testet og sendt fra fabrikken i en driftsikker tilstand. Relevante bestemmelser og internasjonale standarder er overholdt.

Garantien gjelder bare hvis enheten er installert og brukt som beskrevet i bruksanvisningen. Enheten er utstyrt med sikkerhetsmekanismer for å beskytte den mot eventuelle utilsiktede endringer i enhetsinnstillingene.

IT-sikkerhetstiltak er i tråd med operatørers sikkerhetsstandarder og er beregnet på å gi ytterligere beskyttelse for enheten, og enhetsdataoverføring må implementeres av operatørene selv.

# <span id="page-6-0"></span>3 Produktbeskrivelse

# 3.1 Produktutforming

# 3.1.1 Oversikt

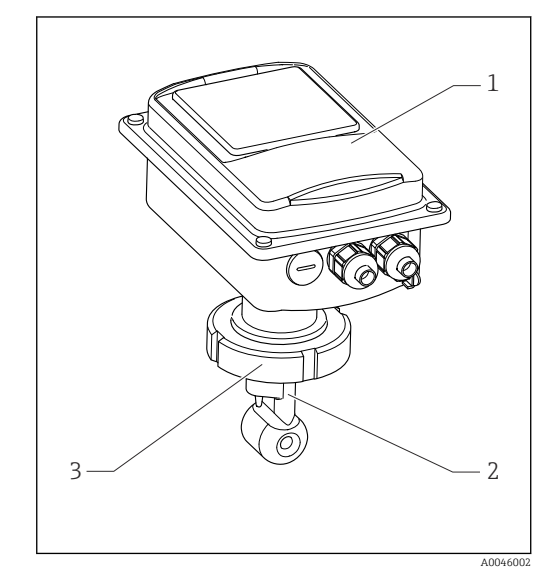

- *1 Kompaktversjon*
- *1 Giver*
- *2 Sensor*
- *3 Prosesstilkobling*

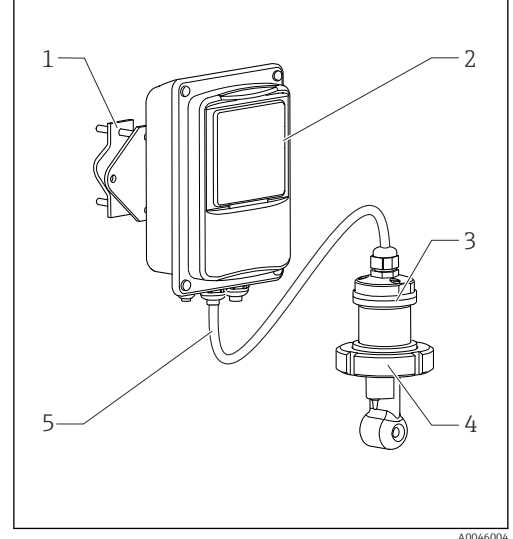

- *2 Ekstern versjon*
- *1 Veggholderenhet*
- *2 Giver*
- *3 Sensor*
- *4 Prosesstilkobling 5 Sensorkabel*

# 3.1.2 Grunnleggende versjon og funksjonsoppgradering

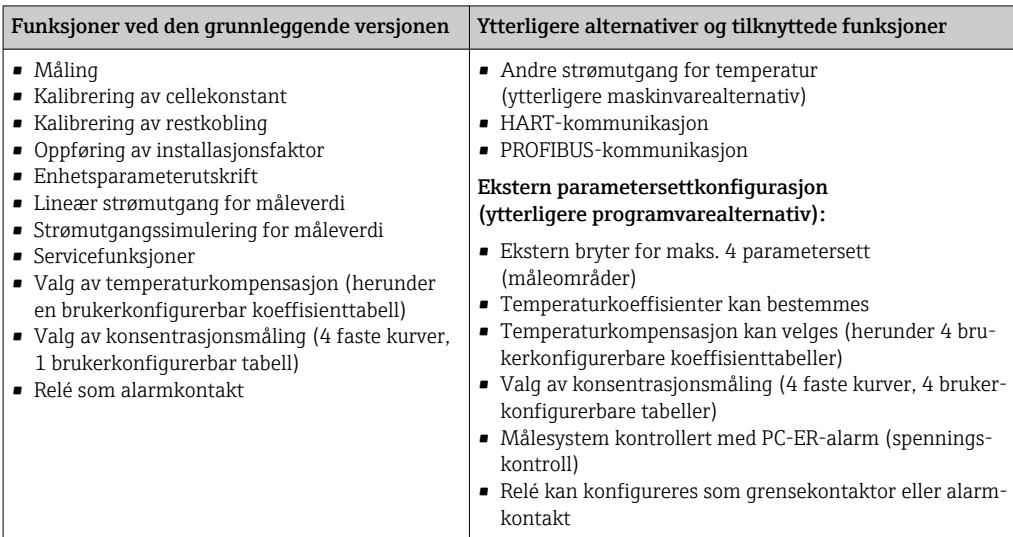

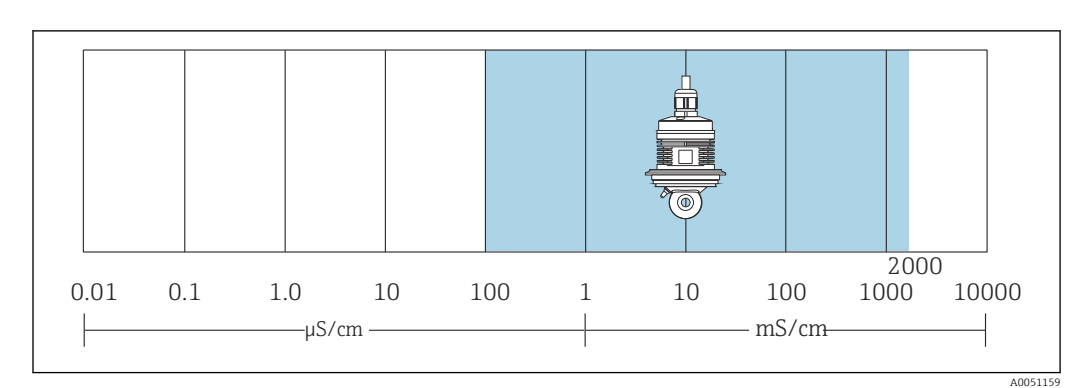

### 3.1.3 Måleområde

 *3 Sensorens anbefalte måleområde (fremhevet i blått)*

# <span id="page-8-0"></span>4 Mottakskontroll og produktidentifisering

## 4.1 Mottakskontroll

1. Kontroller at emballasjen er uskadet.

- Varsle leverandøren om eventuell skade på emballasjen. Ta vare på den skadde emballasjen til problemet er løst.
- 2. Kontroller at innholdet er uskadet.
	- Varsle leverandøren om eventuell skade på innholdet. Ta vare på de skadde varene til problemet er løst.
- 3. Kontroller at leveransen er fullstendig, og at ingenting mangler.
	- Sammenlign pakksedlene med bestillingen.
- 4. Emballer produktet for lagring og transport på en slik måte at det er beskyttet mot støt og fukt.
	- Originalemballasjen gir den beste beskyttelsen. Overhold de tillatte omgivelsesvilkårene.

Hvis du lurer på noe, må du kontakte leverandøren eller ditt lokale salgssenter.

# 4.2 Produktidentifisering

### 4.2.1 Typeskilt

Typeskiltet gir deg følgende informasjon om enheten:

- Produsentidentifisering
- Bestillingskode
- Serienummer
- Omgivelses- og prosessvilkår
- Inn- og utgangsverdier
- Aktiveringskoder
- Sikkerhetsinformasjon og advarsler
- Kapslingsgrad
- ‣ Sammenlign informasjonen på typeskiltet med bestillingen.

### 4.2.2 Identifisere produktet

#### Produktside

[www.endress.com/CLD132](https://www.endress.com/CLD132)

#### Tolkning av bestillingskoden

Bestillingskoden og serienummeret for produktet finnes på følgende steder:

- På typeskiltet
- På pakksedlene

#### Oppnå informasjon om produktet

1. Gå til [www.endress.com.](https://www.endress.com)

2. Sidesøk (forstørrelsesglass-symbol): Angi gyldig serienummer.

- 3. Søk (forstørrelsesglass).
	- Produktstrukturen vises i et hurtigvindu.

<span id="page-9-0"></span>4. Klikk på produktoversikten.

 Det åpnes et nytt vindu. Her legger du inn informasjon om enheten, inklusive produktdokumentasjon.

# 4.3 Leveringsinnhold

Leveringsomfanget for "kompaktversjonen" omfatter:

- Kompakt målesystem Smartec med integrert sensor
- Klemmelistsett
- Belger (for enhetsversjon -\*GE1\*\*\*\*\*)
- Bruksanvisning BA00207C
- For versjoner med HART-kommunikasjon: Bruksanvisning for feltkommunikasjon med HART BA00212C
- For versjoner med PROFIBUS-grensesnitt:
	- Bruksanvisning for feltkommunikasjon med PROFIBUS BA00213C
	- M12-kobling (for enhetsversjon -\*\*\*\*\*\*PF\*)

Leveringsomfanget for den "eksterne versjonen" omfatter:

- Smartec-giver
- CLS52 induktiv konduktivitetssensor med fast kabel
- Klemmelistsett
- Belger (for enhetsversjon -\*GE1\*\*\*\*\*)
- Bruksanvisning BA00207C
- For versjoner med HART-kommunikasjon: Bruksanvisning for feltkommunikasjon med HART BA00212C
- For versjoner med PROFIBUS-grensesnitt:
	- Bruksanvisning for feltkommunikasjon med PROFIBUS BA00213C
	- M12-kobling (for enhetsversjon -\*\*\*\*\*\*PF\*)

# <span id="page-10-0"></span>5 Montering

# 5.1 Monteringskrav

# 5.1.1 Orienteringer

Sensoren må være fullstendig senket ned i mediet. Unngå luftbobler i sensorområdet.

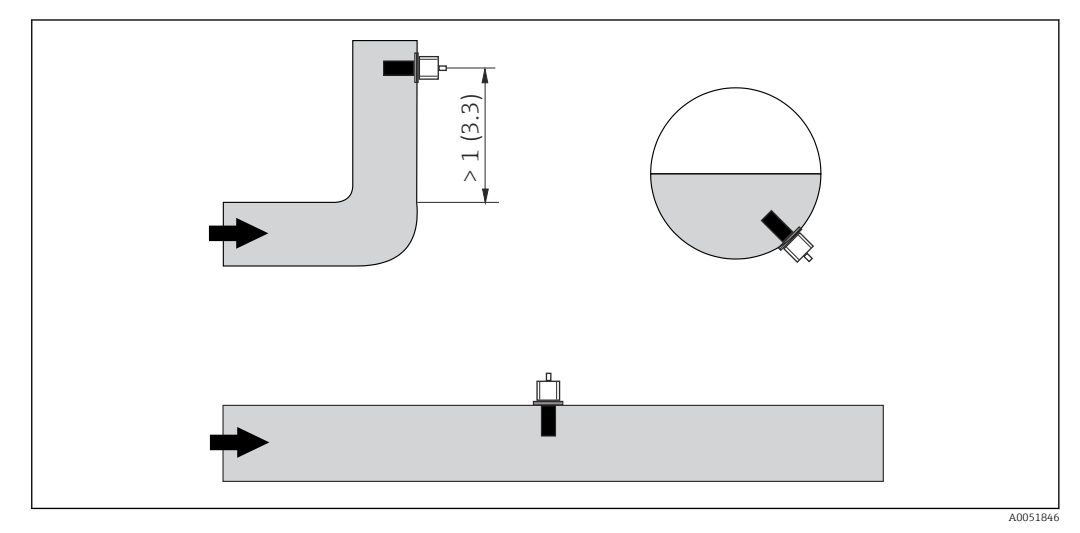

 *4 Konduktivitetssensorenes orientering*

Endringer i strømningsretningen (etter rørbøyinger), kan føre til turbulens i mediet. Installer sensoren i en avstand på minst 1 m (3,3 ft) nedstrøms fra en rørbøy.

# 5.1.2 Luftsett

Enheten må være i driftstilstand, dvs. strømforsyningen og sensoren må kobles til.

‣ Før montering av sensoren: Utfør et luftsett.  $\rightarrow$   $\blacksquare$  57

# 5.1.3 Veggavstand

Avstanden mellom sensoren og rørets innvendige vegg påvirker målenøyaktigheten.

Under begrensede installasjonsvilkår påvirker veggene den ioniske strømmen i væsken. Denne effekten kompenseres av det som kalles installasjonsfaktoren. Installasjonsfaktoren kan ses bort fra (f = 1,00) hvis avstanden til veggen er tilstrekkelig (a > 15 mm, fra DN 65). Hvis avstanden til veggen er kortere, øker installasjonsfaktoren for elektrisk isolerende rør ( $f > 1$ ) og reduseres for elektrisk konduktive rør ( $f < 1$ ). Prosedyren for å bestemme installasjonsfaktoren beskrives i avsnittet "Kalibrering".

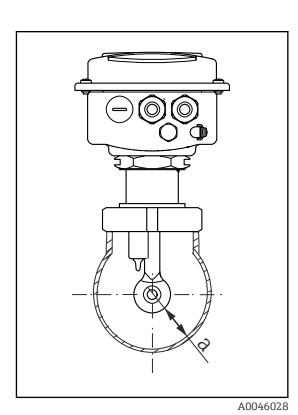

 *5 Installasjonssituasjon a Veggavstand*

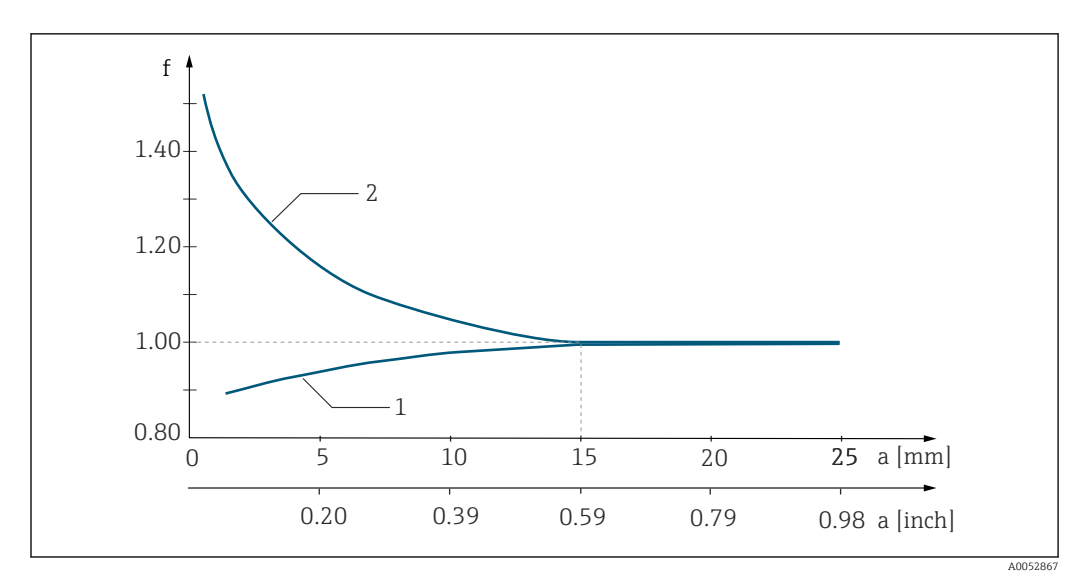

 *6 Forhold mellom installasjonsfaktor f og veggavstand a*

*1 Elektrisk konduktiv rørvegg*

*2 Elektrisk isolerende rørvegg*

### 5.1.4 Prosesstilkoblinger

#### Ekstern versjon

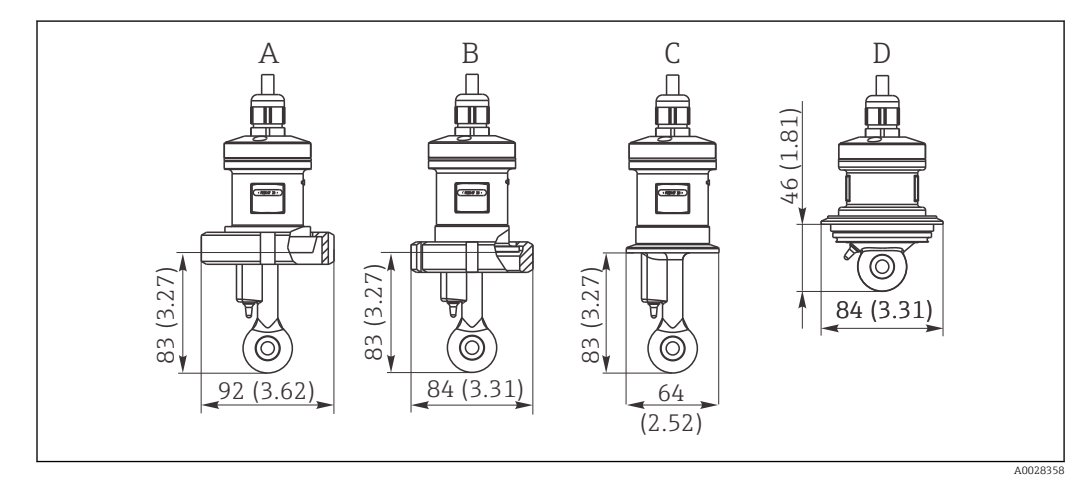

 *7 Prosesstilkoblinger for CLS52, dimensjoner i mm (in)*

*A Sanitærtilkobling DN 50 (DIN 11851)*

- *B SMS 2"*
- *C Klemme 2" (ISO 2852)*
- *d Varivent N DN 40 to DN 125*

#### Klemmetilkobling  $| \cdot |$

Både platemetallbraketter og faste braketter kan brukes til å sikre sensoren. Platemetallbraketter har en nedre dimensjonsstabilitet, ujevne lageroverflater som forårsaker punktlaster, og noen ganger skarpe kanter som kan skade klemmen.

Vi anbefaler sterkt at du bare bruker faste braketter på grunn av deres høyere dimensjonsstabilitet. Faste braketter kan brukes over hele det spesifiserte trykk-/ temperaturområdet.

#### Kompaktversjon

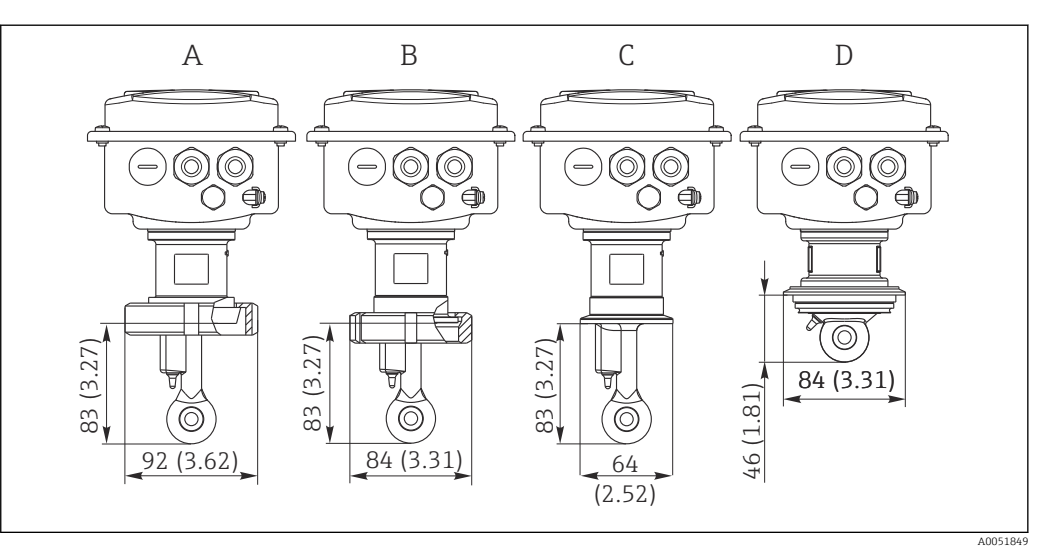

- *8 Prosesstilkoblinger for kompaktversjon, dimensjoner i mm (in)*
- *A Sanitærtilkobling DN 50 (DIN 11851)*
- *B SMS 2"*
- *C Klemme 2" (ISO 2852)*
- *D Varivent N DN 40 to DN 125*
- Klemmetilkobling  $\lceil \cdot \rceil$

Både platemetallbraketter og faste braketter kan brukes til å sikre sensoren. Platemetallbraketter har en nedre dimensjonsstabilitet, ujevne lageroverflater som forårsaker punktlaster, og noen ganger skarpe kanter som kan skade klemmen.

Vi anbefaler sterkt at du bare bruker faste braketter på grunn av deres høyere dimensjonsstabilitet. Faste braketter kan brukes over hele det spesifiserte trykk-/ temperaturområdet.

# <span id="page-13-0"></span>5.2 Montering av måleinstrumentet

## 5.2.1 Ekstern versjon

Veggmontering av giveren

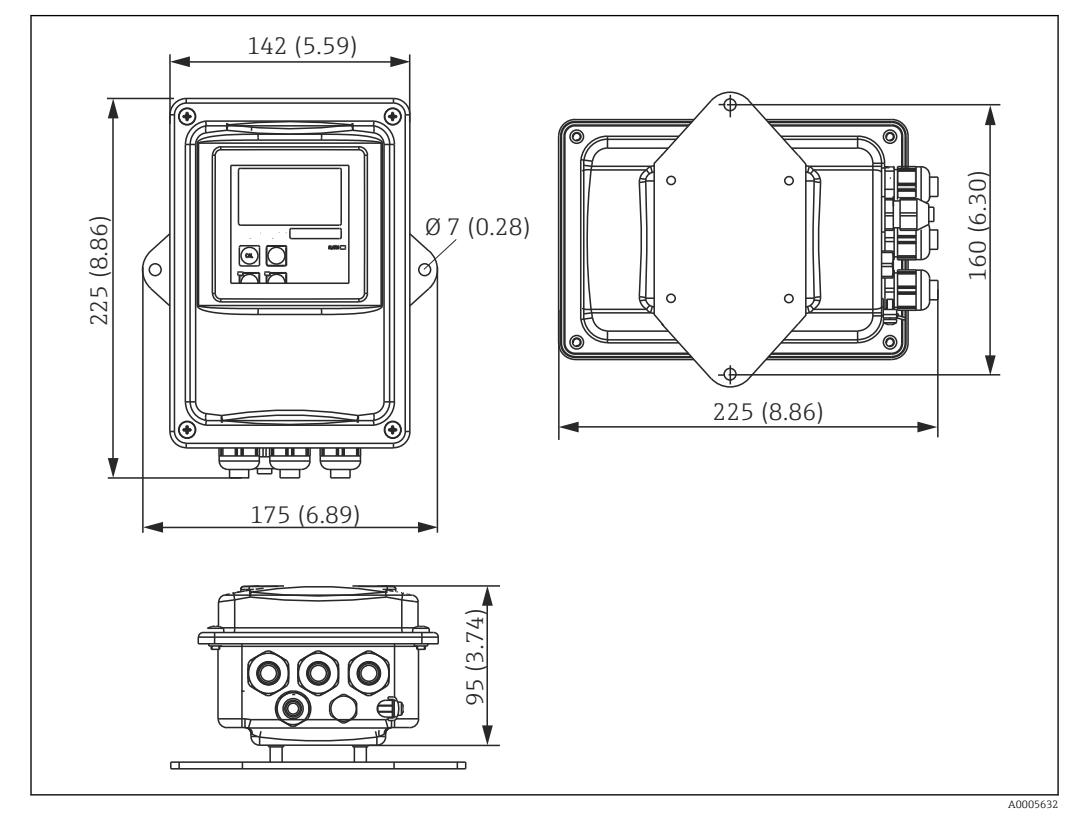

 *9 Veggmontering*

1. Veggplugger og skruer må tilveiebringes av kunden. Bor hull i veggen og fest egnede veggplugger.

2. Fest monteringsplaten til giveren.

3. Fest platen sammen med giveren på veggen.

#### Rørmontering av giveren

Du trenger et rørmonteringssett for å feste enheten på vannrette og loddrette rør eller stolper (maks. Ø 60 mm (2,36").  $\rightarrow$   $\blacksquare$  73

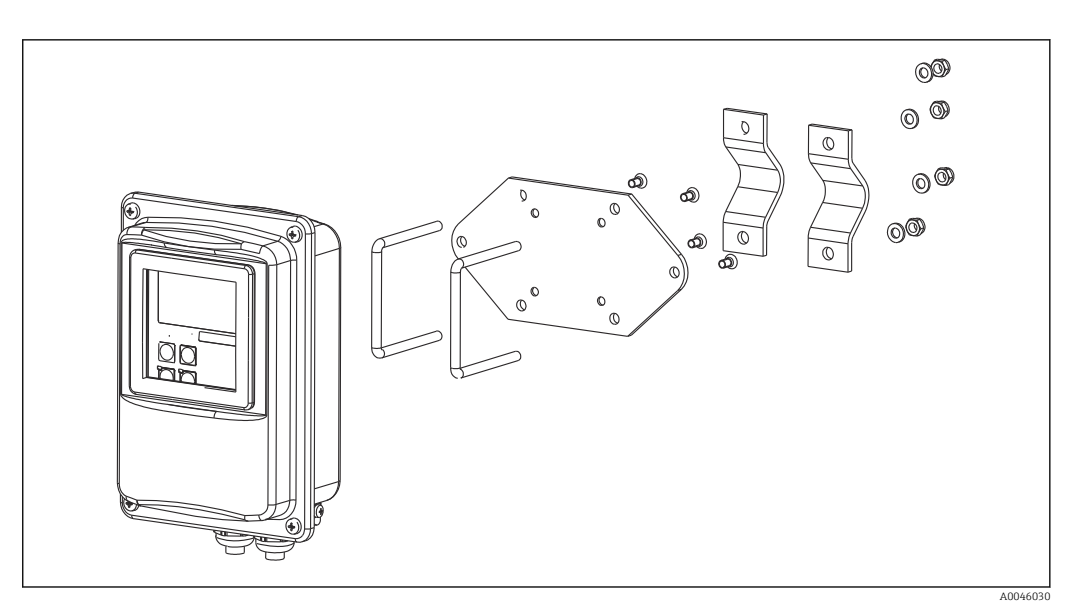

- *10 Monteringssett for rørmontering av den eksterne versjonen*
- 1. Skru løs den forhåndsmonterte monteringsplaten.
- 2. Sett inn holdestengene i monteringssettet gjennom de forhåndsborede hullene i monteringsplaten og skru monteringsplaten tilbake på giveren.
- 3. Bruk klemmen og fest braketten med giveren på stolpen eller røret.

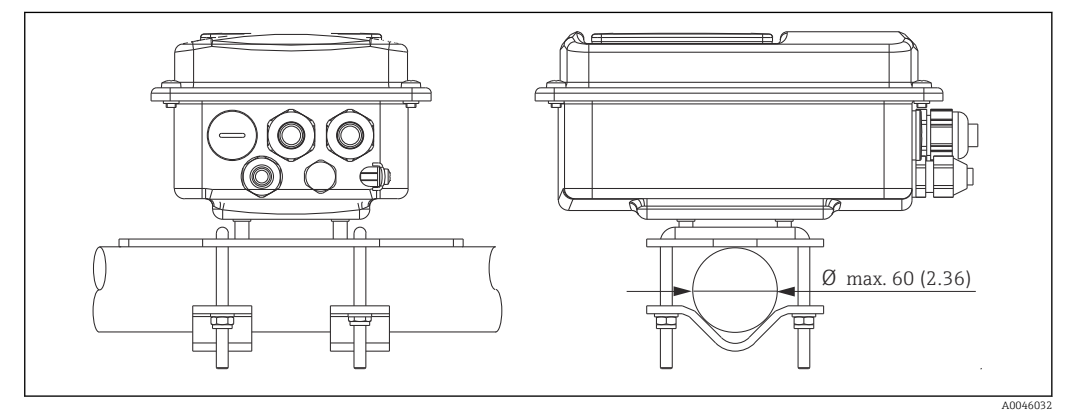

 *11 Montert giver*

#### Sensormontering

- 1. Før installasjon i prosesstilkoblingen: Utfør et luftsett.  $\rightarrow$   $\blacksquare$  11
- 2. Monter sensoren via prosesstilkoblingen.

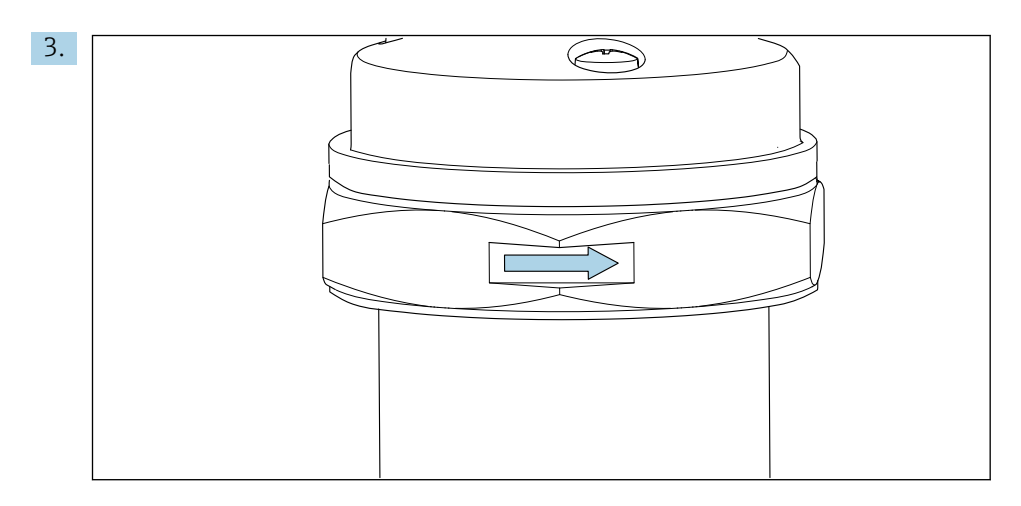

Innrett sensoren på en slik måte at mediet strømmer gjennom strømningsåpningen på sensoren i samme retning som mediestrømmen. Bruk pilen på sensoren som hjelp når du innretter enheten.

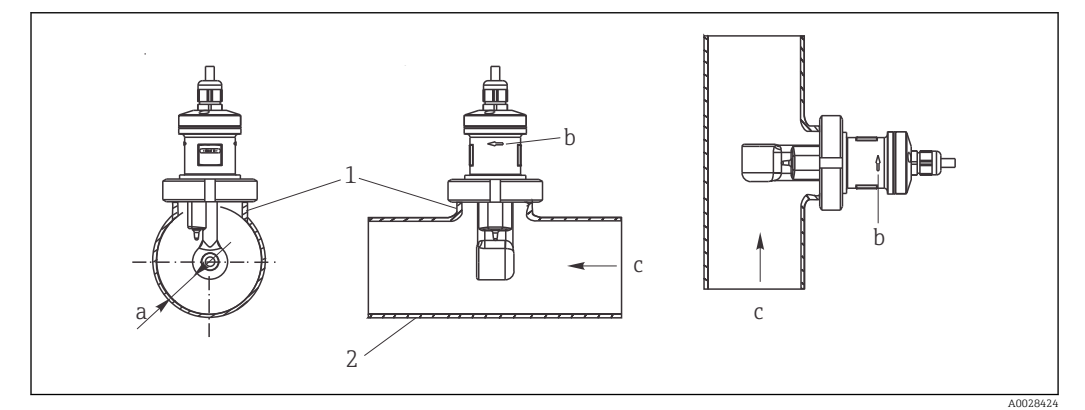

 *12 Installasjon av CLS52 i rør med horisontal strøm (midt) og vertikal strøm (høyre)*

- *a Sensoravstand fra vegg*
- *b Orienteringspil for strømningsretning*
- *c Strømningsretning*
- *1 Monteringsbosser*
- *2 Rør*

#### 5.2.2 Kompaktversjon

#### Før montering

 $\triangleright$  Utfør et luftsett for sensoren. →  $\triangleq$  11

Overhold grenseverdiene for medium- og omgivelsestemperatur ved bruk av kompaktenheten.→ ■ 75

- 1. Monter kompaktenheten direkte på en rørdyse eller tankdyse via sensorens prosesstilkobling.
- 2. Velg installasjonsdybden på sensoren i mediet for å sørge for at spoledanneren er fullstendig nedsenket i mediet.
- 3. Ta hensyn til avstanden fra veggen.  $\rightarrow \blacksquare$  11

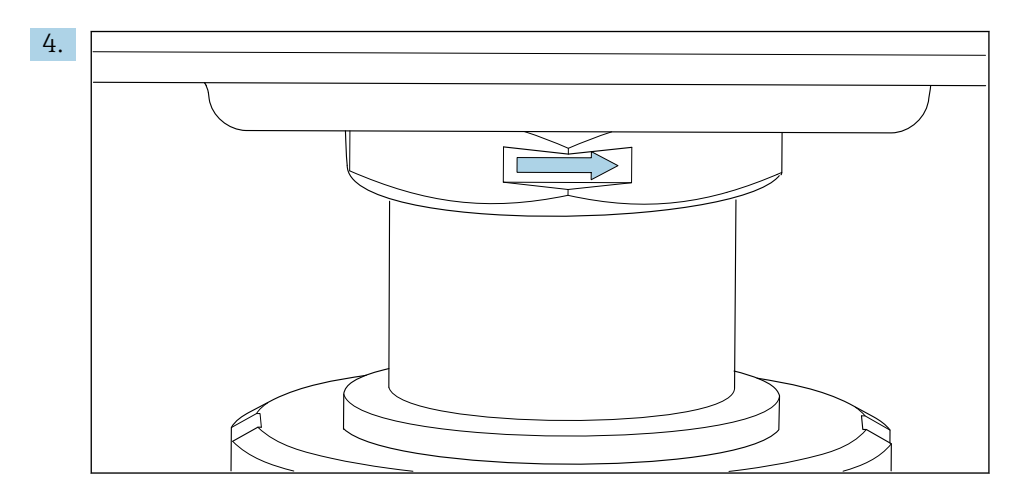

Innrett sensoren slik at mediet strømmer gjennom sensorens strømningsåpning i mediestrømningens retning. Bruk orienteringspilen på mellomstykket til innretting.

5. Trekk til flensen.

#### Endre innrettingen av giverhuset

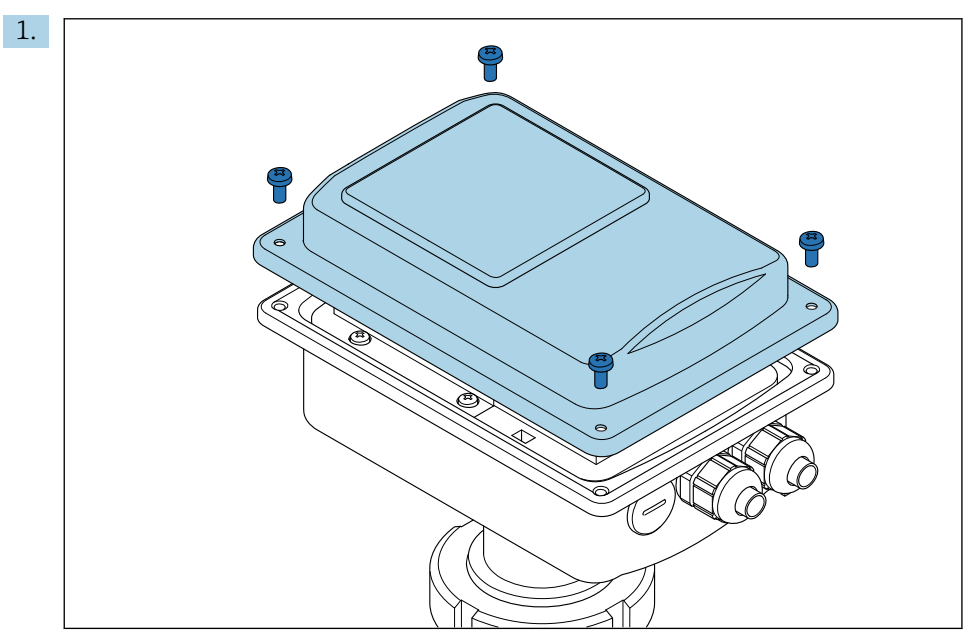

Skru løs husdekselet.

<span id="page-17-0"></span>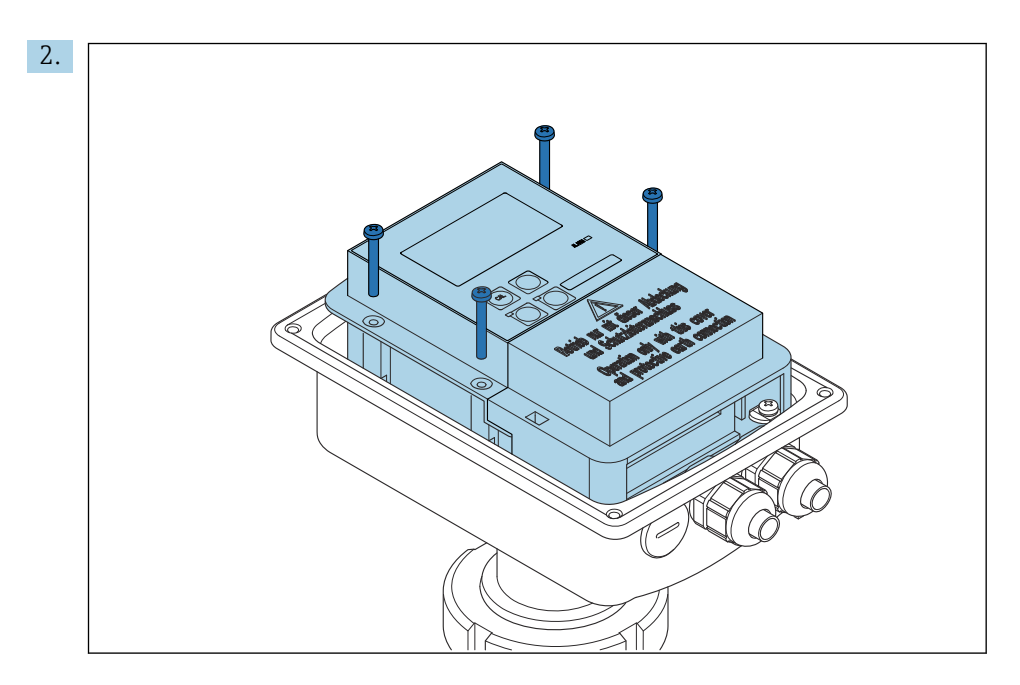

Løsne skruene på elektronikkboksen og fjern forsiktig boksen fra huset.

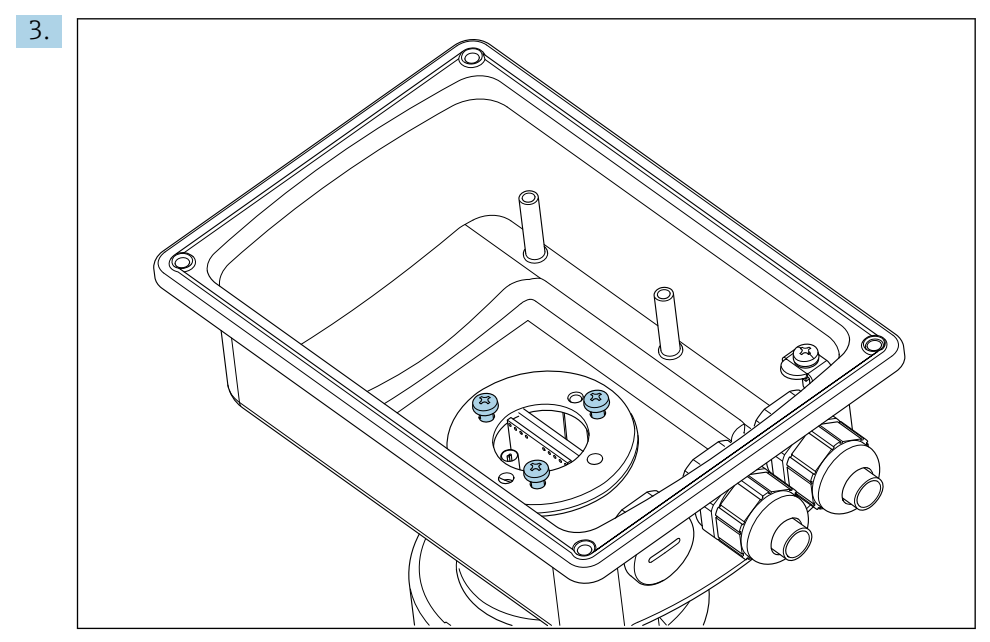

Løsne de tre skruene til huset kan roteres.

- 4. Rett inn huset.
- 5. Stram skruene igjen. Sørg for at maksimalmomentet på 1,5 Nm ikke overskrides!
- 6. Sett inn og monter elektronikkboksen, og sett deretter dekslet på igjen.

# 5.3 Kontroller etter montering

- 1. Etter installasjon må du kontrollere målesystemet for skade.
- 2. Kontroller at sensoren er sammenstilt med mediets strømningsretning.
- 3. Kontroller at sensorens spoleformer er fullstendig fuktet av mediet.

# <span id="page-18-0"></span>6 Elektrisk tilkobling

# 6.1 Tilkoblingskrav

#### **A ADVARSEL**

#### Enhet er strømførende!

Uriktig tilkobling kan resultere i skade eller dødsfall!

- ‣ Den elektriske tilkoblingen kan bare utføres av en elektrotekniker.
- ‣ Elektroteknikeren må ha lest og forstått denne bruksanvisningen og må følge informasjonen den inneholder.
- ‣ Før du starter tilkoblingsarbeidet, må du påse at det ikke er spenning i noen av kablene.

# 6.2 Tilkobling av måleinstrumentet

#### **A** ADVARSEL

#### Fare for elektrisk støt!

‣ Ved forsyningspunktet må strømforsyningen være isolert fra farlig spenningsførende kabler med dobbelt eller forsterket isolasjon i tilfelle enheter med en 24 V strømforsyning.

### LES DETTE

#### Enheten har ingen strømbryter

- ‣ Det må settes en beskyttet effektbryter i nærheten av enheten på installasjonsstedet.
- ‣ Effektbryteren må være en bryter eller strømbryter, og du må merke den som effektbryter for enheten.

### 6.2.1 Kabling

Fare for elektrisk støt!

‣ Påse at enheten er strømløs.

Følg trinnene nedenfor for å koble til giveren:

- 1. Løsne de 4 Philips-skruene på husdekselet.
- 2. Fjern husdekselet.
- 3. Fjern dekselrammen fra klemmeblokkene. For å gjøre dette må du sette inn en skrutrekker i henhold til i utsparingen (A) og skyve fliken innover (B).
- 4. Sett inn kablene gjennom de åpne kabelmuffene i huset ifølge klemmetilordningen i .
- 5. Koble til strømforsyningen ifølge klemmetilordningen i .
- 6. Koble til alarmkontakten ifølge klemmetilordningen i .
- 7. Koble til funksjonell jord (FE) ifølge tegningen, .
- 8. For den separate versjonen: Koble til sensoren ifølge klemmetilordningen i . Ved separat versjon er konduktivitetssensoren koblet til via den flerkjernede, skjermede sensorkabelen. Avslutningsanvisninger følger med kabelen. Bruk en koblingsboks VBM (se avsnittet "Tilbehør") til å forlenge målekabelen. Største totale kabellengde hvis kabelen forlenges ved hjelp av en koblingsboks, er 55 m (180 ft.).
- 9. Stram kabelmuffene.

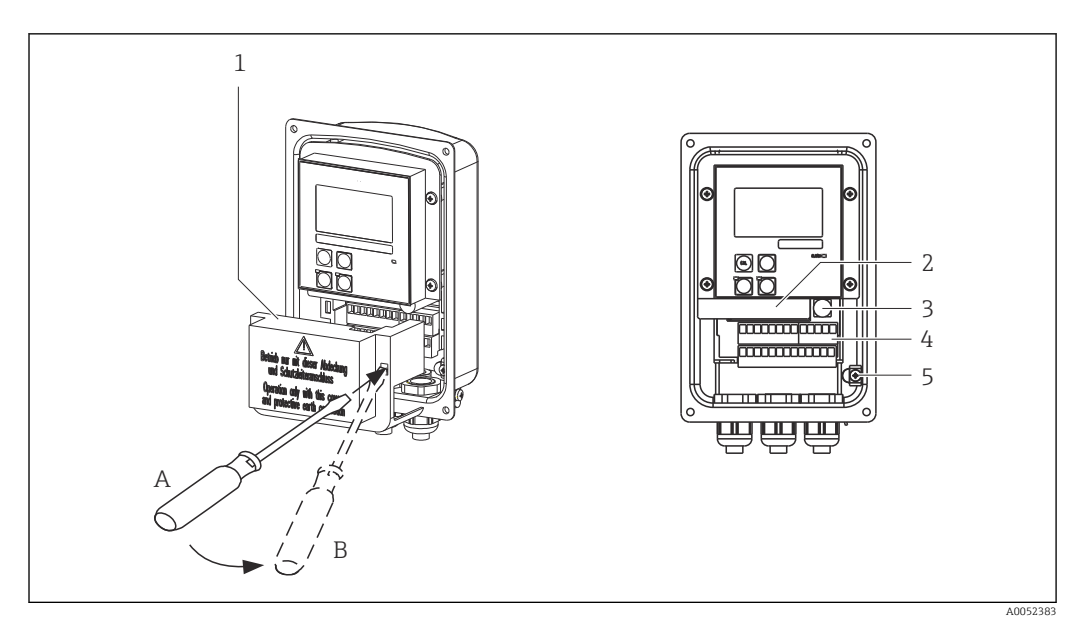

 *13 Visning av åpent hus*

- 
- *Dekselramme Fjernbar elektronikkboks*
- *Sikring*
- *Klemmer*
- *Beskyttelsesjord*

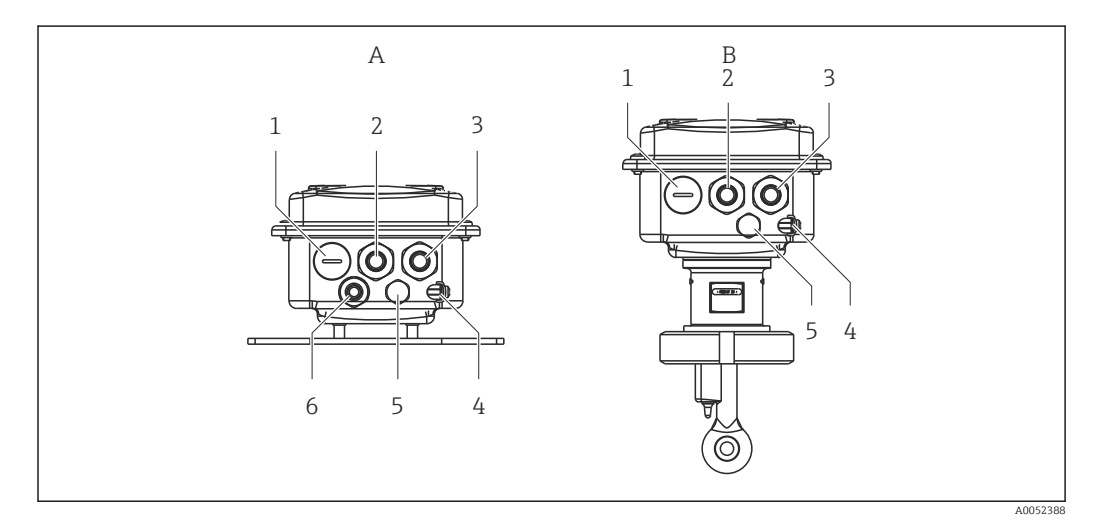

 *14 Anordning av kabelinnføringer*

- 
- *Blindplugg, analogutgang, binærinngang 1 Blindplugg, analogutgang, binærinngang*
- 
- 
- *Funksjonell jord (FE) 4 Funksjonell jord (FE)*
- *Trykkutligningselement PCE (Goretex®-filter) 5 Trykkutligningselement PCE (Goretex®-filter)*
- *Kabelinnføring for sensortilkobling, Pg 9*
- *A Separat versjon B Kompaktversjon*
	-
- *Kabelinngang for alarmkontakt 2 Kabelinngang for alarmkontakt*
- *Kabelinnføring for strømforsyning 3 Kabelinnføring for strømforsyning*
	-
	-

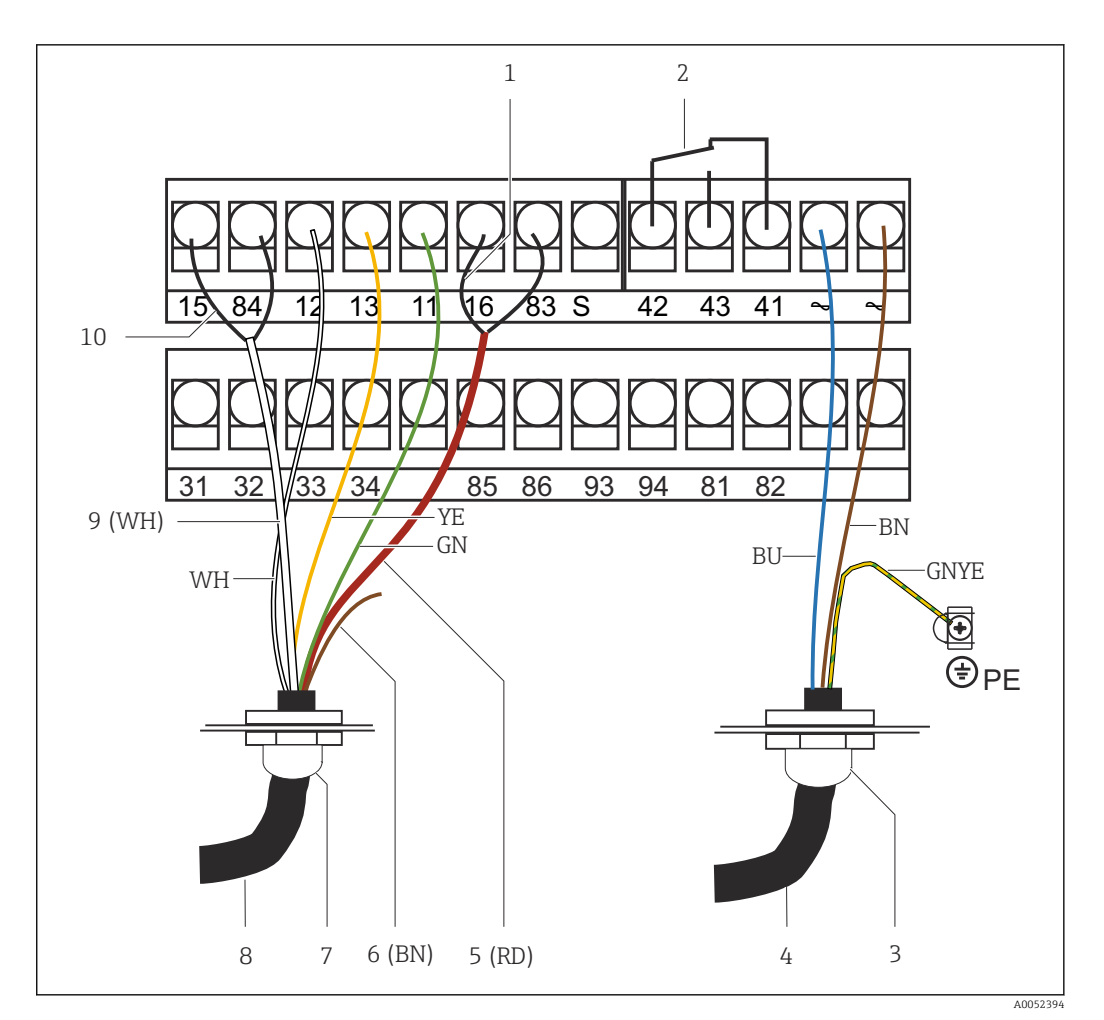

- *15 Elektrisk tilkobling*
- 
- *1 Skjerming 2 Alarm (strømfri kontaktposisjon)*
- *3 Pg 13,5*
- *4 Strømforsyning*
- *5 Koaksial (RD)*
- *6 Ikke brukt (BN)*
- *7 Pg 13,5*
- 
- *8 Sensor 9 Koaksial (WH)*
- *10 Skjerming*
- 

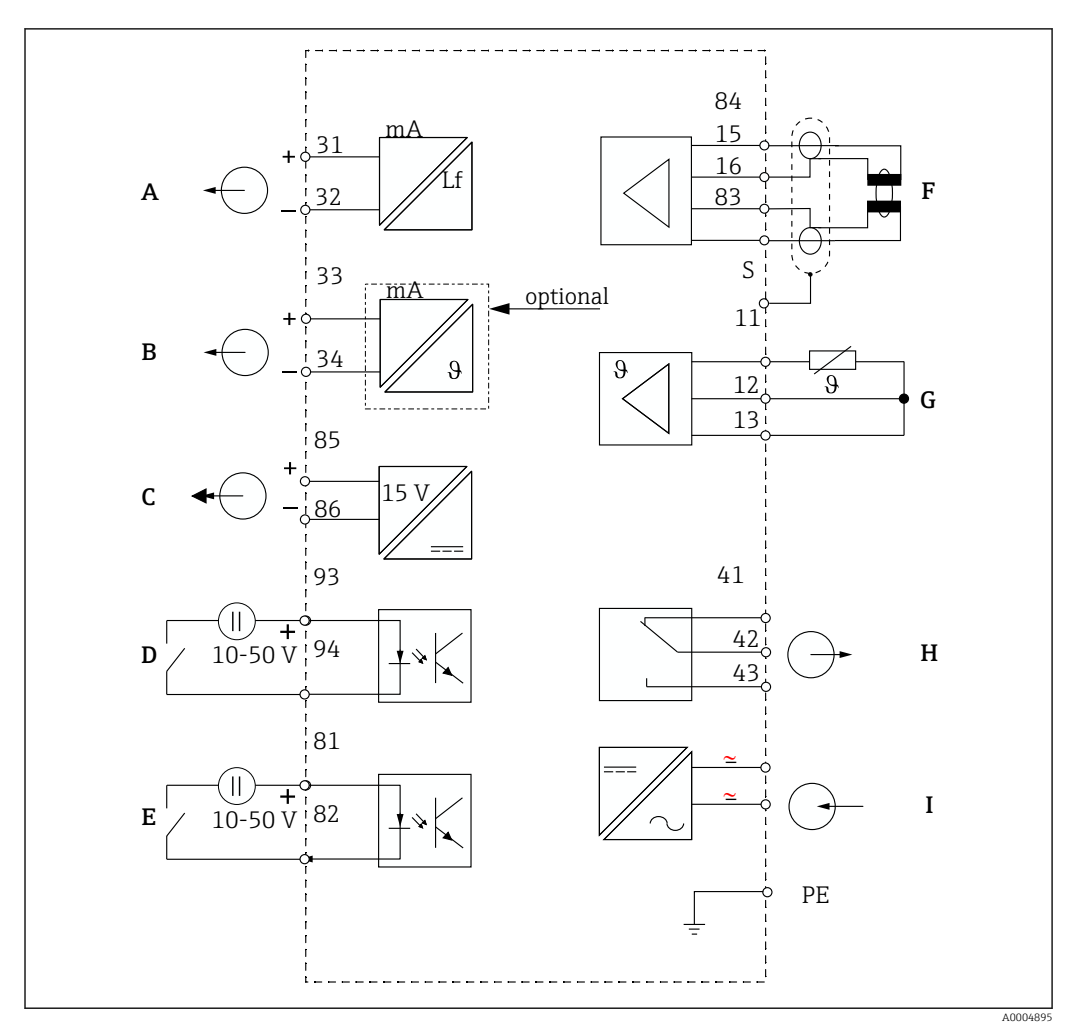

6.2.2 Koblingsskjema

 *16 Elektrisk tilkobling*

- *A Signalutgang 1, konduktivitet F Konduktivitetssensor*
- *B Signalutgang 2, temperatur G Temperatursensor*
- 
- *D Binærinngang 2 (MRS 1+2) I Strømforsyning*
- *E Binærinngang 1 (hold / MRS 3+4)*

*MRS: ekstern parametersettkonfigurasjon (måleområdeomkobling)*

- 
- 
- *C Hjelpespenningsutgang H Alarm (strømfri kontaktposisjon)*
	-

### 6.2.3 Tilkobling av binærinngangene

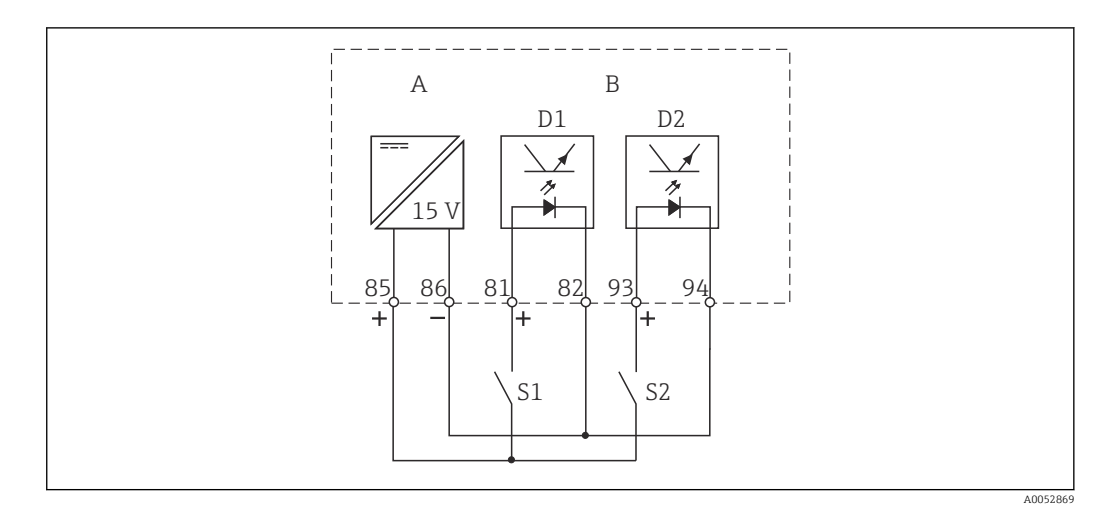

 *17 Tilkobling av binærinngangene ved bruk av eksterne kontakter*

- *A Hjelpespenningsutgang*
- *B Kontaktinngang D1 og D2*
- *S1 Ekstern strømfri kontakt*
- *S2 Ekstern strømfri kontakt*

### 6.2.4 Klistremerke på tilkoblingsrom

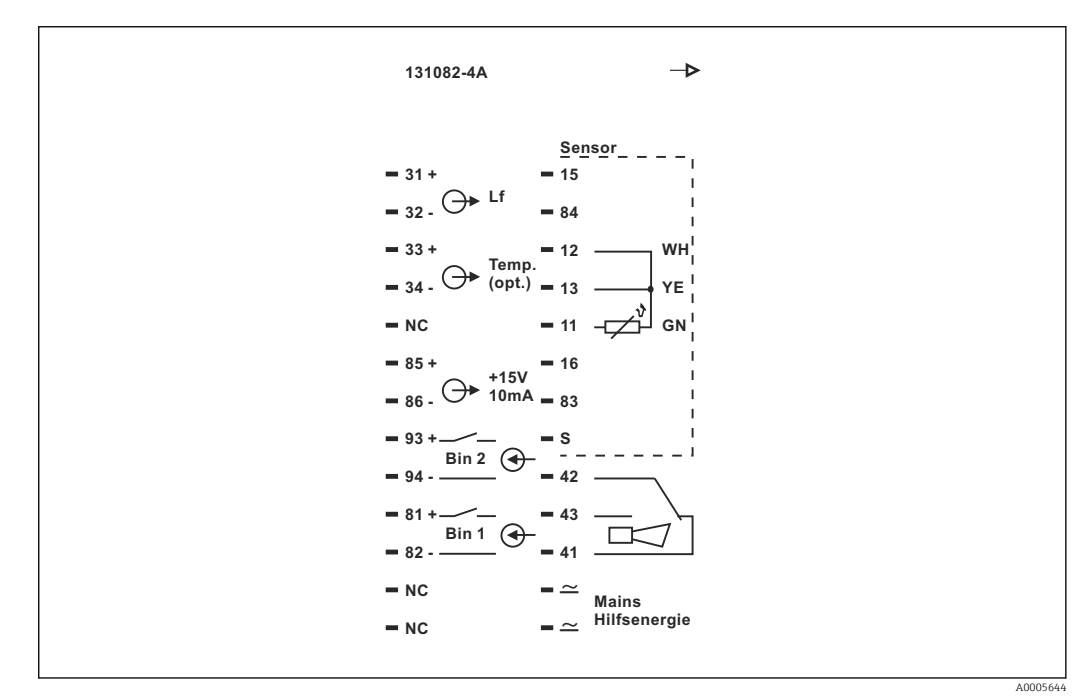

 *18 Klistremerke på tilkoblingsrom for Smartec*

• Enheten har klasse I-utstyrsbeskyttelse. Metallhuset må kobles til PE.

- Klemmer merket NC kan ikke kobles til.
- Umerkede klemmer kan ikke kobles til.

A0052998

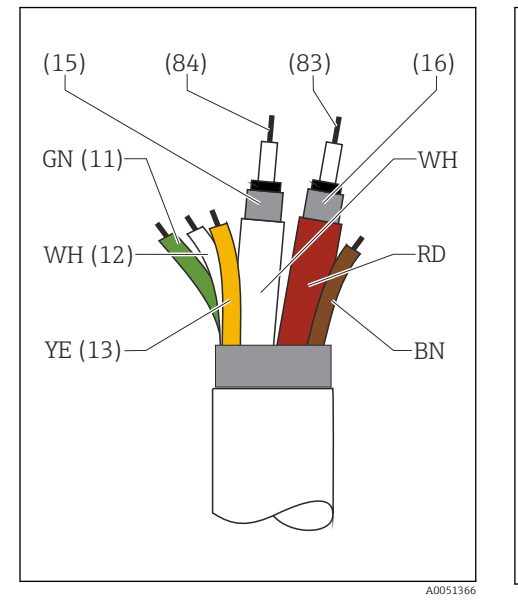

### 6.2.5 Struktur og avslutning av målekabelen

 *19 Struktur til sensorkabelen*

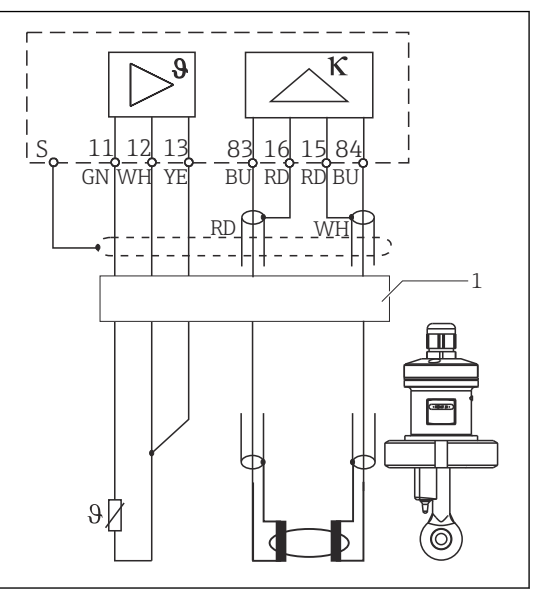

 *20 Elektrisk tilkobling av sensoren i den eksterne versjonen*

*1 Sensorkabel*

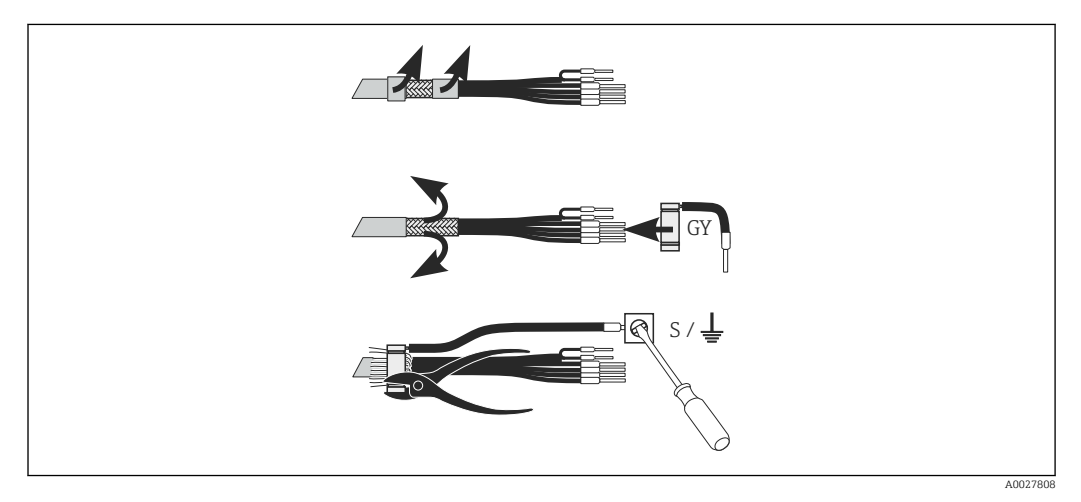

 *21 Skjerm tilkoblingen*

#### Koble til målekabelen

- 1. Før kabelen gjennom en kabelmuffe i tilkoblingsrommet.
- 2. Avisoler ca. 3 cm av skjermflettingen, og brett den tilbake over kabelisolasjonen.
- 3. Før krymperingen på skjermtilkoblingen over den klargjorte skjermflettingen og lukk ringen tett med tang.
- 4. Koble tråden av skjermtilkoblingen til klemmen med jordingssymbolet.
- 5. Koble til de gjenværende ledningene ifølge koblingsskjemaet.
- 6. Stram til kabelmuffen til slutt.

### <span id="page-24-0"></span>6.2.6 Alarmkontakt

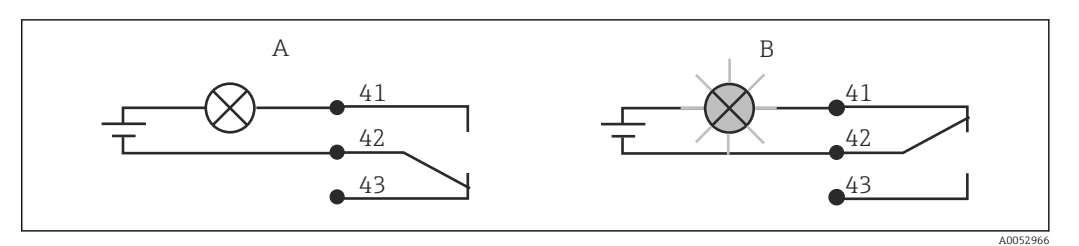

- *22 Anbefalt feilsikker omkobling for alarmkontakten*
- *A Normal betjeningsstatus*
- *B Alarmtilstand*

#### Normal betjeningsstatus and a state and a state and alarmtilstand

Enhet i drift og ingen feilmelding til stede (alarmlysdiode av):

- Relé strømsatt
- Kontakt 42/43 lukket

Feilmelding til stede (alarmlysdiode rød) eller enhet defekt eller strømløs (alarmlysdiode av):

- Relé strømløst
- Kontakt 41/42 lukket

# 6.3 Kontroll etter tilkobling

‣ Når den elektriske tilkoblingen er satt opp, må du gjennomføre følgende kontroller:

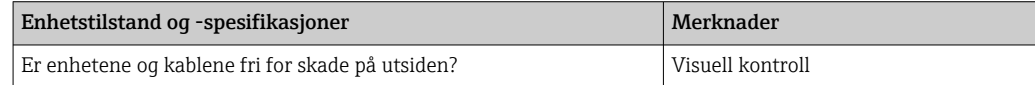

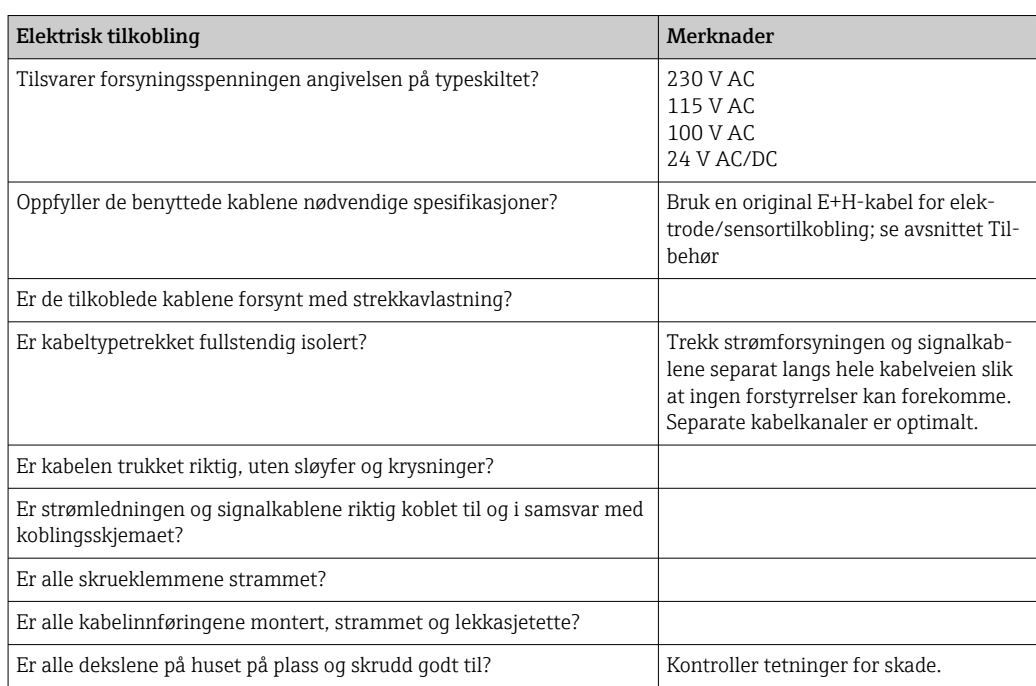

# <span id="page-25-0"></span>7 Betjeningsalternativer

# 7.1 Oversikt over betjeningsalternativer

## 7.1.1 Betjeningsalternativer

Du kan betjene giveren på følgende måter:

- På stedet via tastefeltet
- Via HART-grensesnittet (valgfritt, med tilsvarende bestillingsversjon) med:
	- HART-håndklemme
	- PC med HART-modem og Fieldcare-programvarepakke
- Via PROFIBUS PA/DP (valgfritt, med tilsvarende bestillingsversjon) med PC med tilsvarende grensesnitt og Fieldcare-programvarepakke eller via en programmerbar logisk styring (PLS).

Betjening via HART eller PROFIBUS PA/DP er beskrevet i det relevante avsnittet i H tilleggsbruksanvisningen:

- PROFIBUS PA/DP, feltkommunikasjon med Smartec S CLD132, BA 213C/07
- HART®, feltkommunikasjon med Smartec S CLD132, BA 212C/07

Følgende avsnitt forklarer bare betjening via tastene.

# 7.1.2 Visnings- og betjeningselementer

#### LED-display

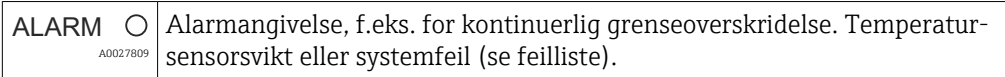

#### LC-display

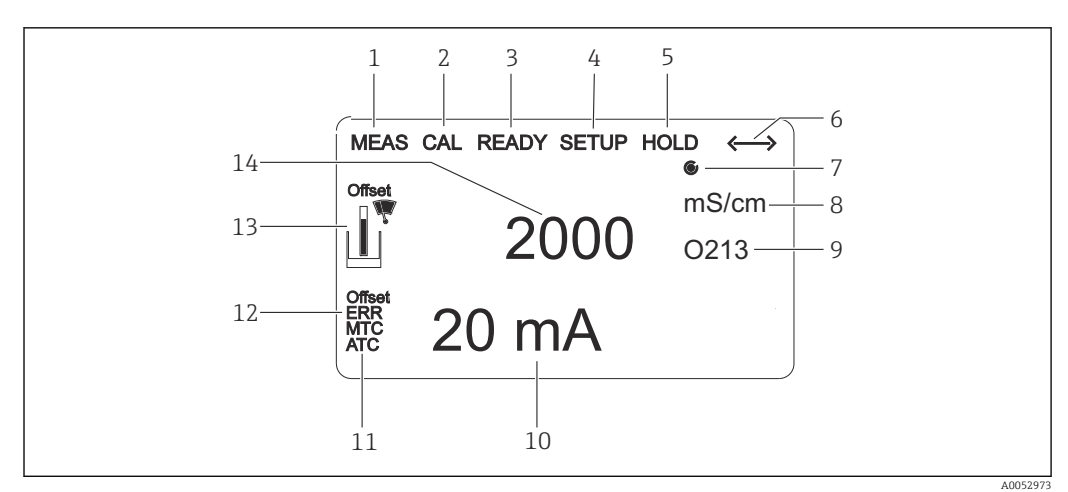

#### *23 LC-display*

- *1 Indikator for målemodus (normal drift)*
- *2 Indikator for kalibreringsmodus*
- *3 Indikator for kalibrering fullført*
- *4 Indikator for oppsettmodus (konfigurasjon)*
- *5 Indikator for "hold"-modus (strømutganger forblir i definert tilstand)*
- *6 Signalmottaksindikator for enheter med kommunikasjon*
- *7 Indikator for relébetjeningstilstand: inaktiv, aktiv*
- *8 I målemodus: målt variabel i oppsettmodus: konfigurert variabel*
- *9 Funksjonskodeindikator*
- *10 I målemodus: sekundær måleverdi i oppsett-/kalibreringsmodus: f.eks. innstillingsverdi*
- *11 Indikator for manuell/automatisk temperaturutligning*
- *12 "Feil"-indikator*
- *13 Sensorsymbol blinker under kalibrering*
- *14 I målemodus: hovedmåleverdi i oppsett-/kalibreringsmodus: f.eks. parameter*

#### Betjeningselementer

Betjeningselementene er dekket av husdekselet. Displayet og alarmlysdiodene er synlige gjennom visningsvinduet. Hvis du vil betjene enheten, løsner du de fire skruene og åpner husdekselet.

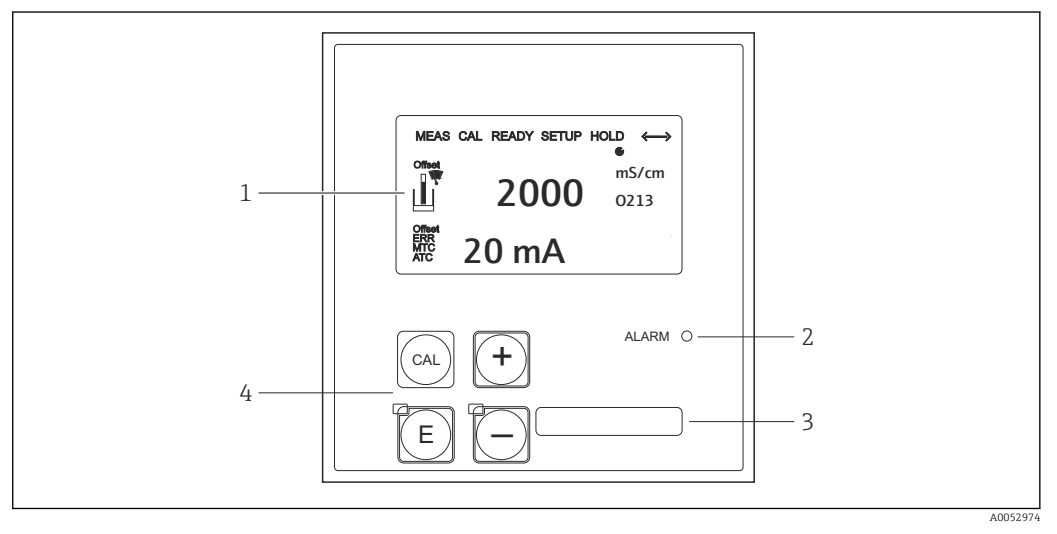

 *24 Visning og taster*

- *1 LC-display for visning av måleverdiene og konfigurasjonsdataene*
- *2 LED for alarmfunksjon*
- *3 Felt for brukerdefinert informasjon*
- *4 Fire betjeningstaster for kalibrerings- og enhetskonfigurasjon*

# <span id="page-27-0"></span>7.2 Tilgang til betjeningsmeny via lokalt display

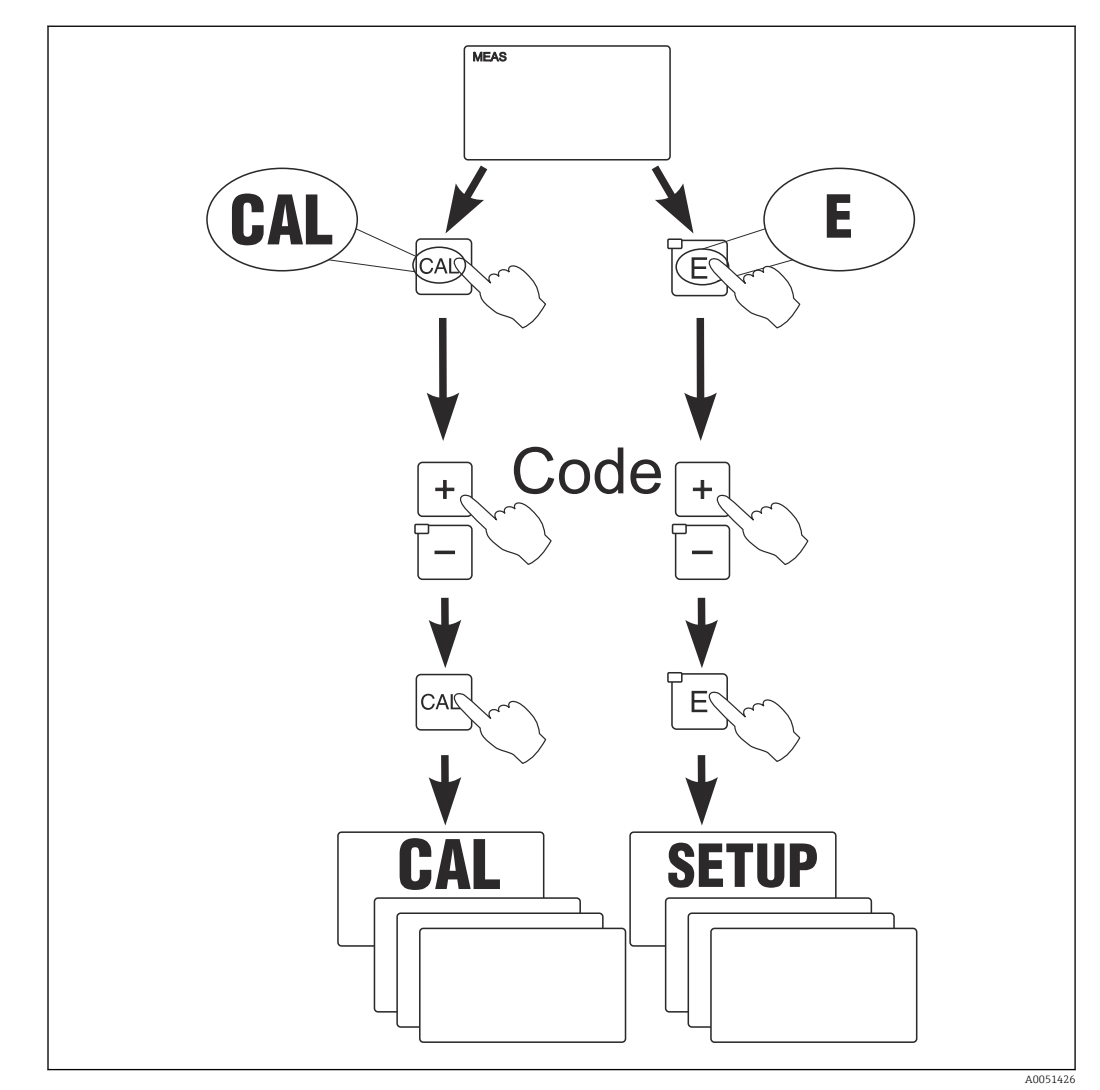

# 7.2.1 Betjeningskonsept

 *25 Driftsmoduser*

Hvis ingen tast trykkes inn i oppsettmodus på ca. 15 min, returnerer enheten I÷ automatisk til målemodusen. Eventuell aktiv hold (hold under oppsett) avbrytes.

#### Tilgangskoder

Alle enhetstilgangskoder er faste og kan ikke endres. Når enheten anmoder om tilgangskoden, skiller den mellom forskjellige koder.

- CAL-tast + kode 22: tilgang til menyen Calibration and Offset
- ENTER-tast + kode 22: tilgang til menyene for parameterne som gjør konfigurasjon og brukerspesifikke innstillinger mulig
- PLUS- + ENTER-tast samtidig (min. 3 s): låser tastaturet
- CAL- + MINUS-tast samtidig (min. 3 s): låser opp tastaturet
- CAL- eller ENTER-tast + enhver kode: tilgang til lesemodus, dvs. alle innstillingene kan leses, men ikke endres.

#### Menystruktur

Konfigurasjons- og kalibreringsfunksjonene er ordnet i funksjonsgrupper.

- I oppsettmodus velger du en funksjonsgruppe med PLUS- og MINUS-tastene.
- I selve funksjonsgruppen skifter du fra funksjon til funksjon med Enter-tasten.
- Innen funksjonen velger du ønsket alternativ med PLUS- og MINUS-tastene eller redigerer innstillingene med disse tastene. Bekreft deretter med Enter-tasten og fortsett.
- Trykk på PLUS- og MINUS-tastene samtidig (Escape-funksjon) for å avslutte programmering (retur til hovedmenyen).
- Trykk på PLUS- og MINUS-tastene samtidig igjen for å skifte til målemodusen.
- Hvis en endret innstilling ikke bekreftes ved å trykke på ENTER, beholdes den gamle innstillingen.

En oversikt over menystrukturen finnes i vedlegget til denne bruksanvisningen.

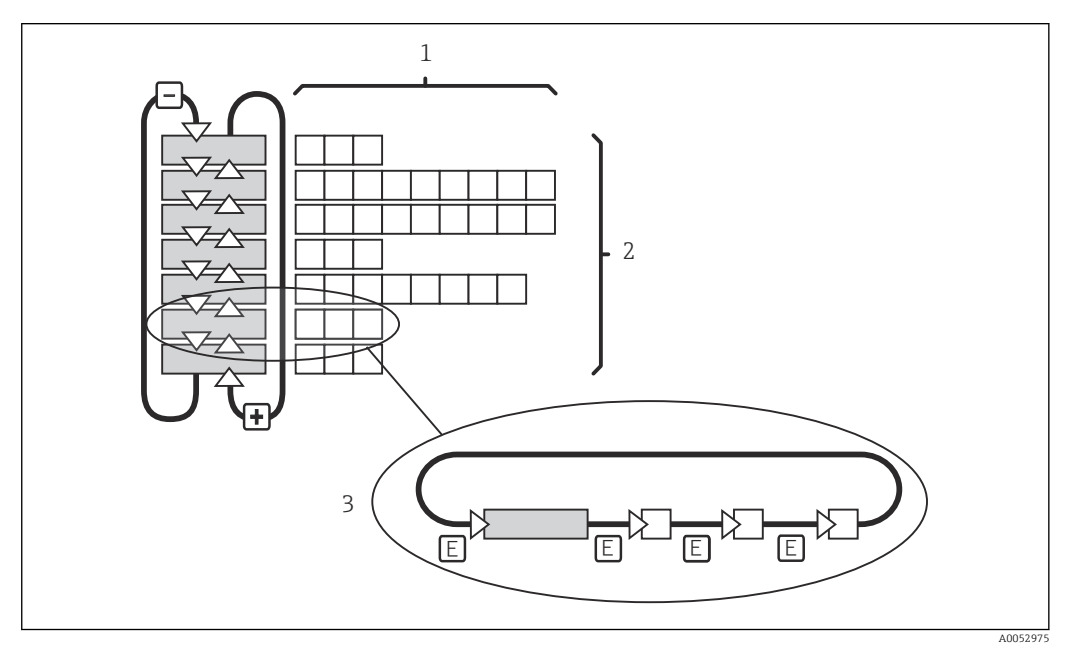

 *26 Menystruktur*

- *1 Funksjoner (valg av parametere, angivelse av tall)*
- *2 Funksjonsgrupper, rull bakover og forover med PLUS- og MINUS-tastene*
- *3 Skift fra funksjon til funksjon med Enter-tasten*

#### Holdefunksjon: "Frys" utgangene

- Holdinnstillinger finnes i funksjonsgruppen "Service".
- Ved hold går alle kontakter over i hviletilstand.
- En aktiv hold prioriteres fremfor alle andre automatiske funksjoner.
- Med hver hold settes I-komponenten til kontrolleren til "0".
- Eventuell alarmforsinkelse stilles tilbake til "0".
- Denne funksjonen kan også aktiveres eksternt via holdinngangen (se Koblingsskjema; binærinngang 1).
- En manuell hold (felt S3) forblir aktiv også etter et strømbrudd.

# <span id="page-29-0"></span>8 Idriftsetting

# 8.1 Installering og funksjonskontroll

### **A** ADVARSEL

#### Uriktig tilkobling, uriktig forsyningsspenning

Sikkerhetsrisikoer for personale og enhetsfeil

- ‣ Kontroller at alle tilkoblinger er etablert riktig i samsvar med koblingsskjemaet.
- ‣ Kontroller at forsyningsspenningen samsvarer med spenningen angitt på typeskiltet.

# 8.2 Slå på måleenheten

Etter at enheten er slått på, utfører den en selvtest og går deretter til målemodus.

Hvis enheten er i målemodus, konfigurerer du den iht. instruksjonene i seksjonen "hurtigoppsett". Verdiene satt av brukeren opprettholdes også ved et strømbrudd.

Følgende funksjonsgrupper er tilgjengelige (funksjonsgruppene som bare er tilgjengelige med funksjonsoppgradering, er merket deretter):

#### Oppsettmodus

- $\blacksquare$  SETUP 1 (A)
- $\blacktriangleright$  SETUP 2 (B)
- CURRENT OUTPUT (O)
- ALARM (F)
- $\blacksquare$  CHECK (P)
- $\blacksquare$  RELAY (R)
- ALPHA TABLE (T)
- CONCENTRATION MEASUREMENT (K)
- SERVICE (S)
- E+H SERVICE (E)
- INTERFACE (I)
- TEMPERATURE COEFFICIENT (D)
- $\blacksquare$  MRS  $(M)$

#### Kalibreringsmodus

CALIBRATION (C)

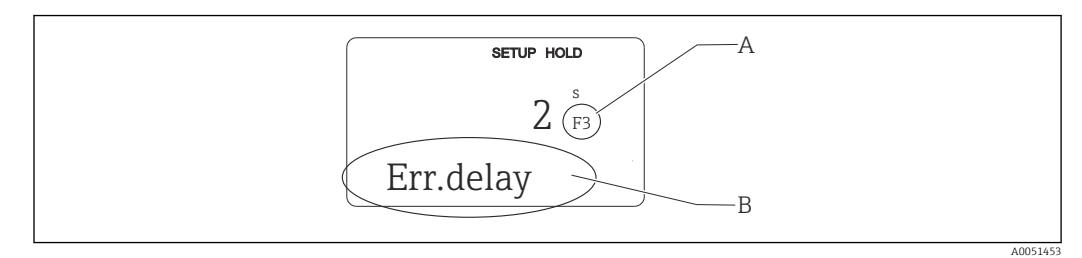

 *27 Informasjon til brukeren på displayet*

- *A Funksjonsposisjon i funksjonsgruppen*
- *B Tilleggsinformasjon*

<span id="page-30-0"></span>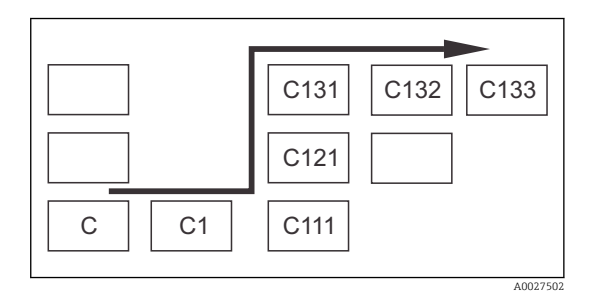

For å gjøre det enklere å velge og finne funksjonsgrupper og funksjoner vises en kode for det tilsvarende feltet for hver funksjon.  $\rightarrow \blacksquare$  27 Strukturen til denne koden vises i →  $\Box$  28. Funksjonsgruppene er angitt som bokstaver i den første kolonnen (se navnene på funksjonsgruppene). Funksjonene til de individuelle gruppene vises i stigende rekkefølge etter rad og etter kolonne.

 *28 Funksjonskode*

Du finner en detaljert forklaring av de tilgjengelige funksjonsgruppene i giveren i <u>| - | </u> avsnittet "Enhetskonfigurasjon".

#### Fabrikkinnstillinger

Første gang enheten slås på, angis fabrikkinnstillingen for alle funksjonene. Tabellen nedenfor inneholder en oversikt over de viktigste innstillingene.

Alle andre fabrikkinnstillinger finnes i beskrivelsen av de individuelle funksjonsgruppene i avsnittet "Systemkonfigurasjon" (fabrikkinnstillingen er merket med fet skrift).

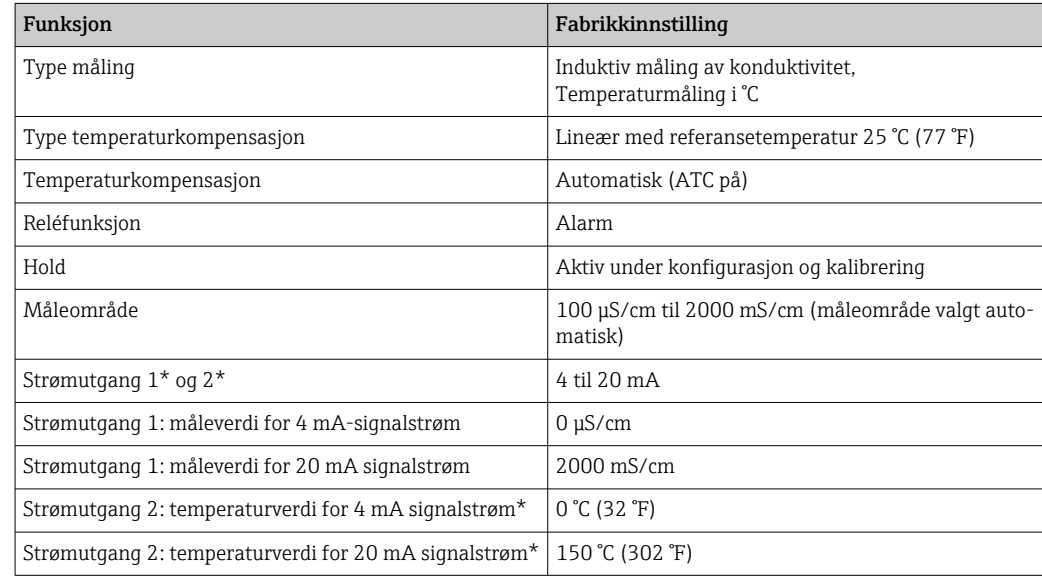

\* med egnet versjon

# 8.3 Konfigurere måleanordningen

#### 8.3.1 Hurtigoppsett

Etter oppstart må du gjøre noen innstillinger for å konfigurere de viktigste funksjonene for giveren som kreves for riktig måling. Følgende avsnitt gir et eksempel på dette.

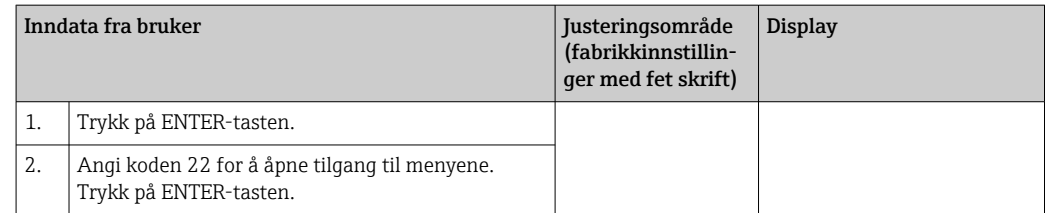

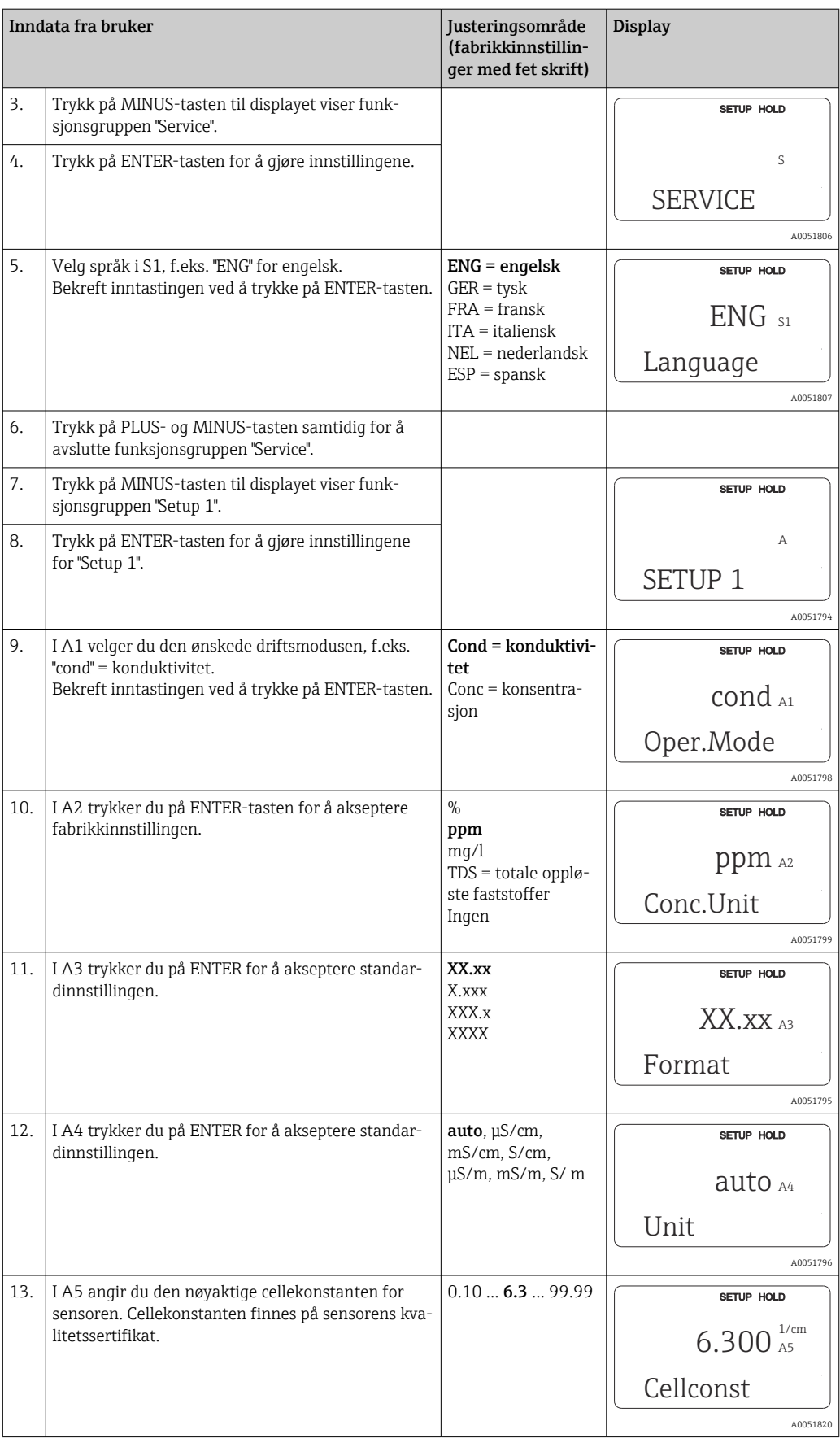

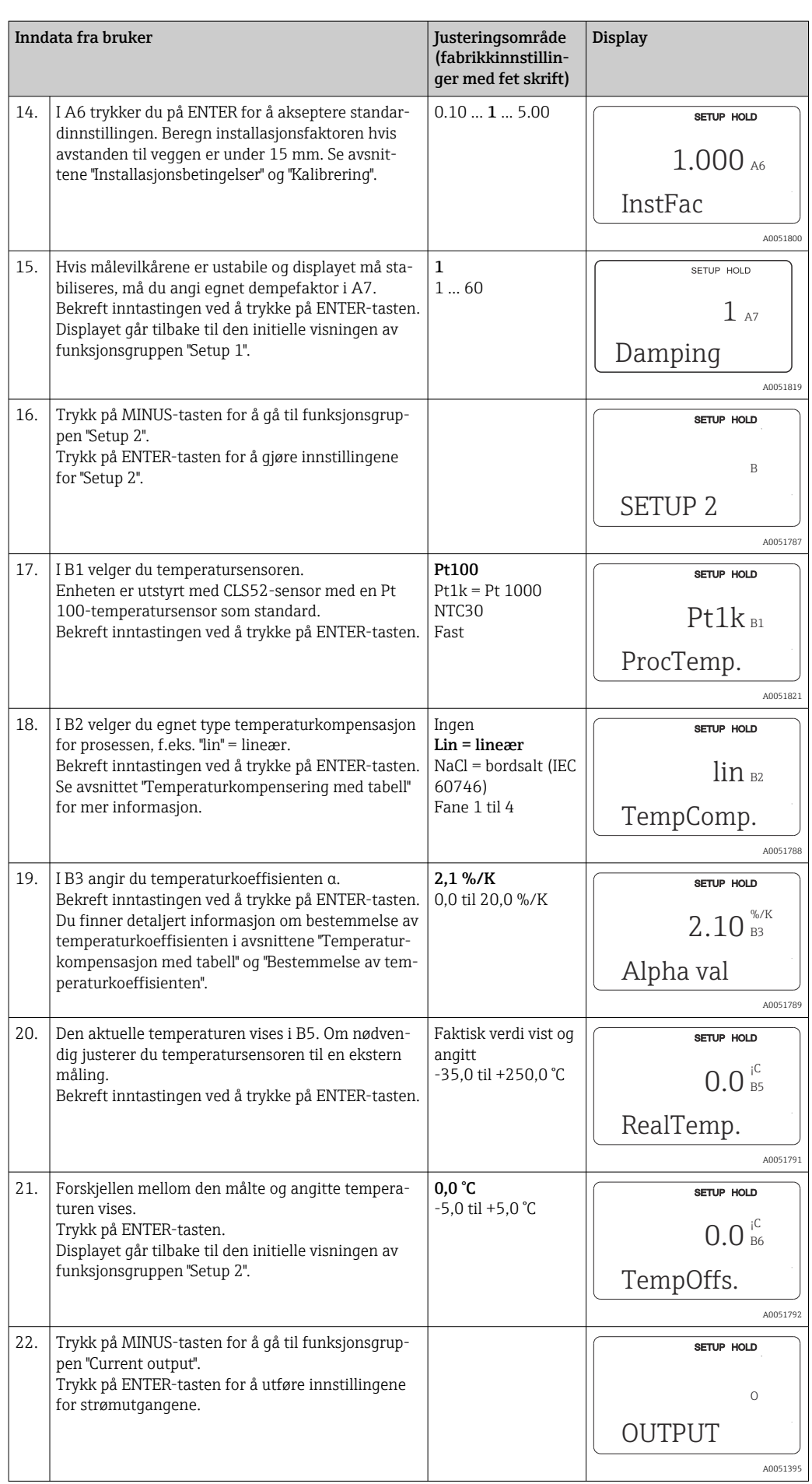

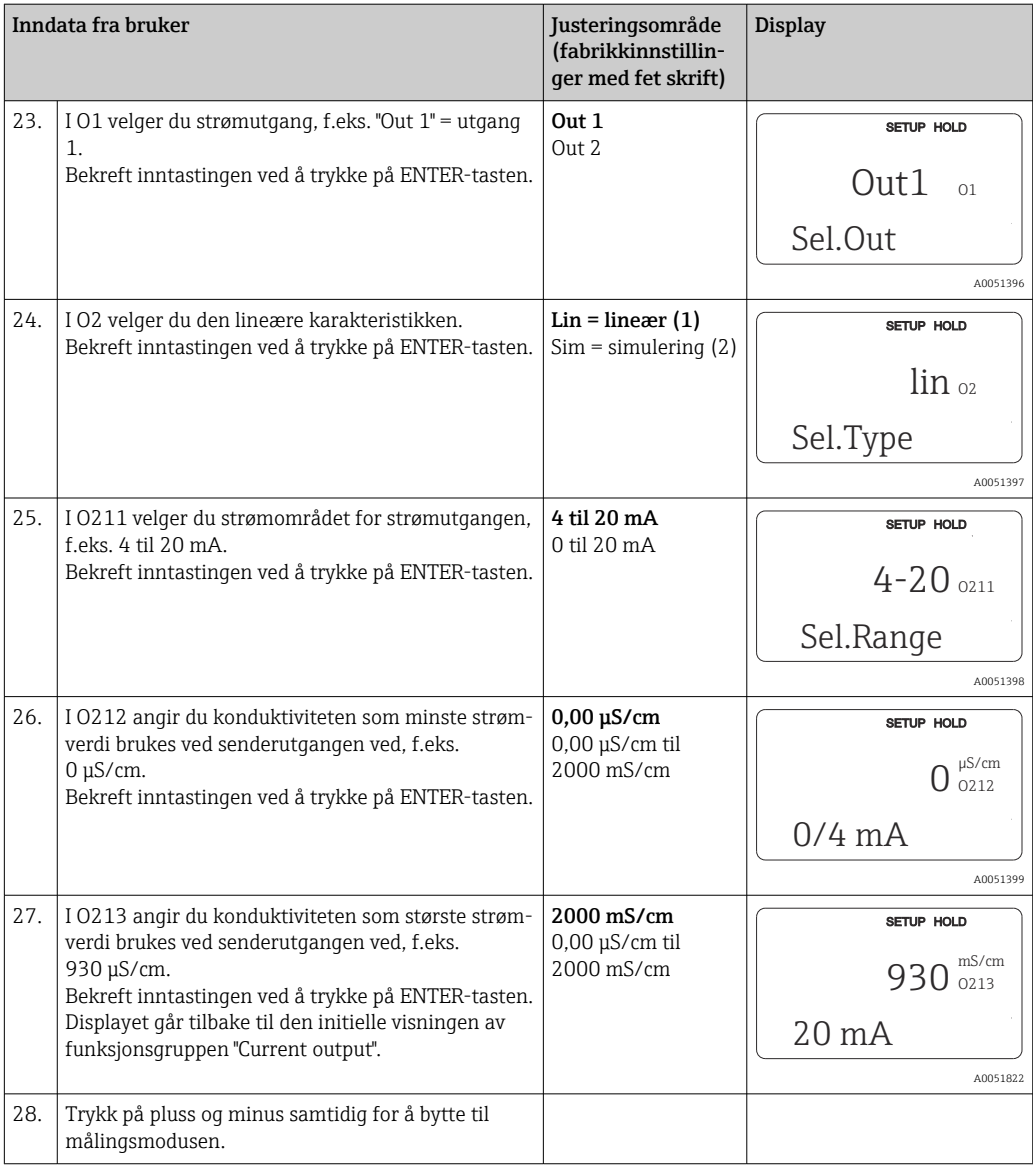

Utfør et luftsett før du installerer den induktive konduktivitetssensoren. Mer informasjon finnes i avsnittet "Kalibrering".

Følgende avsnitt beskriver alle funksjonene til enheten.

# 8.3.2 Setup 1 (konduktivitet/konsentrasjon)

I funksjonsgruppen SETUP 1 kan du endre innstillingene for målemodusen og sensoren.

Du har allerede gjort alle innstillingene i denne menyen under initiell idriftsetting. Men du kan endre innstillingene når som helst.

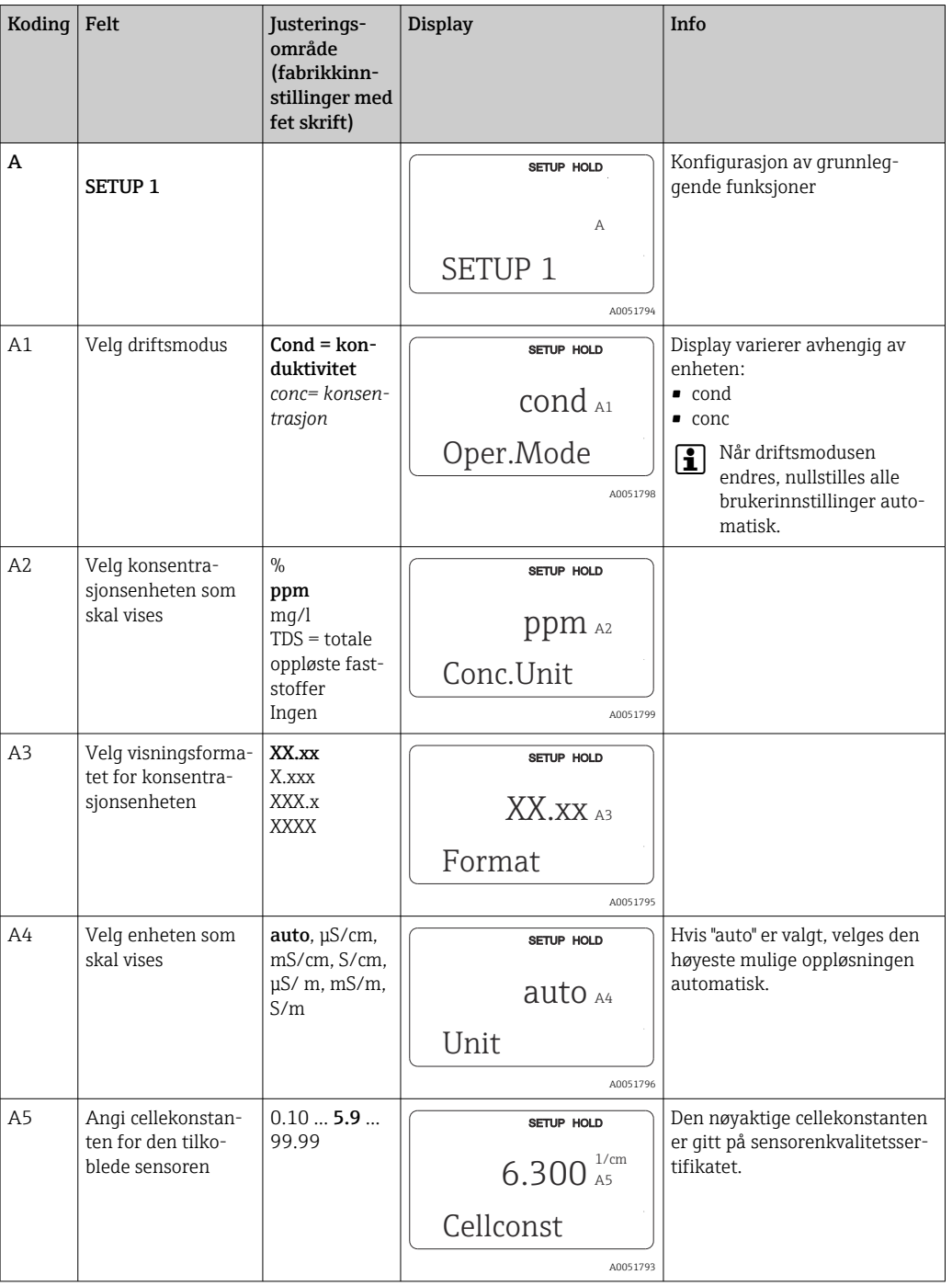

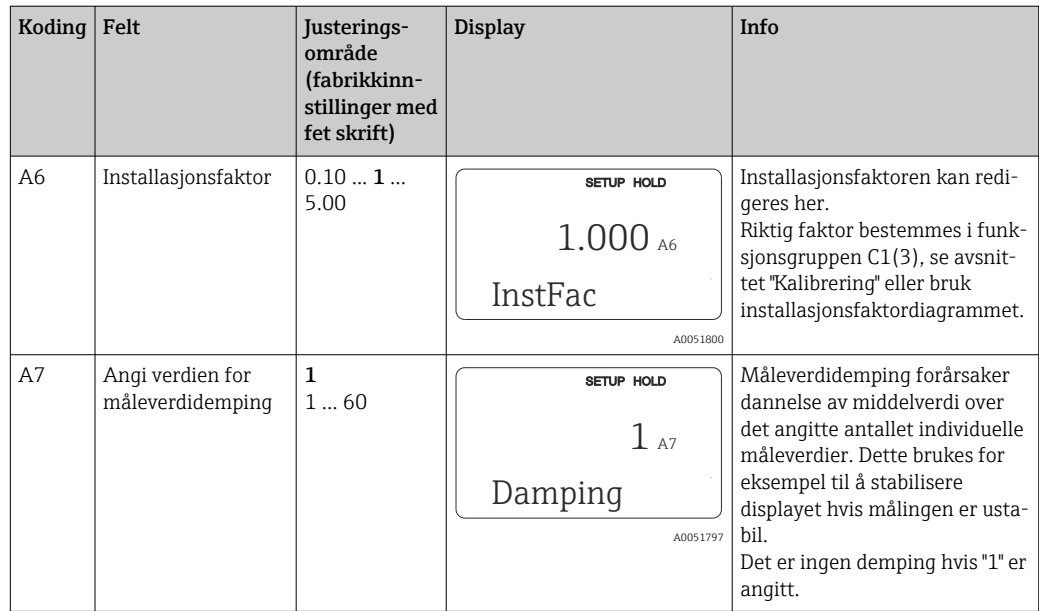

### 8.3.3 Setup 2 (temperatur)

Temperaturkompensasjon må bare utføres i konduktivitetsmodusen (velg i felt A1).

Temperaturkoeffisienten angir endringen i konduktiviteten per grad temperaturendring. Den avhenger både av løsningens kjemiske sammensetning og selve temperaturen.

4 kompensasjonstyper er tilgjengelige for å registrere avhengigheten:

#### Lineær temperaturkompensasjon

Endringen mellom to temperaturpunkter tas for å være konstant, dvs. α = const. α-verdien kan redigeres for lineær kompensasjon. Referansetemperaturen kan redigeres i B7-feltet. Fabrikkinnstillingen er 25 °C.

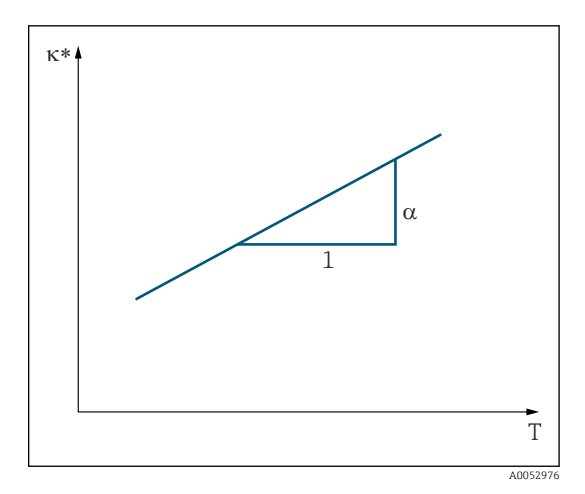

 *29 Lineær temperaturkompensasjon*

*\* Ukompensert konduktivitet*
#### NaCl-kompensasjon

Ved NaCl-kompensasjon (i samsvar med IEC 60746) lagres en fast ikke-lineær kurve som angir forholdet mellom temperaturkoeffisienten og temperaturen i enheten. Denne kurven gjelder for lave konsentrasjoner på opp til ca. 5 % NaCl.

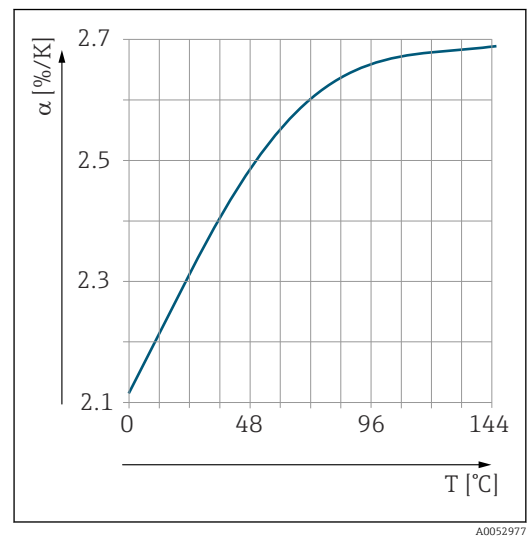

 *30 NaCl-kompensasjon*

#### Temperaturkompensasjon med tabell

For enheter med Plus-pakken er det mulig å angi en tabell med temperaturkoeffisienter α som en funksjon av temperaturen. Følgende konduktivitetsdata for mediet under måling kreves for å bruke alfa-tabellfunksjonen for temperaturkompensasjon:

Verdipar omfattende temperaturen T og konduktivitet κ med:

- $K(T_0)$  for referansetemperaturen  $T_0$
- κ(T) for temperaturene som skjer i prosessen

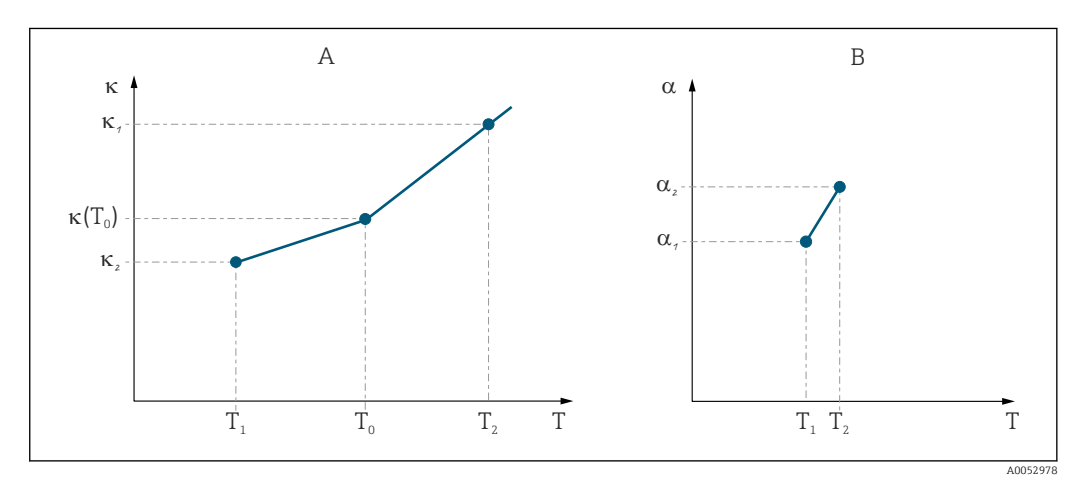

 *31 Bestemmelse av temperaturkoeffisienten*

*A Nødvendige data*

*B Beregnede α-verdier*

Bruk følgende formel til å beregne α-verdiene for temperaturene som er relevante i prosessen.

$$
\alpha = -\frac{100\%}{\kappa(T_0)} \cdot \frac{\kappa(T) - \kappa(T_0)}{T - T_0}; \ T \neq T_0
$$

Angi α-T-verdiparene oppnådd på denne måten i feltene T4 og T5 i funksjonsgruppen ALPHA TABLE.

A000916

### Setup 2-funksjonsgruppe

Bruk denne funksjonsgruppen til å endre innstillingene for temperaturmåling.

Du har allerede gjort alle innstillingene for denne funksjonsgruppen under initiell idriftsetting. Men du kan endre de valgte verdiene når som helst.

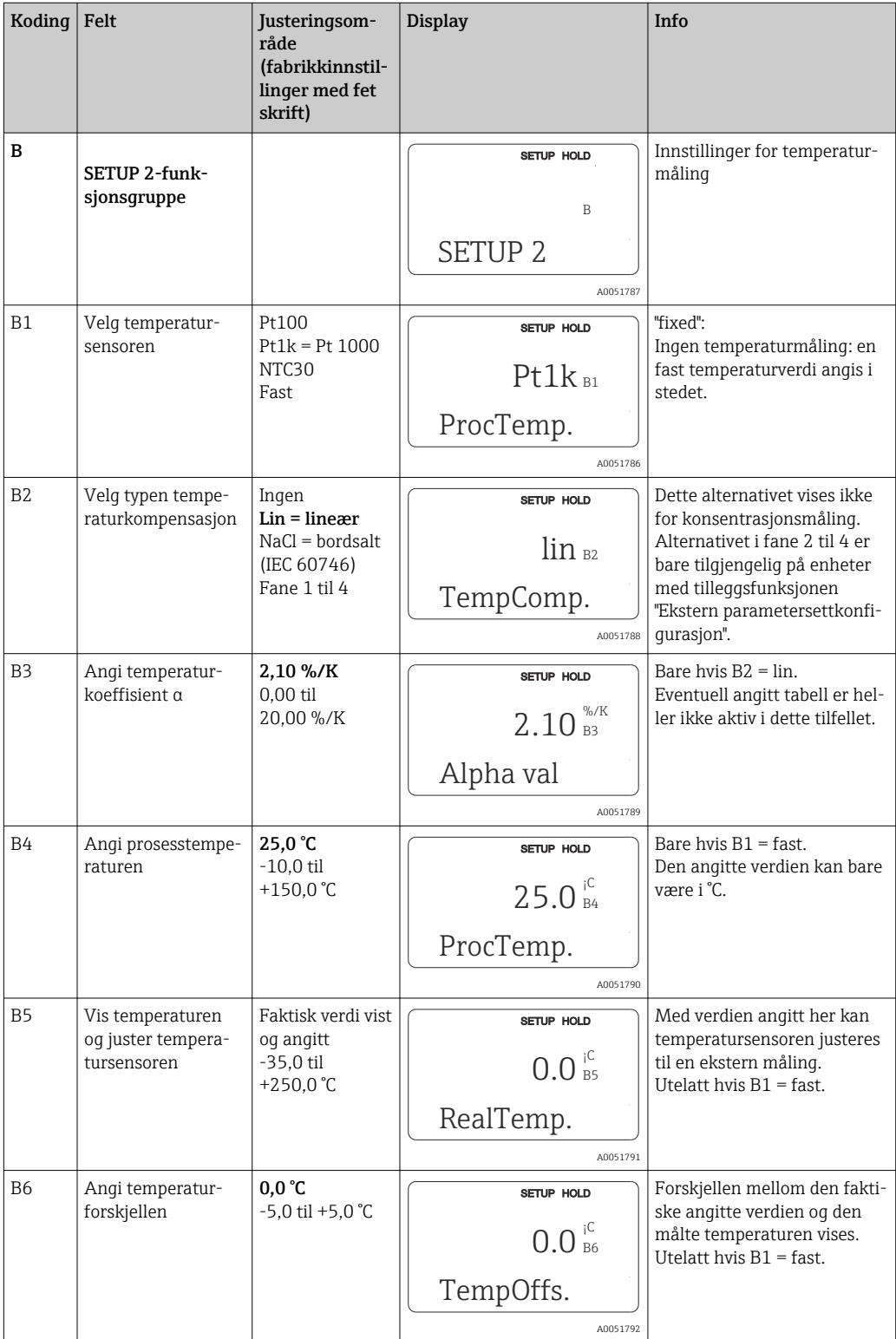

# 8.3.4 Strømutganger

De individuelle utgangene konfigureres i funksjonsgruppen CURRENT OUTPUT. Dessuten kan du også simulere en strømutgangsverdi (O2 (2)) for å kontrollere strømutgangene.

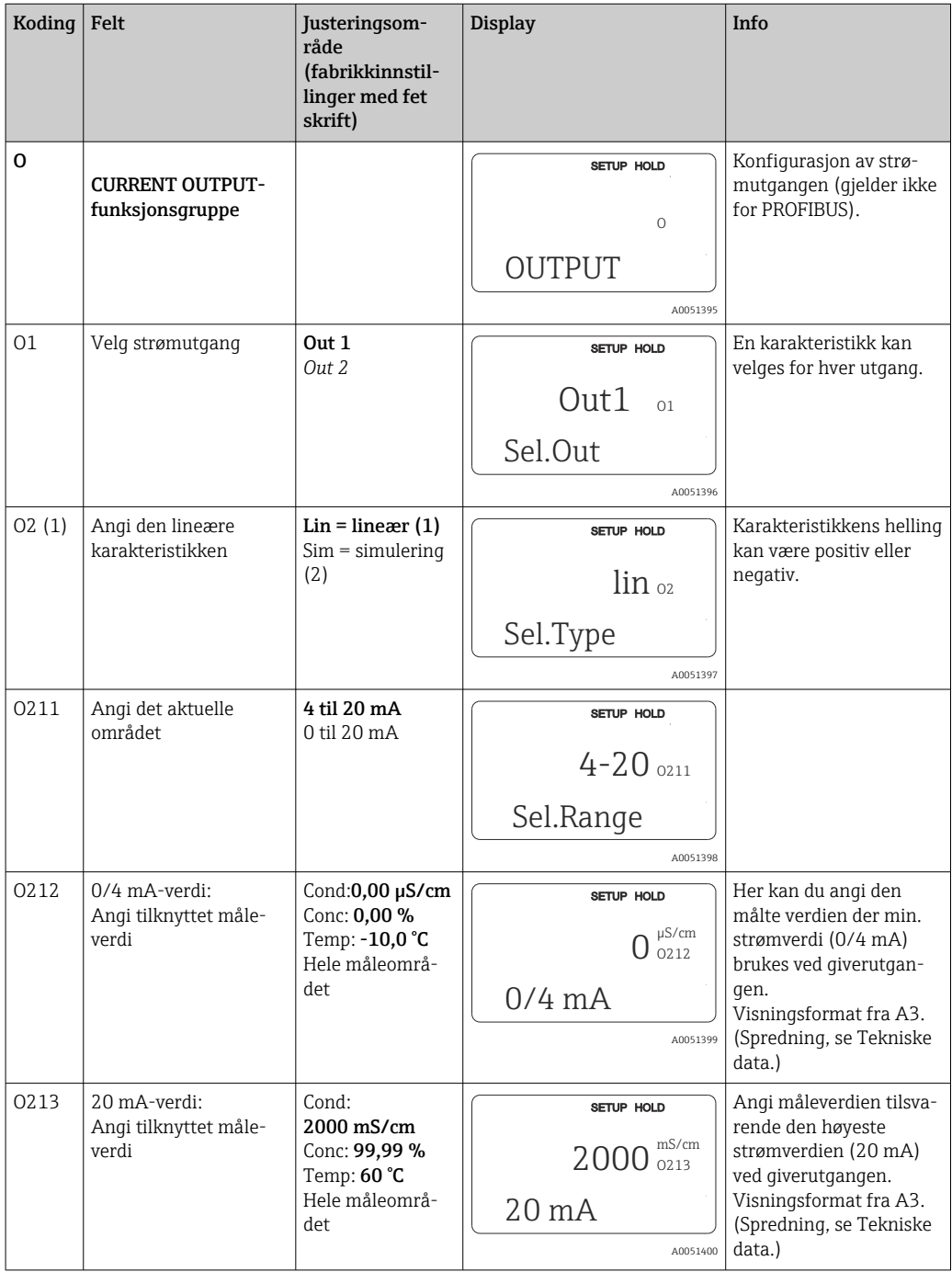

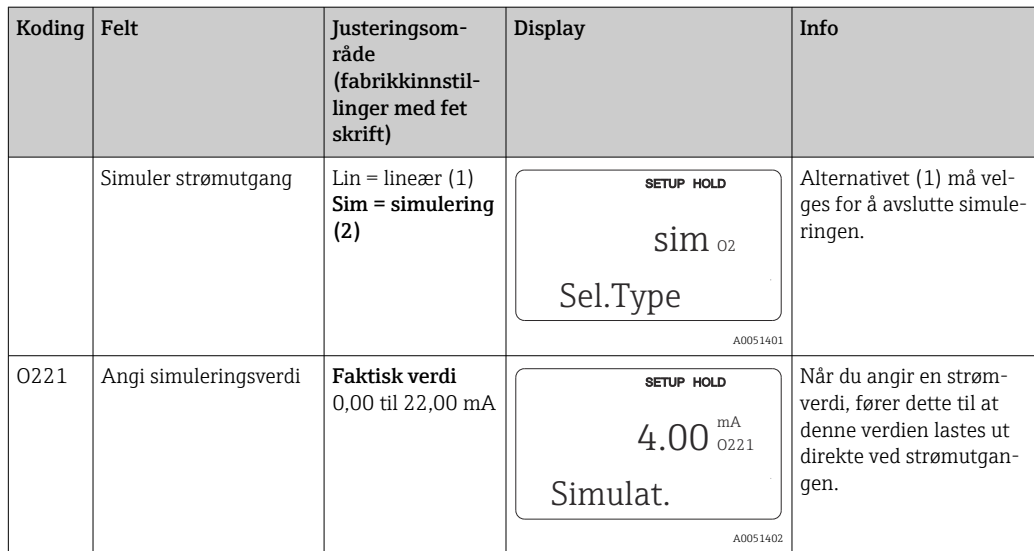

# 8.3.5 Alarm

Du kan bruke funksjonsgruppen "Alarm" til å definere forskjellige alarmer og konfigurere utgangskontakter.

Hver individuell feil kan defineres til å være effektiv eller ikke (ved kontakten eller som en feilstrøm).

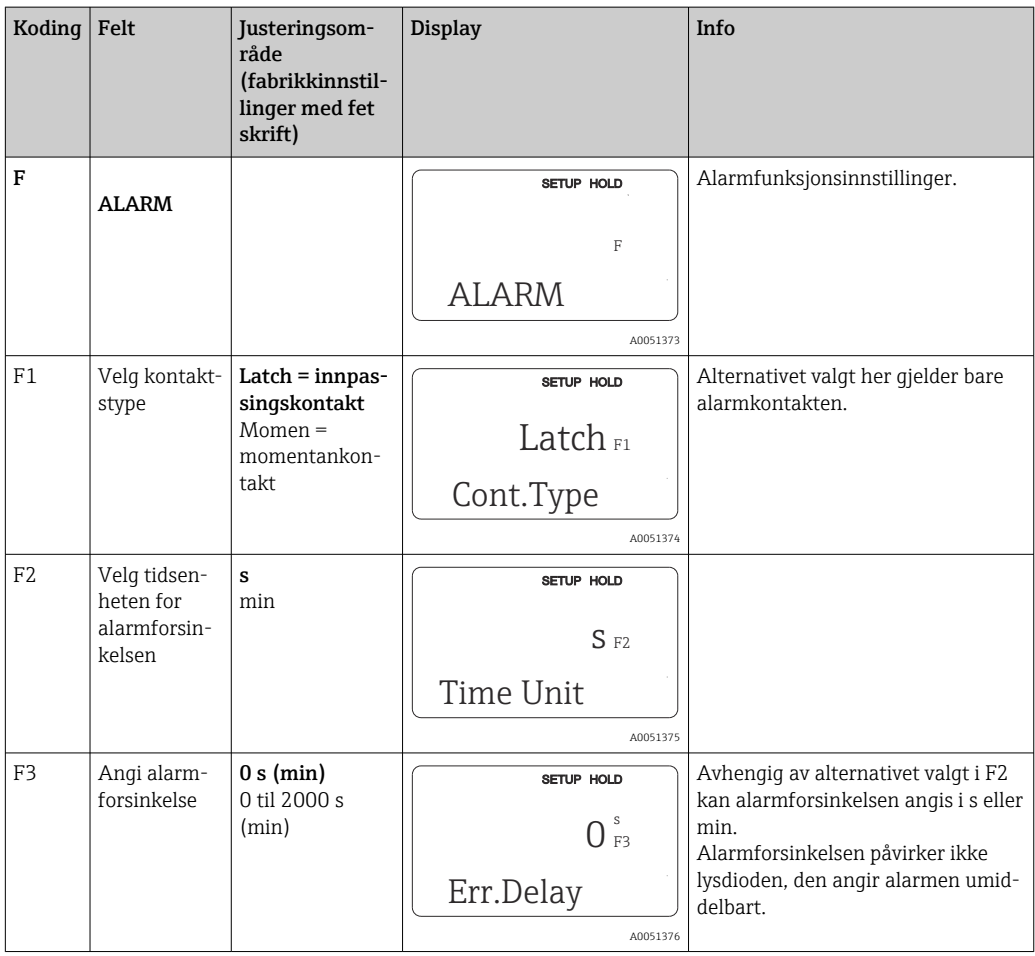

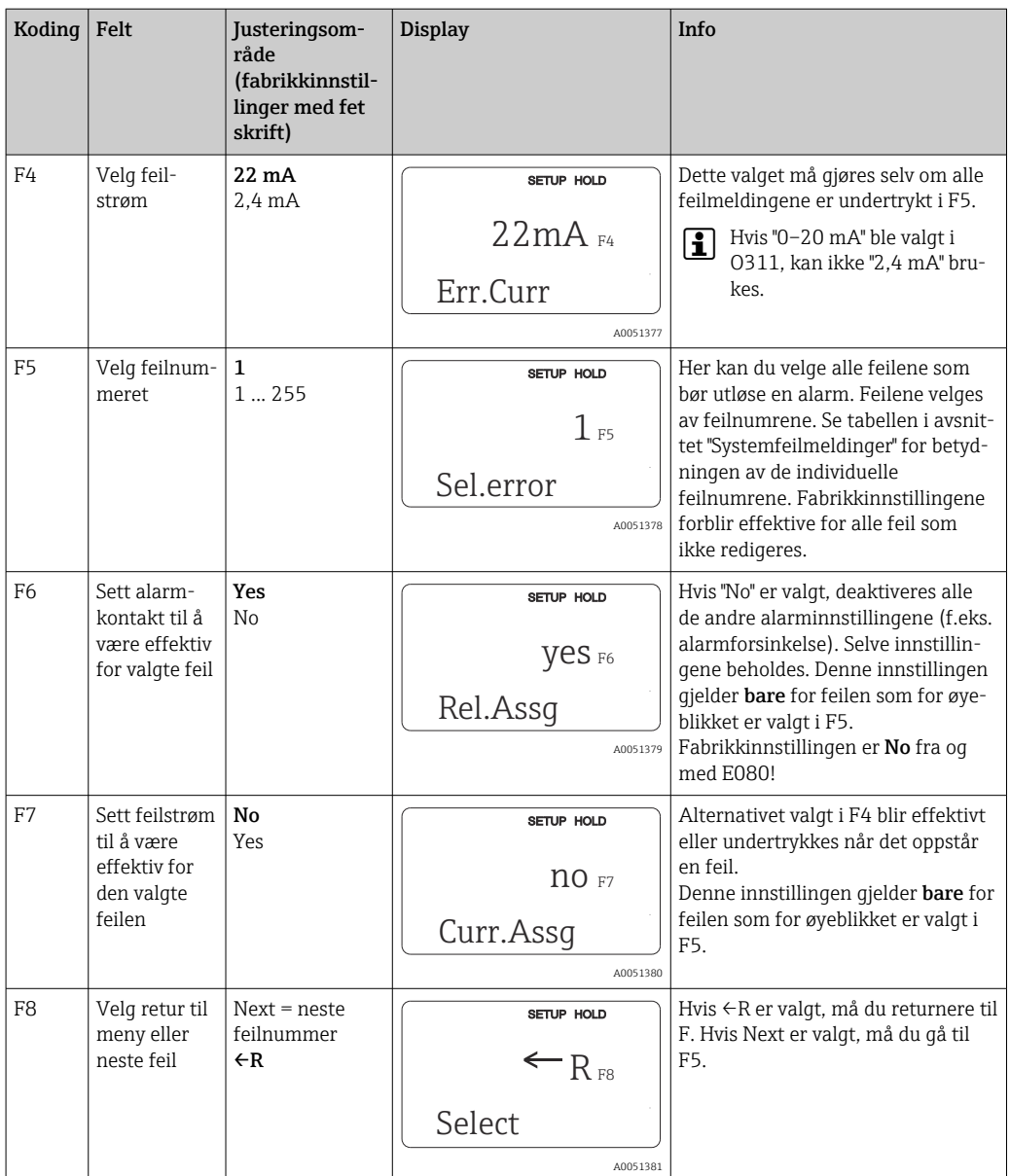

### 8.3.6 Kontroll

### PCS-alarm (prosesskontrollsystem)

PCS-alarmen er bare tilgjengelig for enheter med ekstern parametersettkonfigurasjon. Denne funksjonen brukes til å kontrollere målesignalet for avvik. En alarm utløses hvis

målesignalet forblir konstant i en spesifikk periode (flere målte verdier). Denne typen sensoratferd kan forårsakes av kontaminering, et kabelbrudd eller lignende.

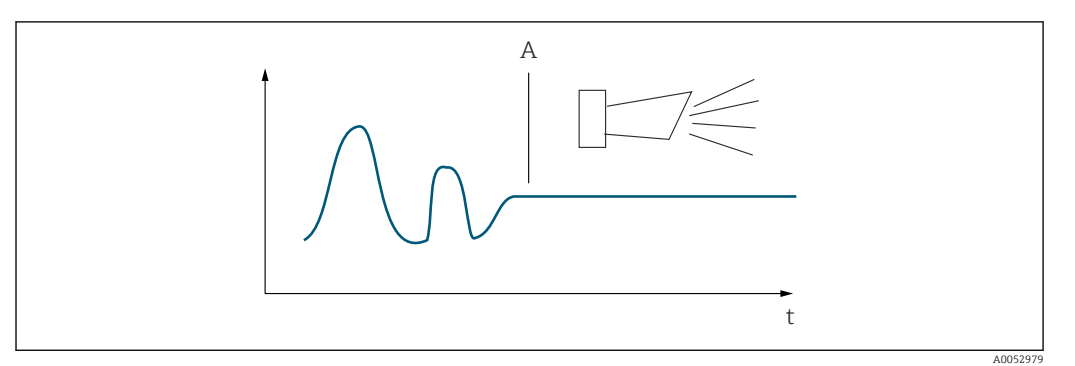

 *32 PCS-alarm (spenningskontroll)*

*A Konstant målesignal = alarm utløst etter at PCS-alarmtid har utløpt*

En aktiv PCS-alarm slettes automatisk så snart målesignalet endres.

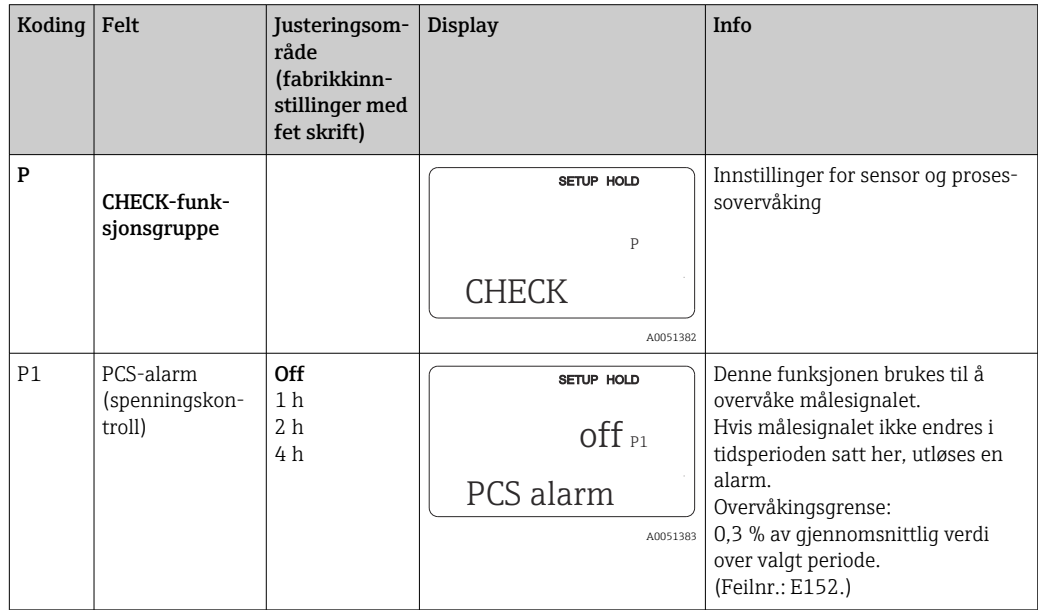

### 8.3.7 Relékonfigurasjon

Det finnes tre måter å konfigurere releet (valg i felt R1) på enheter med ekstern parametersettkonfigurasjon på:

#### • Alarm

Releet lukker kontakten 41/42 (strømfri, sikker tilstand) så snart en alarm utløses og innstillingen i kolonnen "Alarm contact" er "Yes". Disse innstillingene kan endres etter behov (felt F5 ff).

• Limit

Releet lukker bare kontakten 42/43 hvis én av de angitte grenseverdiene overskrides eller underskrides (), men ikke ved et alarmsignal.

• Alarm + Limit

Releet lukker kontakten 41/42 hvis det oppstår en alarm. Når en grenseverdi overskrides, lukker releet bare denne kontakten hvis feil E067 settes til "Yes" under relétilordning (felt F6).

Se brytertilstandene i for en grafisk representasjon av releets kontakttilstander.

- Når måleverdiene øker (høyeste funksjon), går releet i alarmtilstand (grense overskredet) ved tid t2 etter at innkoblingspunkt (t1) er overskredet og til-forsinkelsen (t2 – t1) har utløpt.
- Når måleverdiene reduseres, går releet tilbake til normaltilstanden når måleverdien faller under utkoblingspunktet, og når fra-forsinkelsen (t4 -t3) har utløpt.
- Hvis til- og fra-forsinkelsen settes til 0 s, er også inn- og utkoblingspunktene koblingspunkter på kontaktene. De samme innstillingene kan også brukes for en minimumsfunksjon ved å følge samme prosedyre som for maksimumsfunksjonen.

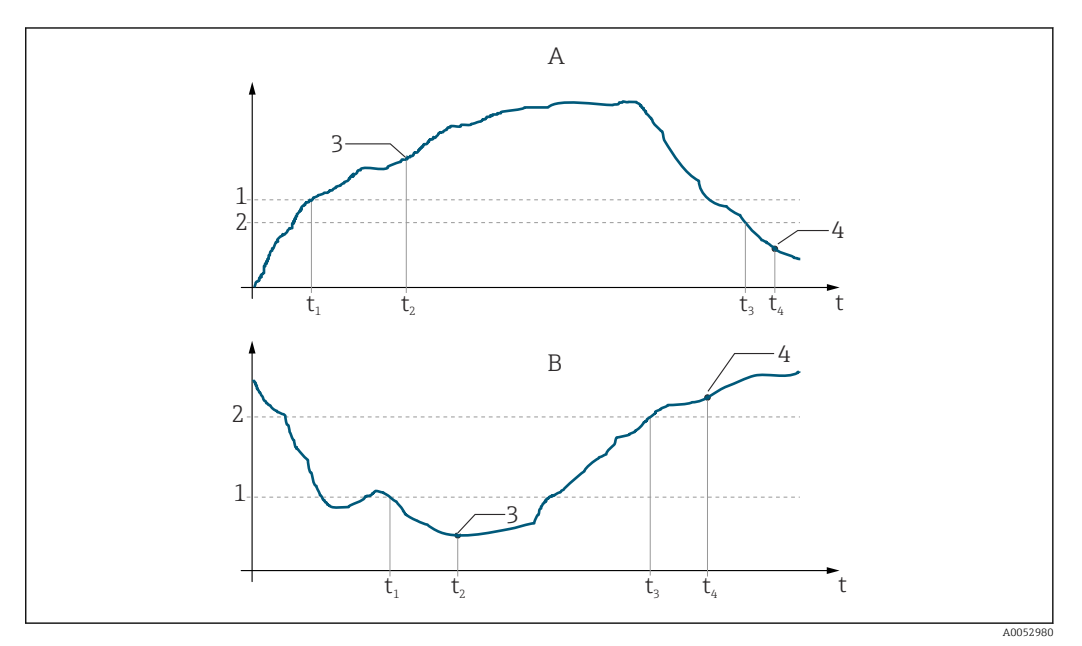

 *33 Forhold mellom inn- og utkoblingspunkter og til- og fra-forsinkelser*

- *A Innkoblingspunkt > utkoblingspunkt: Maks. funksjon*
- *B Innkoblingspunkt < utkoblingspunkt: Min. funksjon*
- *1 Innkoblingsverdi*
- *2 Utkoblingspunkt*
- *3 Kontakt PÅ 4 Kontakt AV*
- 

#### Reléfunksjonsgruppe

Funksjoner merket i kursiv støttes ikke av den grunnleggende enhetsversjonen.

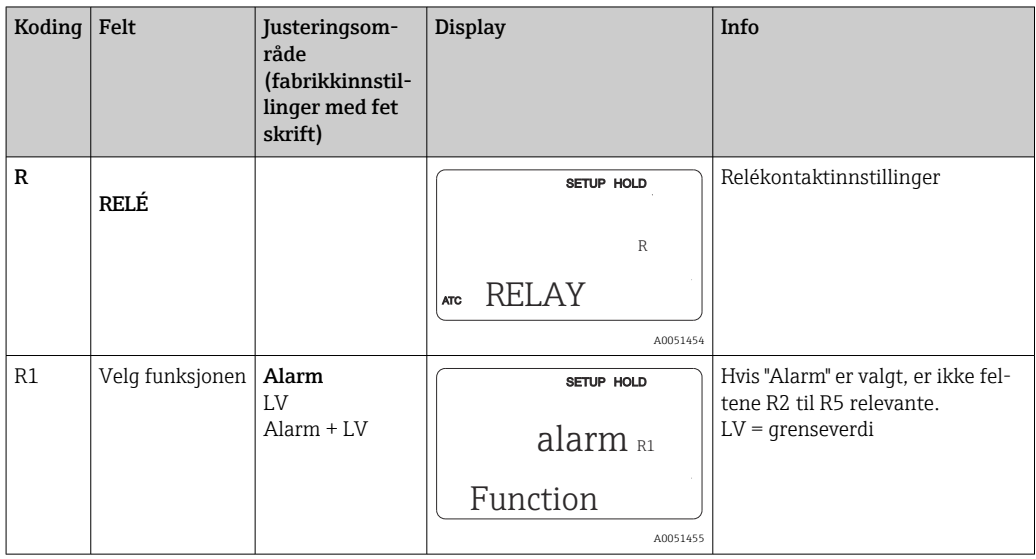

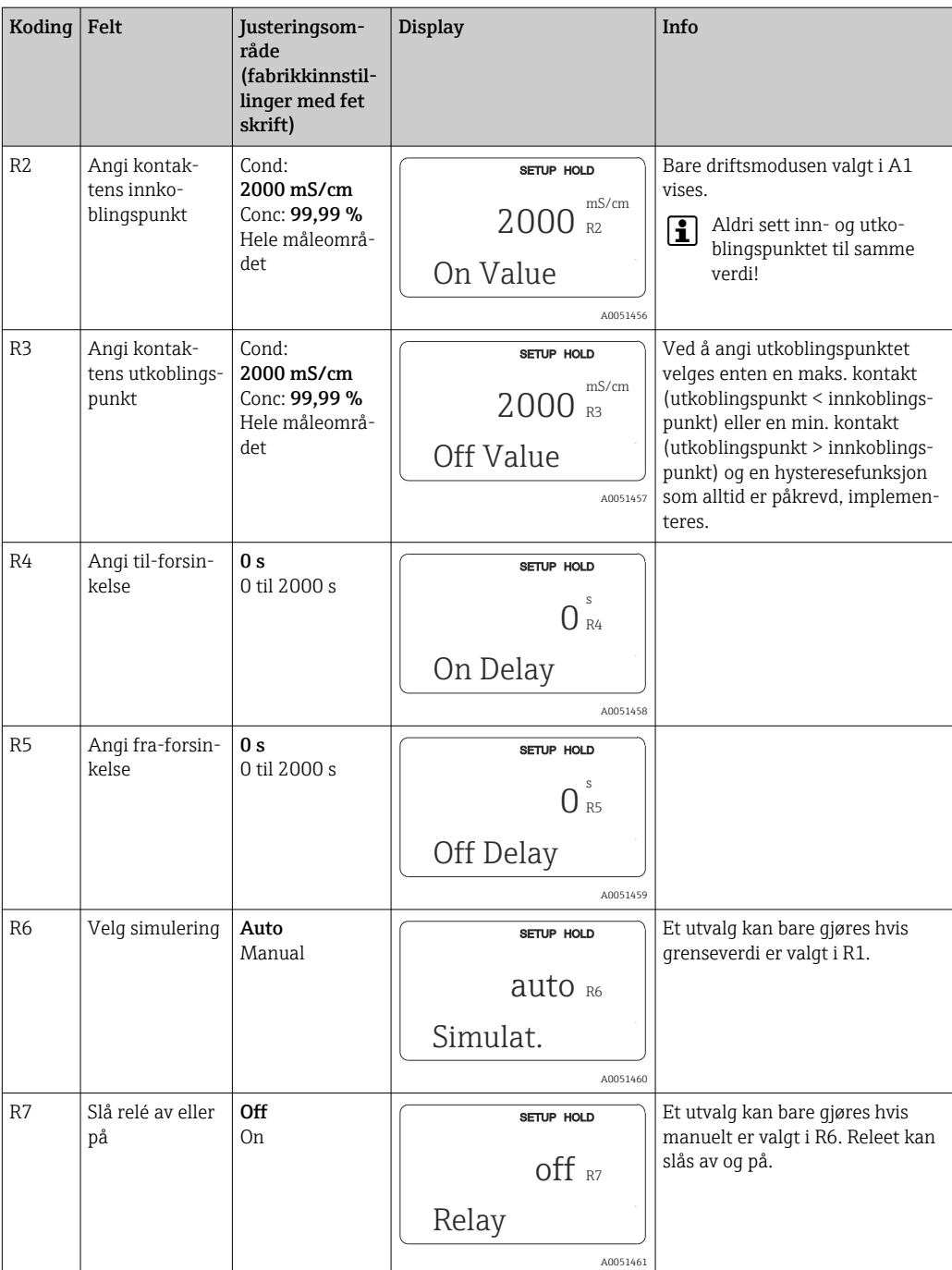

# 8.3.8 Temperaturkompensasjon med tabell

Med denne funksjonsgruppen kan du utføre temperaturkompensasjon med tabell (felt B2 i funksjonsgruppen SETUP 2).

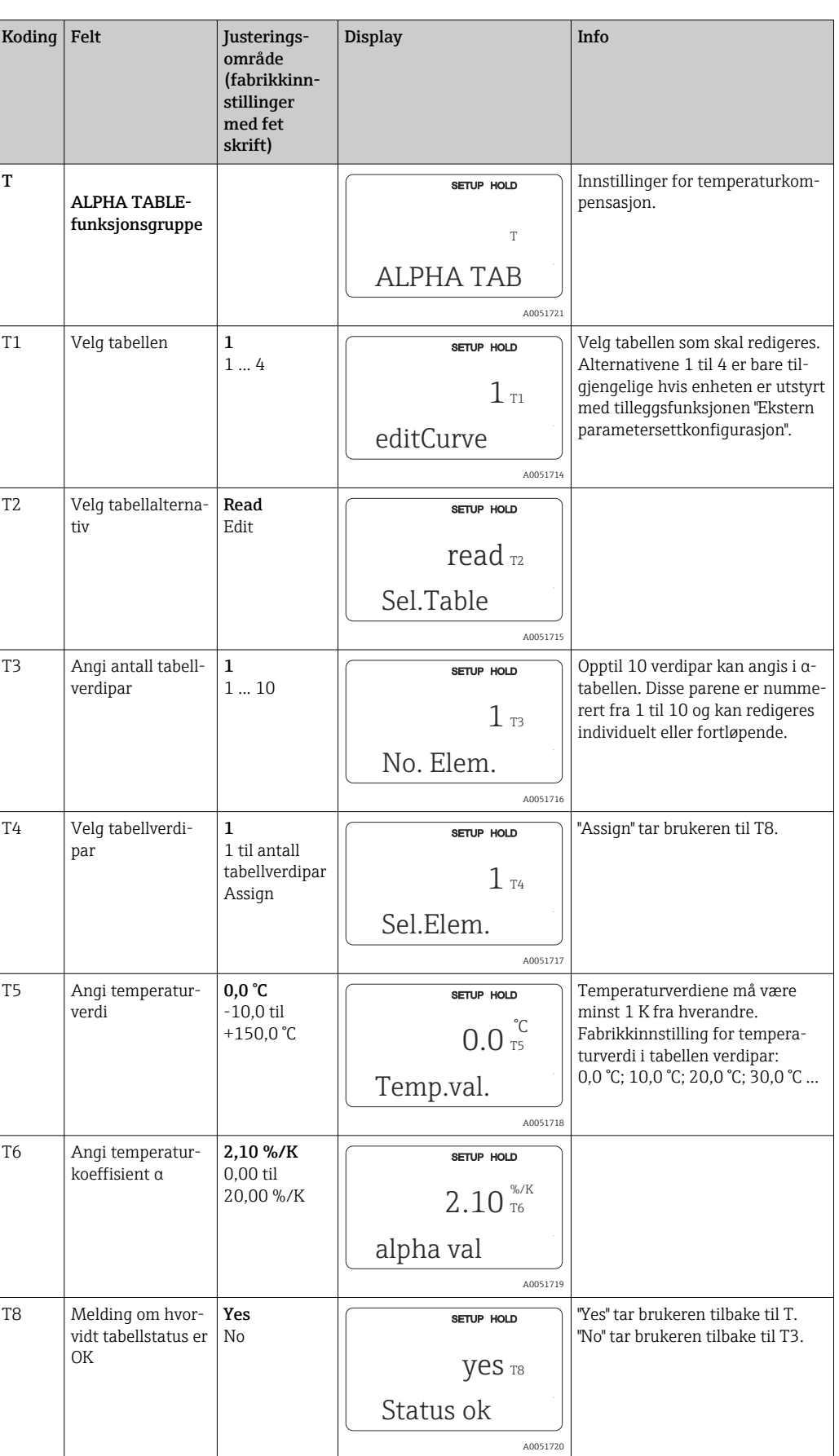

Angi α-T-verdiparene i T5- og T6-feltene.

### 8.3.9 Konsentrasjonsmåling

Giveren kan konvertere fra konduktivitetsverdier til konsentrasjonsverdier. For dette formålet settes driftsmodusen først til konsentrasjonsmåling (se felt A1).

I måleenheten må du angi de grunnleggende dataene på grunnlag av hvilken konsentrasjon som skal beregnes. De påkrevde dataene er allerede lagret i enheten for de vanligste stoffene. Stoffene velges i felt K1.

Hvis du vil bestemme konsentrasjonen av en prøve som ikke er lagret i enheten, trenger du mediets konduktivitetskarakteristikker. Disse finnes enten i mediets datablader, eller kan bestemmes.

- 1. Opprett prøver av mediet i konsentrasjonene som oppstår i prosessen.
- 2. Mål den ukompenserte konduktiviteten av disse prøvene ved temperaturer som også oppstår i prosessen. Den ukompenserte konduktiviteten måles ved å trykke på PLUStasten flere ganger i målemodus (se avsnittet "Tastenes funksjon") eller deaktivere temperaturkompensasjon (Setup 2, felt B2).
	- For variable prosesstemperaturer: Til dette formålet er det nødvendig å måle prøvenes konduktivitet ved minst to temperaturer (helst ved prosessens minimums- og maksimumstemperatur). Temperaturverdiene for de forskjellige prøvene må være identiske i hvert tilfelle. Temperaturene må være minst 0,5 °C fra hverandre.

Minst to prøver av forskjellige konsentrasjoner, tatt ved to forskjellige temperaturer i hvert tilfelle, kreves fordi giveren trenger minst fire punkter i tabellen (dette må inkludere laveste og høyeste konsentrasjonsverdier).

• For konstante prosesstemperaturer: Mål prøvene ved ulik konsentrasjon ved denne temperaturen. Det kreves minst to prøver.

Kvaliteten på måledataene skal være som vist i de fire diagrammene nedenfor.

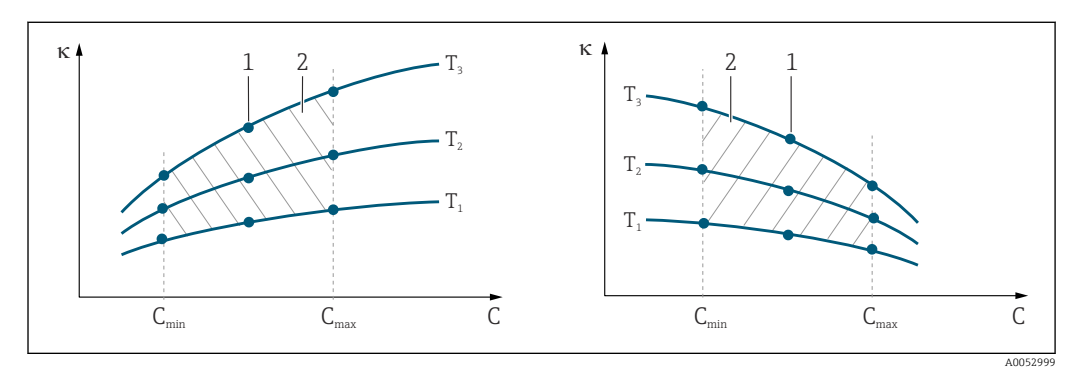

 *34 Eksempel på måledata for variable temperaturer*

- *κ Konduktivitet*
- *C Konsentrasjon*
- *T Temperatur*
- *1 Målepunkt*
- *2 Måleområde*

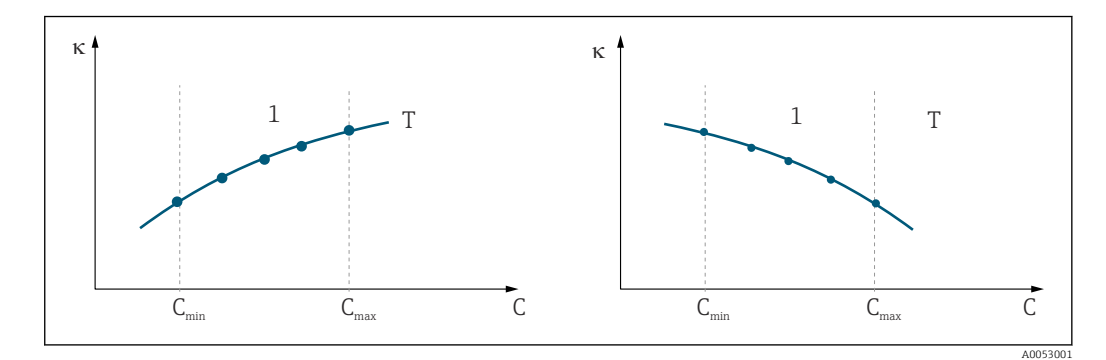

 *35 Eksempel på måledata for konstante temperaturer*

- *κ Konduktivitet*
- *C Konsentrasjon*
- *T Konstant temperatur*
- *1 Måleområde*
- Karakteristikkurvene mottatt fra målepunktene må  $|\mathbf{f}|$ stige eller synke svært monotont i området for prosessbetingelsene, dvs. det kan forekomme verken høyeste punkter, laveste punkter eller områder med konstant atferd. Kurveprofilene på motsatt side er derfor ikke tillatt.

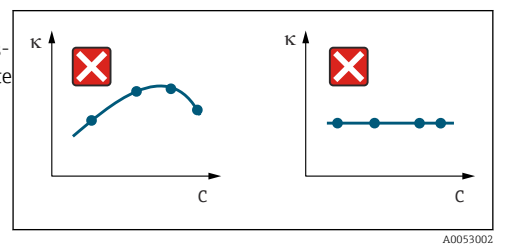

 *36 Ikke tillatt kurveprofiler*

- *κ Konduktivitet*
- *C Konsentrasjon*

#### Verdioppføring

Angi de tre karakteristikkverdiene for hver målt prøve i feltene K6 til K8 (verditripletter av konduktivitet, temperatur og konsentrasjon).

- Variabel prosesstemperatur:
	- Angi minst de fire verditriplettene som kreves.
- Konstant prosesstemperatur: Angi minst de to verditriplettene som kreves.

• Hvis måleverdiene for konduktivitet og temperatur i måledrift ligger utenfor  $\vert$  -  $\vert$ verdiene angitt i konsentrasjonstabellen, svekkes nøyaktigheten av konsentrasjonsmålingen betydelig og feilmelding E078 eller E079 vises. Derfor må du ta hensyn til grenseverdiene for prosessen når du bestemmer karakteristikkurvene.

Hvis du angir en ytterligere verditriplett på 0 μS/cm og 0 % for hver benyttet temperatur når karakteristikkurven økes, kan du arbeide fra starten av måleområdet med tilstrekkelig nøyaktighet og uten feilmelding.

• Temperaturkompensasjon av konsentrasjonsmålingen utføres automatisk med de angitte tabellene. Derfor er ikke temperaturkoeffisienten angitt i "Setup 2" aktiv her.

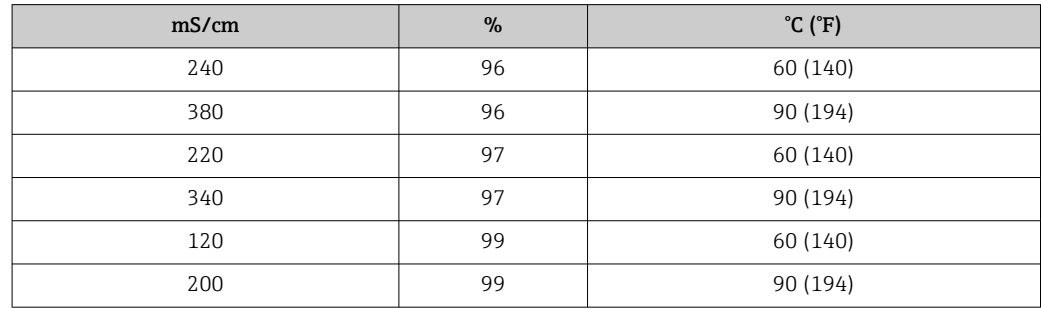

### Concentration-funksjonsgruppe

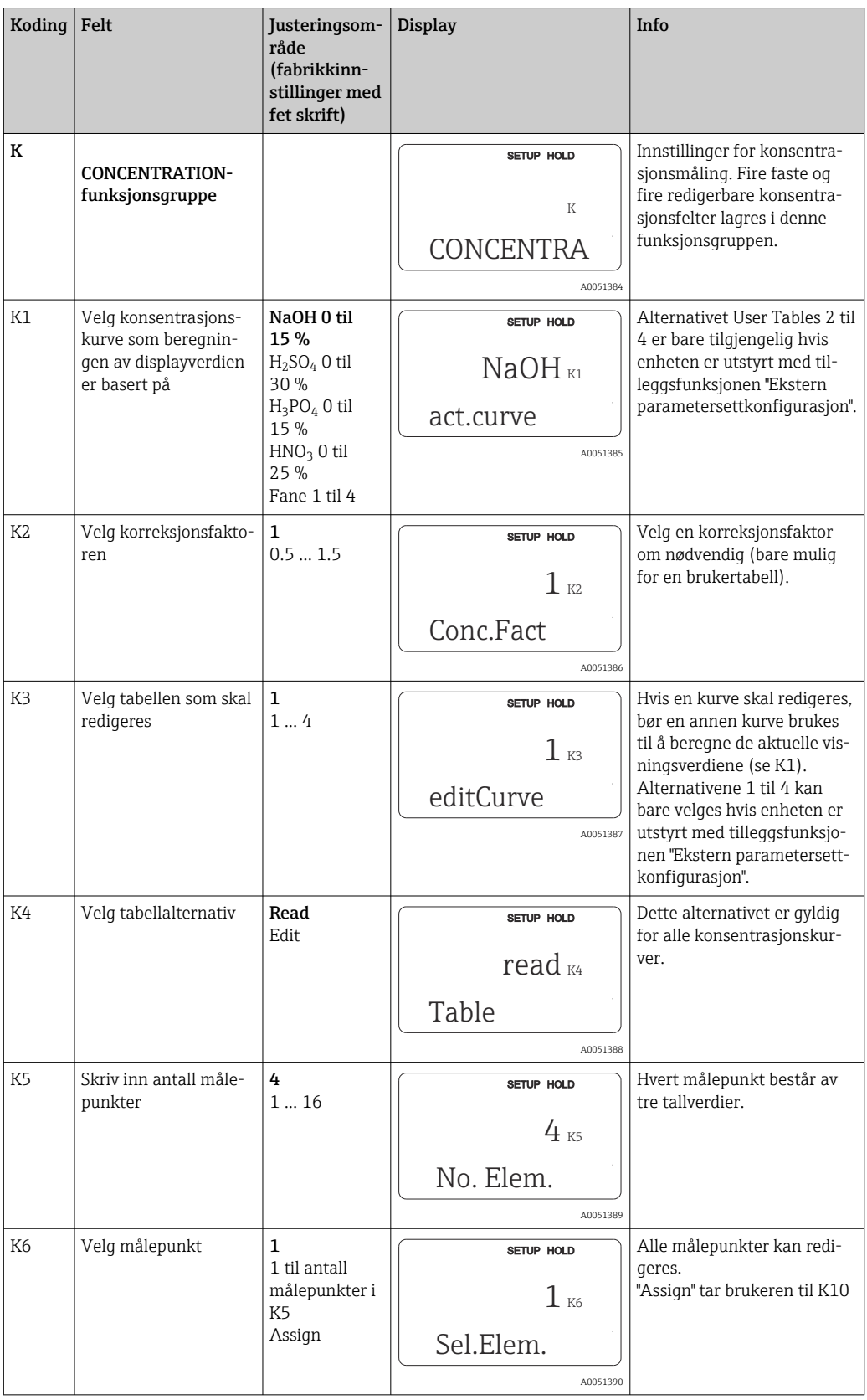

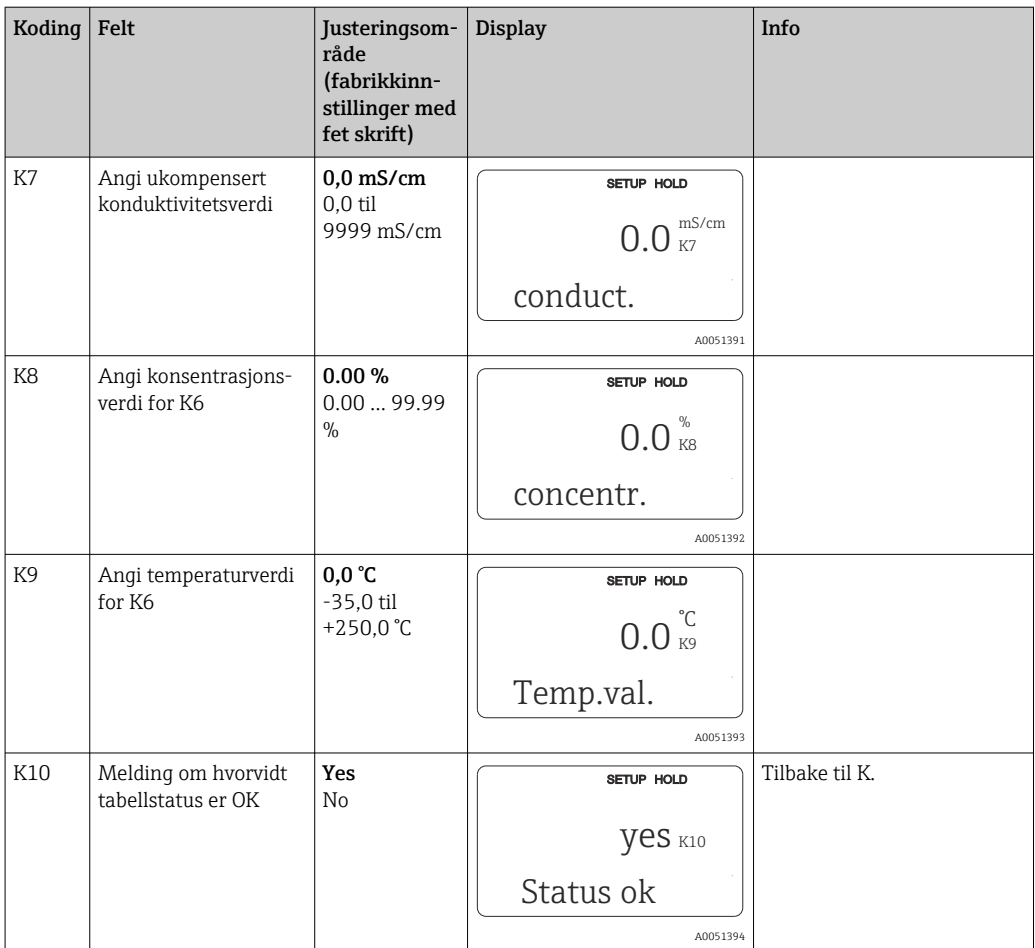

# 8.3.10 Service

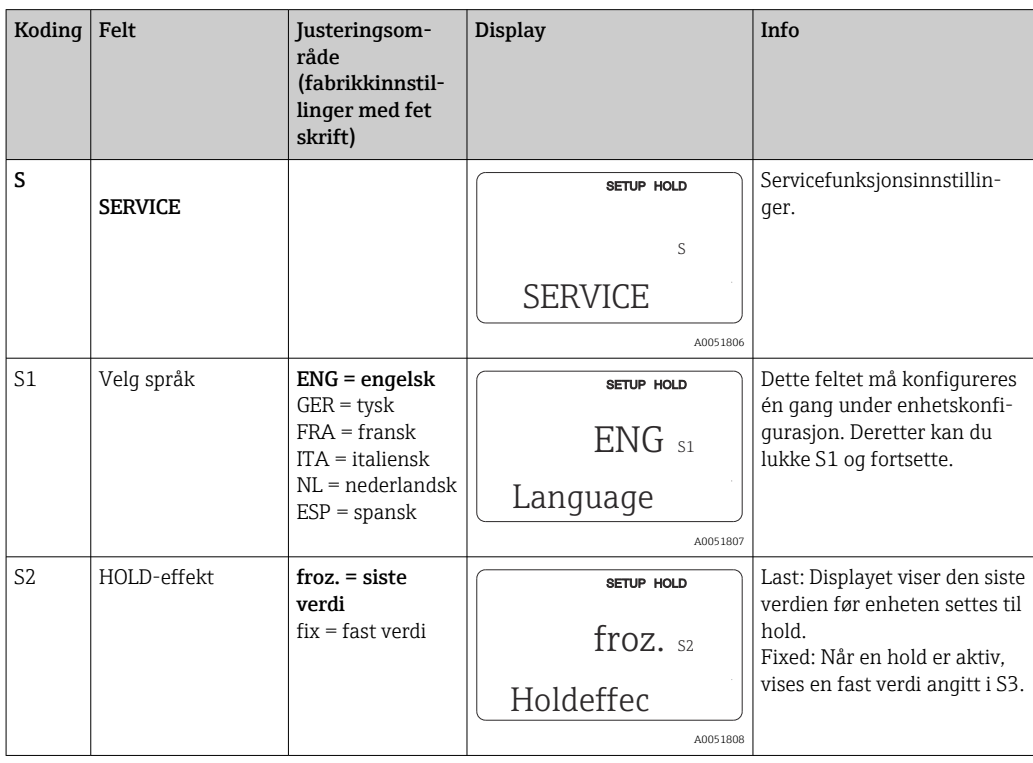

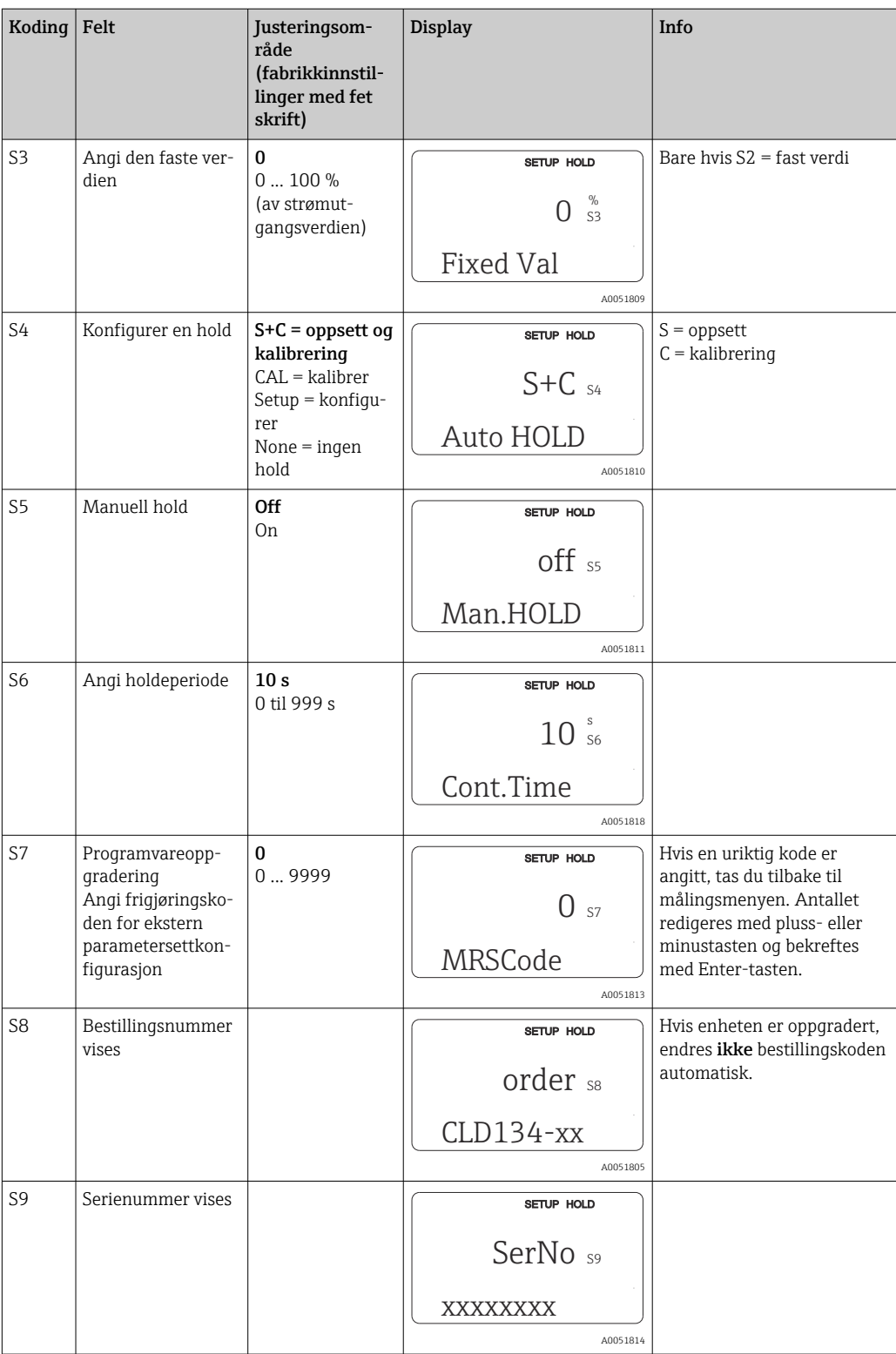

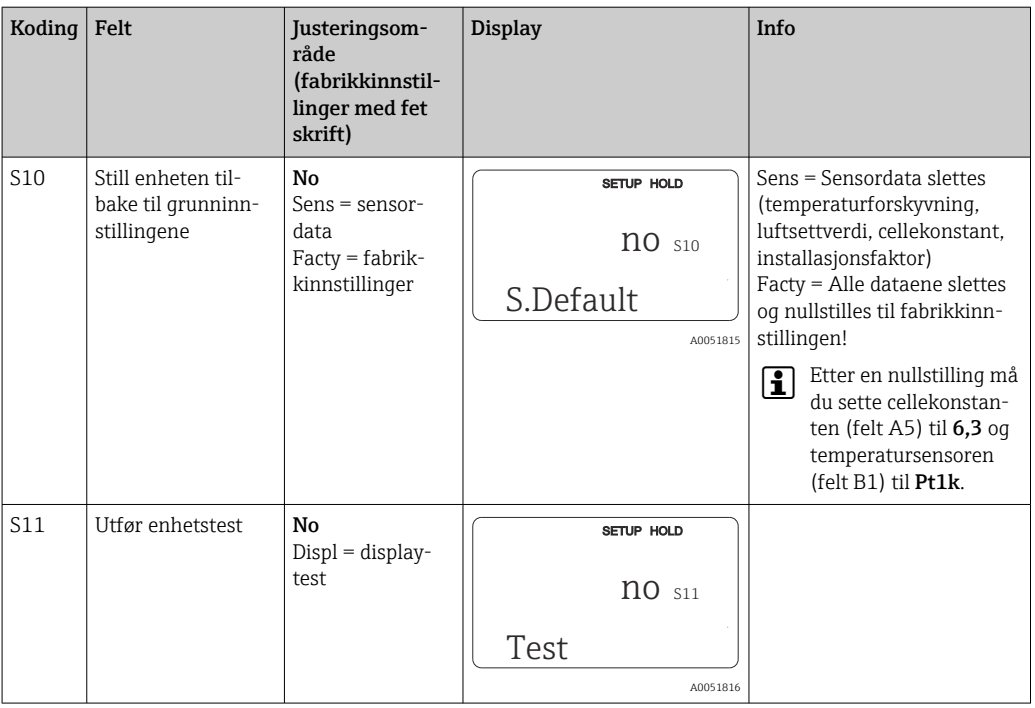

# 8.3.11 E+H Service

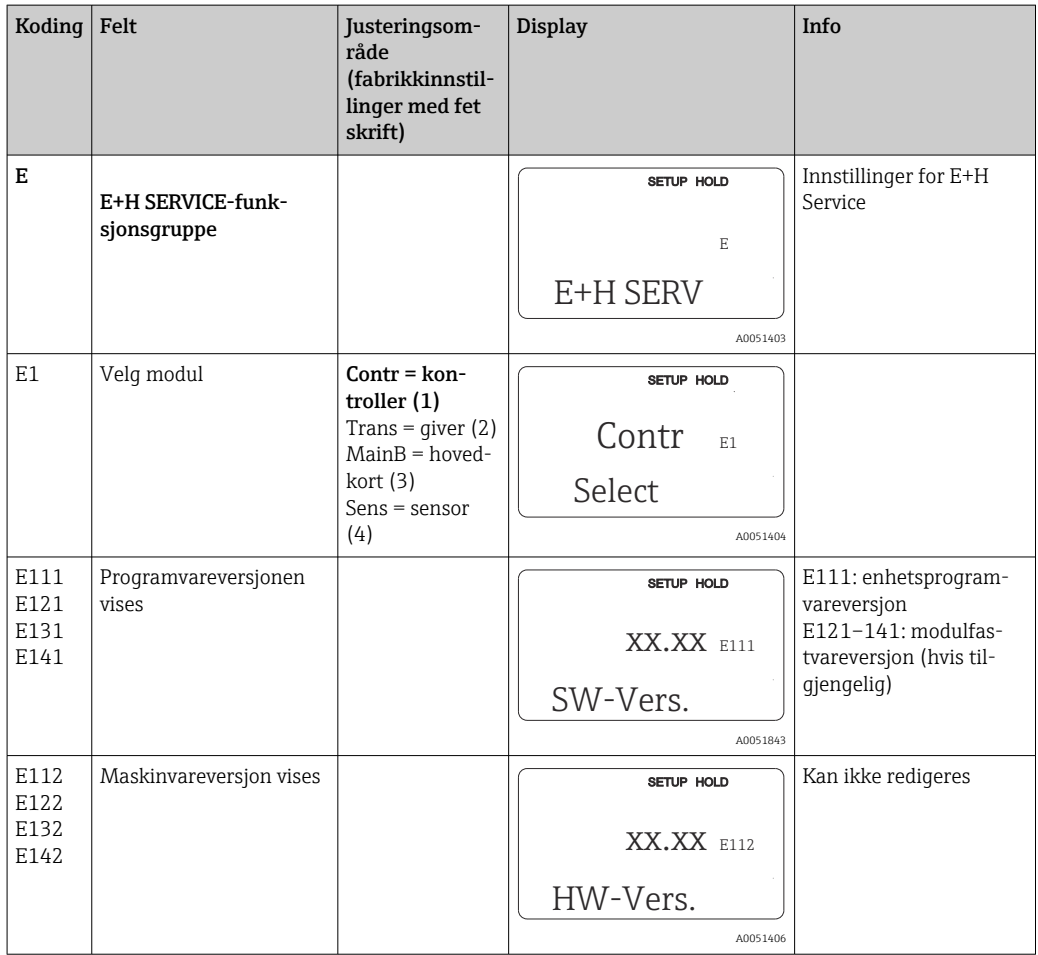

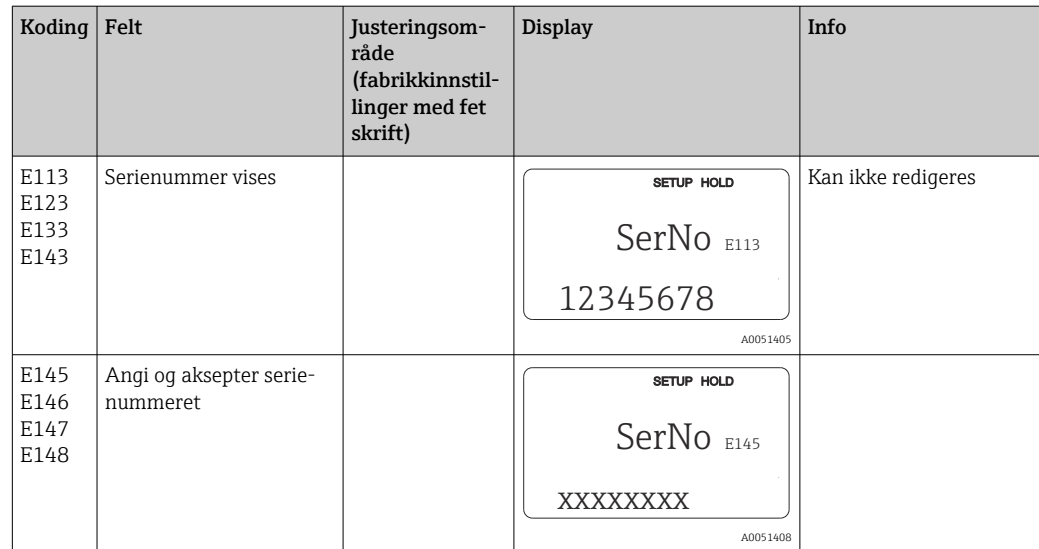

# 8.3.12 Grensesnitt

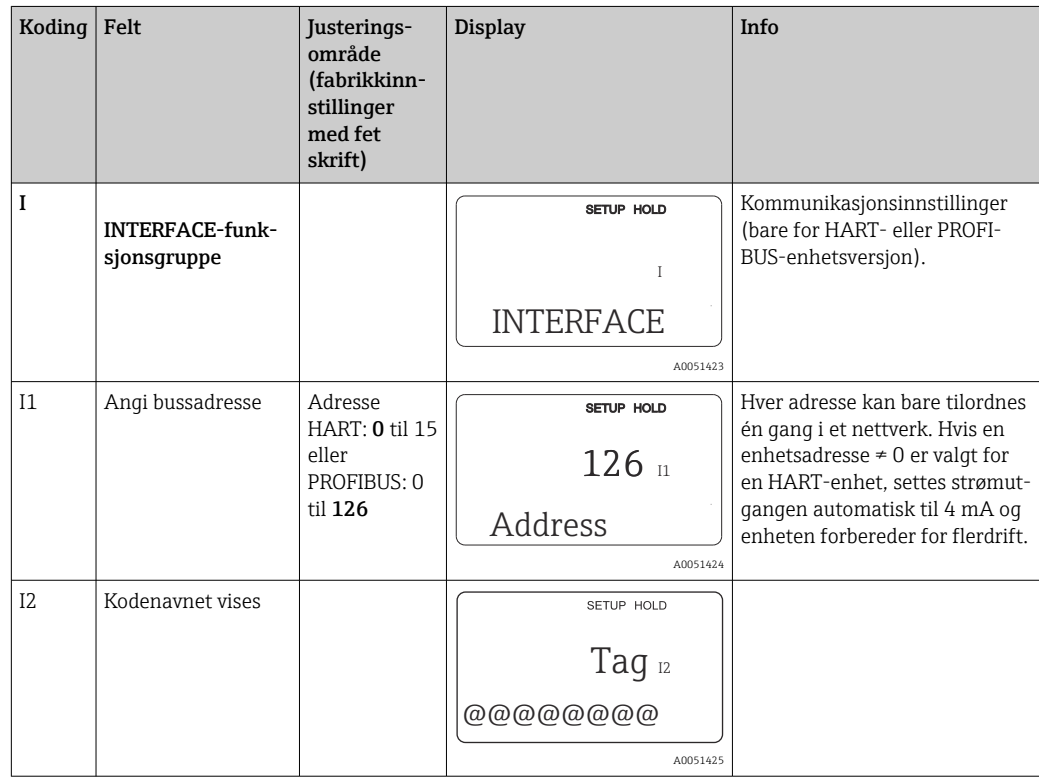

# 8.3.13 Bestemmelse av temperaturkoeffisienten

Temperaturkoeffisienten kan bare bestemmes ved hjelp av metoden under på enheter utstyrt med funksjonen ekstern parametersettkonfigurasjon (måleområdeomkobling,

MRS), (se "Produktstruktur"). Standard enhetsversjoner kan oppgraderes til å omfatte funksjonen ekstern parametersettkonfigurasjon (se avsnittet "Tilbehør").

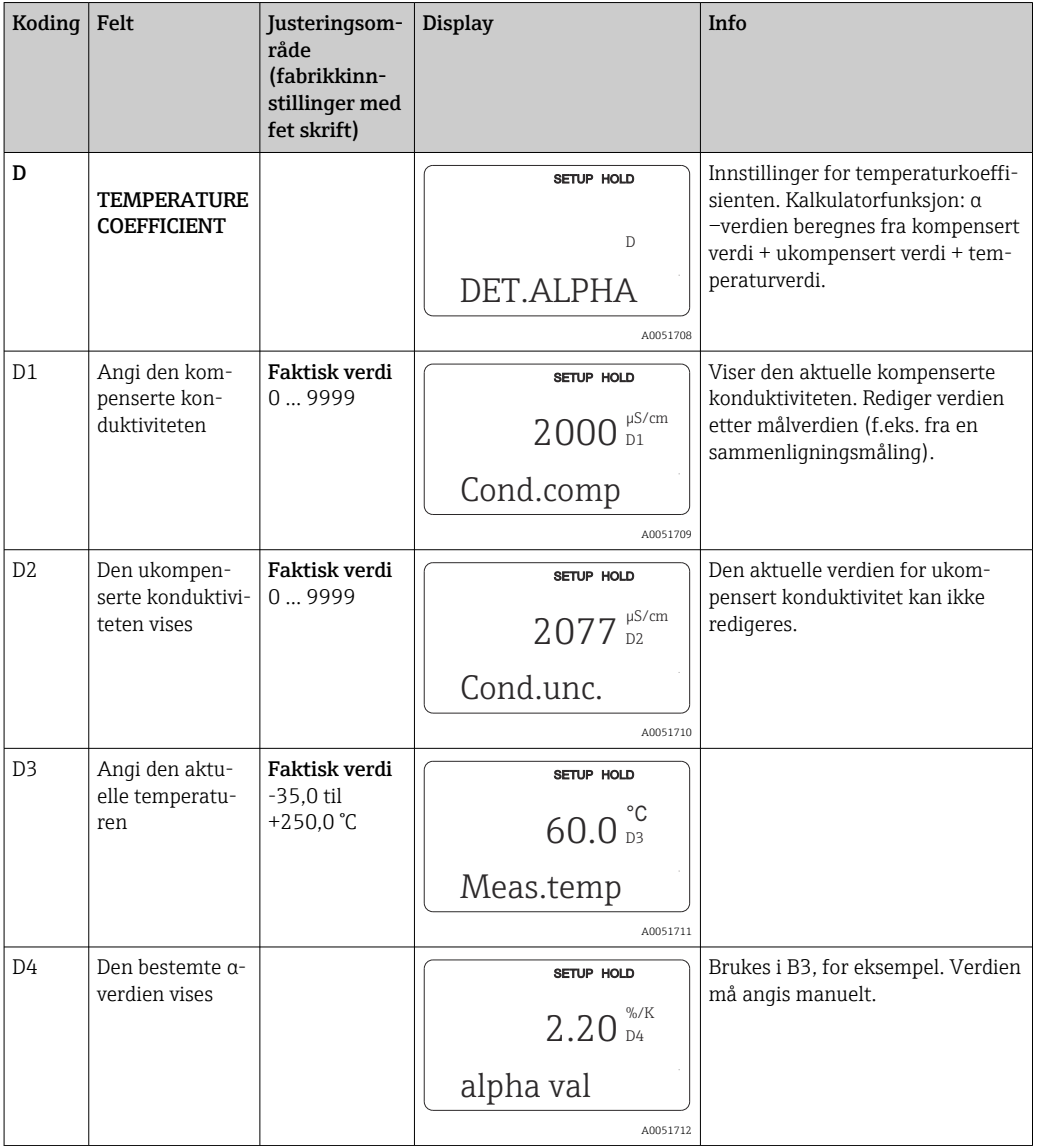

### 8.3.14 Ekstern parametersettkonfigurasjon (måleområdeomkobling, MRS)

Du kan bestille ekstern parametersettkonfigurasjon via binærinnganger enten direkte når du bestiller enheten (se «Produktstruktur») eller etter å ha kjøpt enheten (se avsnittet «Tlbehør»).

Fullstendig parametersett i opptil 4 stoffer kan angis med funksjonen for ekstern parametersettkonfigurasjon.

Følgende kan angis individuelt for hvert parametersett:

- Driftsmodus (konduktivitet eller konsentrasjon)
- Temperaturkompensasjon
- Strømutgang (hovedparameter og temperatur)
- Konsentrasjonstabell
- Grenserelé

#### Tilordning av binærinnganger

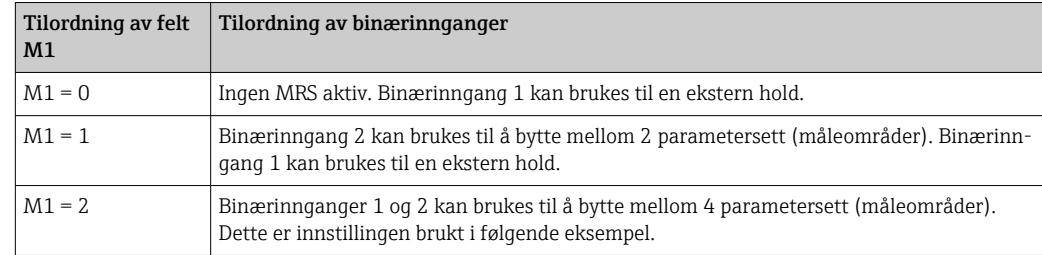

Giveren har to binærinnganger. De kan defineres i felt M1 på følgende måte:

### Innstilling av 4 parametersett

Eksempel: CIP-rengjøring

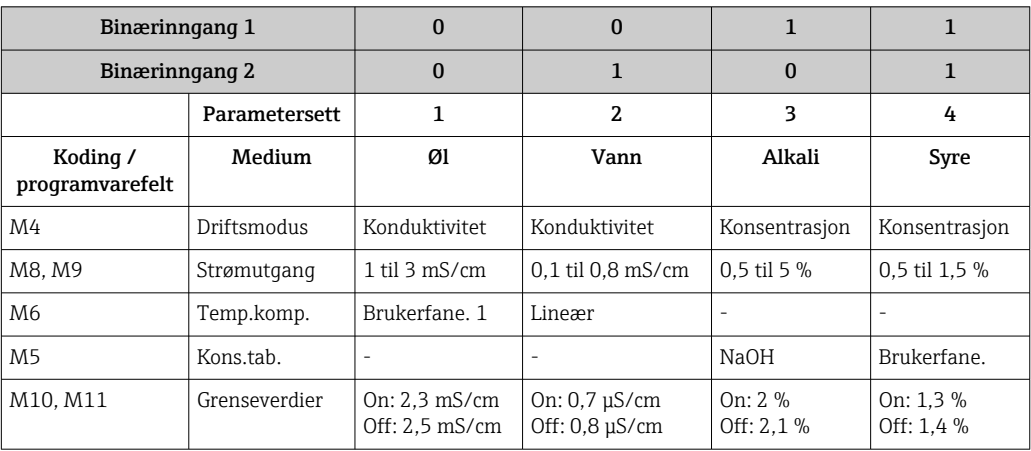

### MRS-funksjonsgruppe (ekstern parametersettkonfigurasjon)

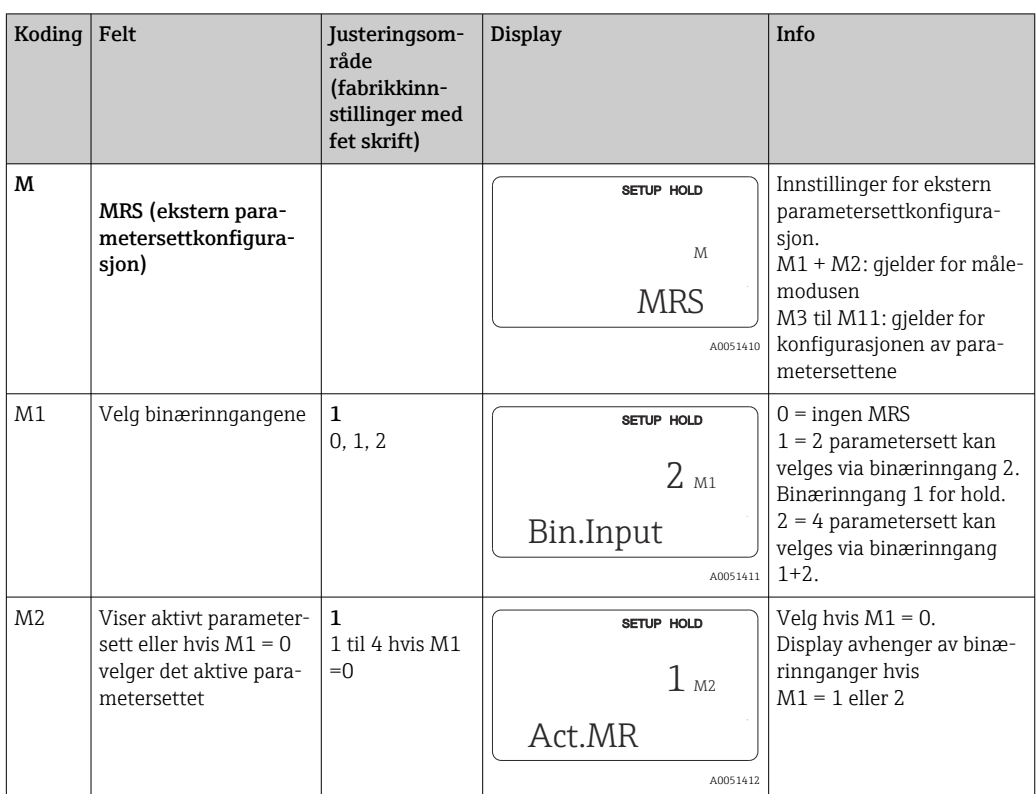

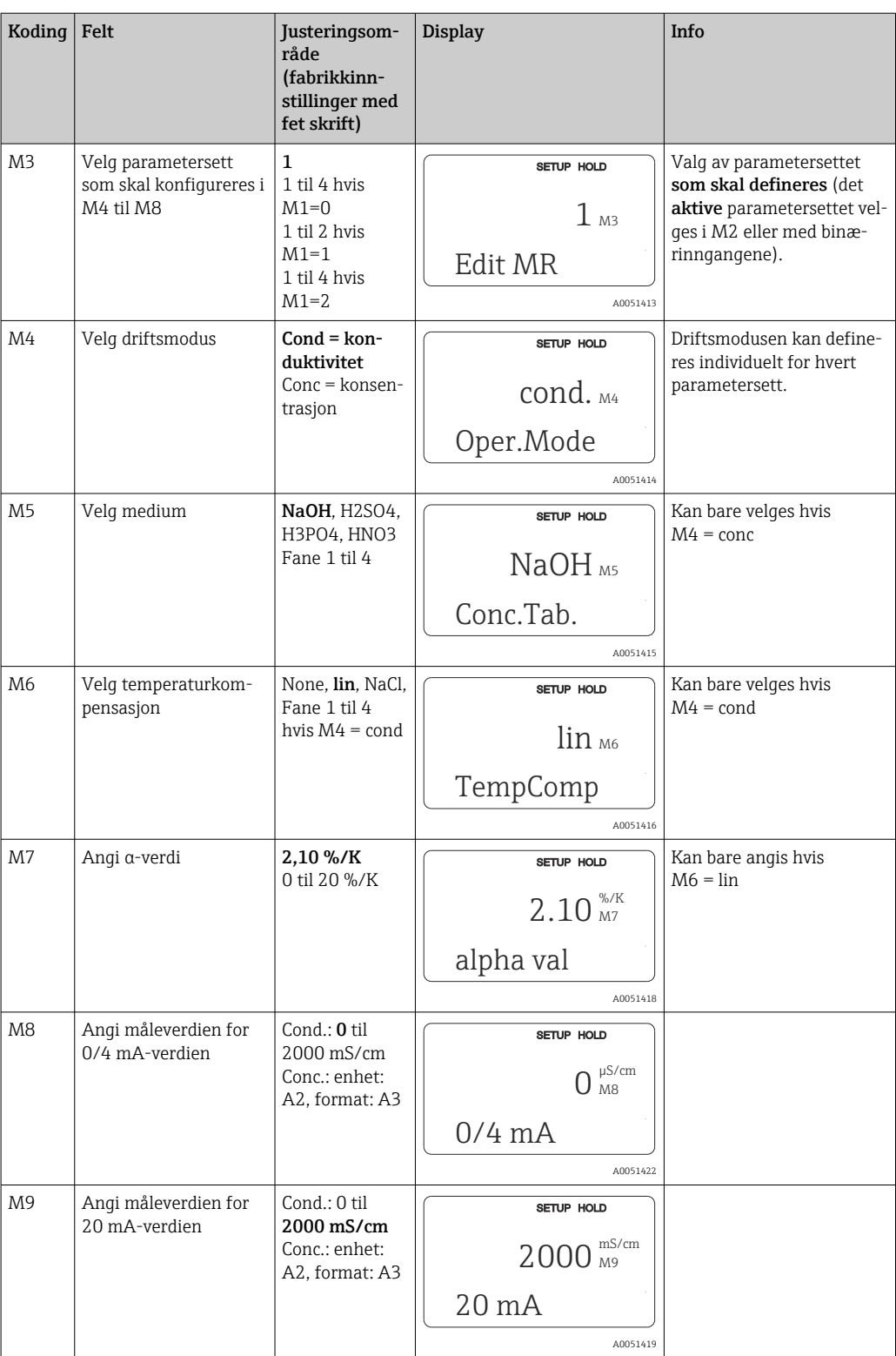

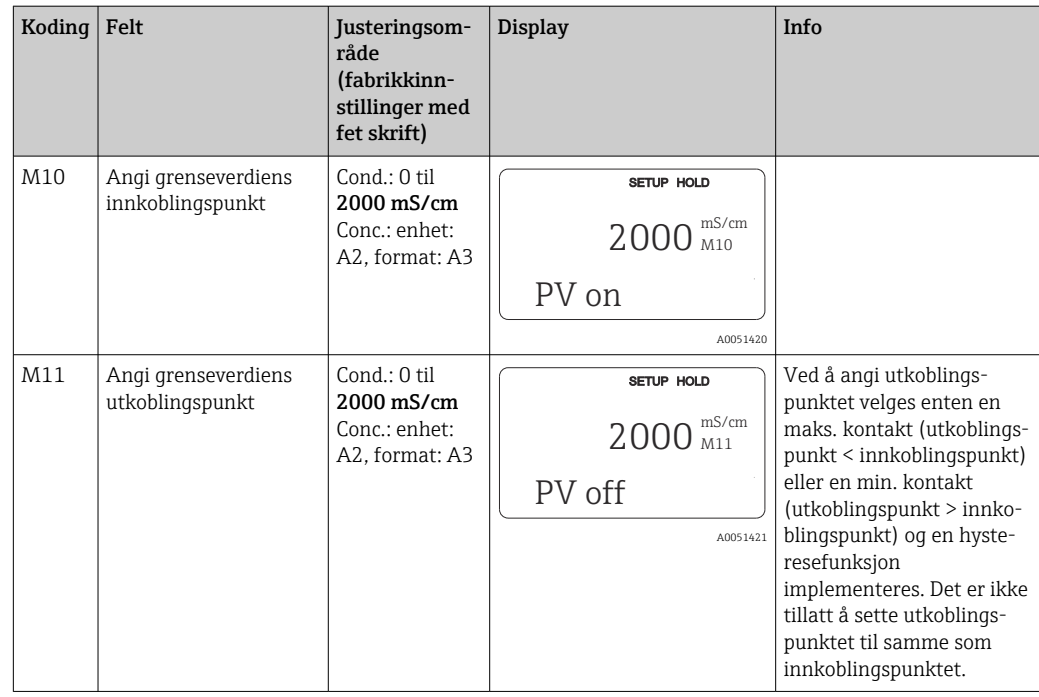

**[2]** Hvis ekstern parametersettkonfigurasjon er valgt, behandles parametersettene som er angitt internt, men verdiene for det første måleområdet vises i feltene A1, B1, B3, R2, K1, O212, O213.

### 8.3.15 Kalibrering

Bruk CAL-tasten for å åpne calibration-funksjonsgruppen.

Sensoren kalibreres og justeres i denne funksjonsgruppen. Kalibreringen kan utføres på to forskjellige måter:

- Ved å måle i en kalibreringsløsning med kjent konduktivitet.
- Ved å angi den nøyaktige cellekonstanten for konduktivitetssensoren.

Merk følgende:

- Under initiell idriftsetting av induktive konduktivitetssensorer er et luftsett absolutt vesentlig for restkoblingskompensasjon (fra felt C111) slik at målesystemet kan returnere nøyaktige måledata.
- Hvis kalibreringen avbrytes ved samtidig å trykke på pluss- og minustastene (gå tilbake til C114, C126 eller C136), eller hvis kalibreringen er uriktig, brukes de opprinnelige kalibreringsdataene igjen. En kalibreringsfeil angis av "ERR", og sensorsymbolet blinker på displayet.

Gjenta kalibrering!

• For hver kalibrering, bytter enheten automatisk til hold (fabrikkinnstilling).

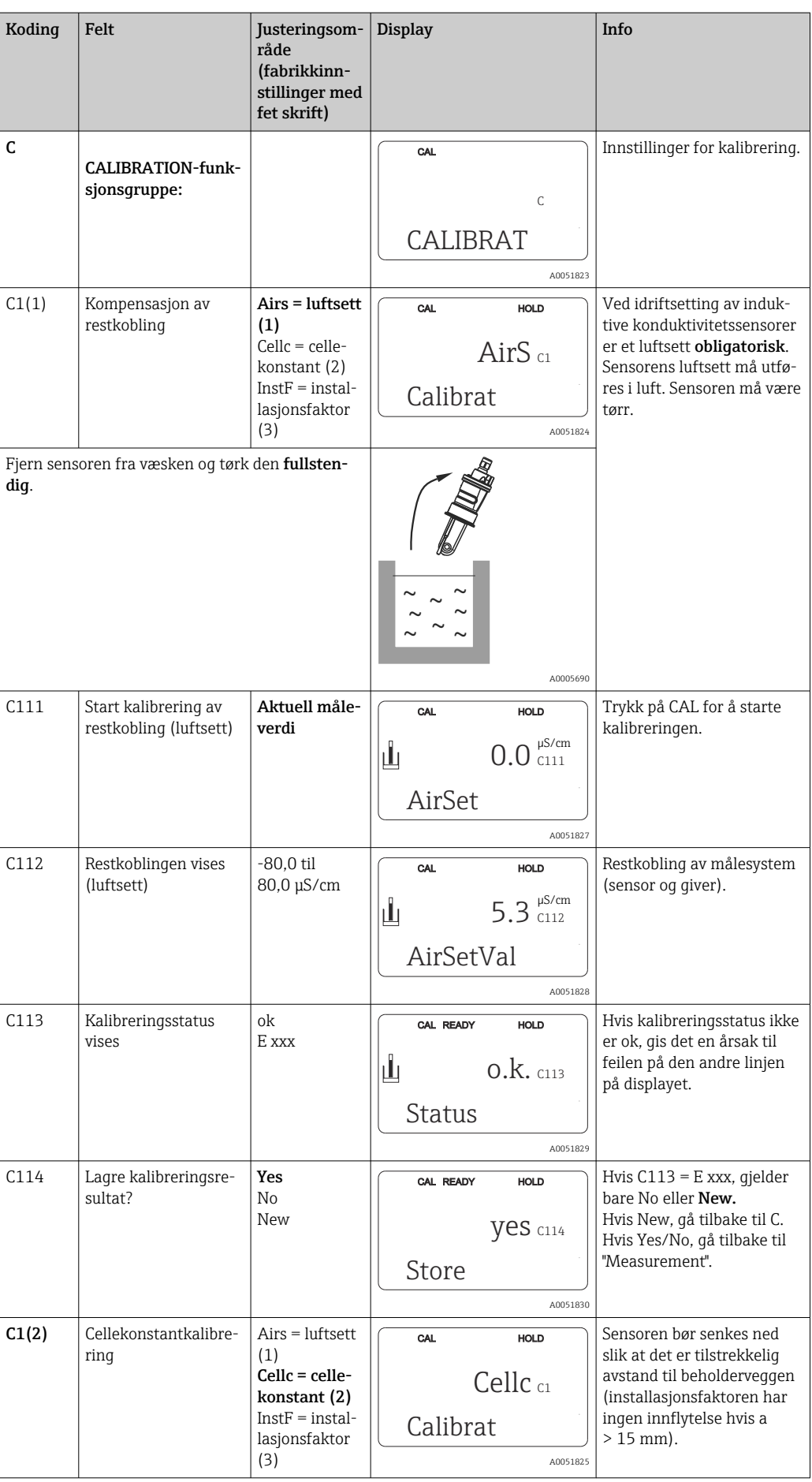

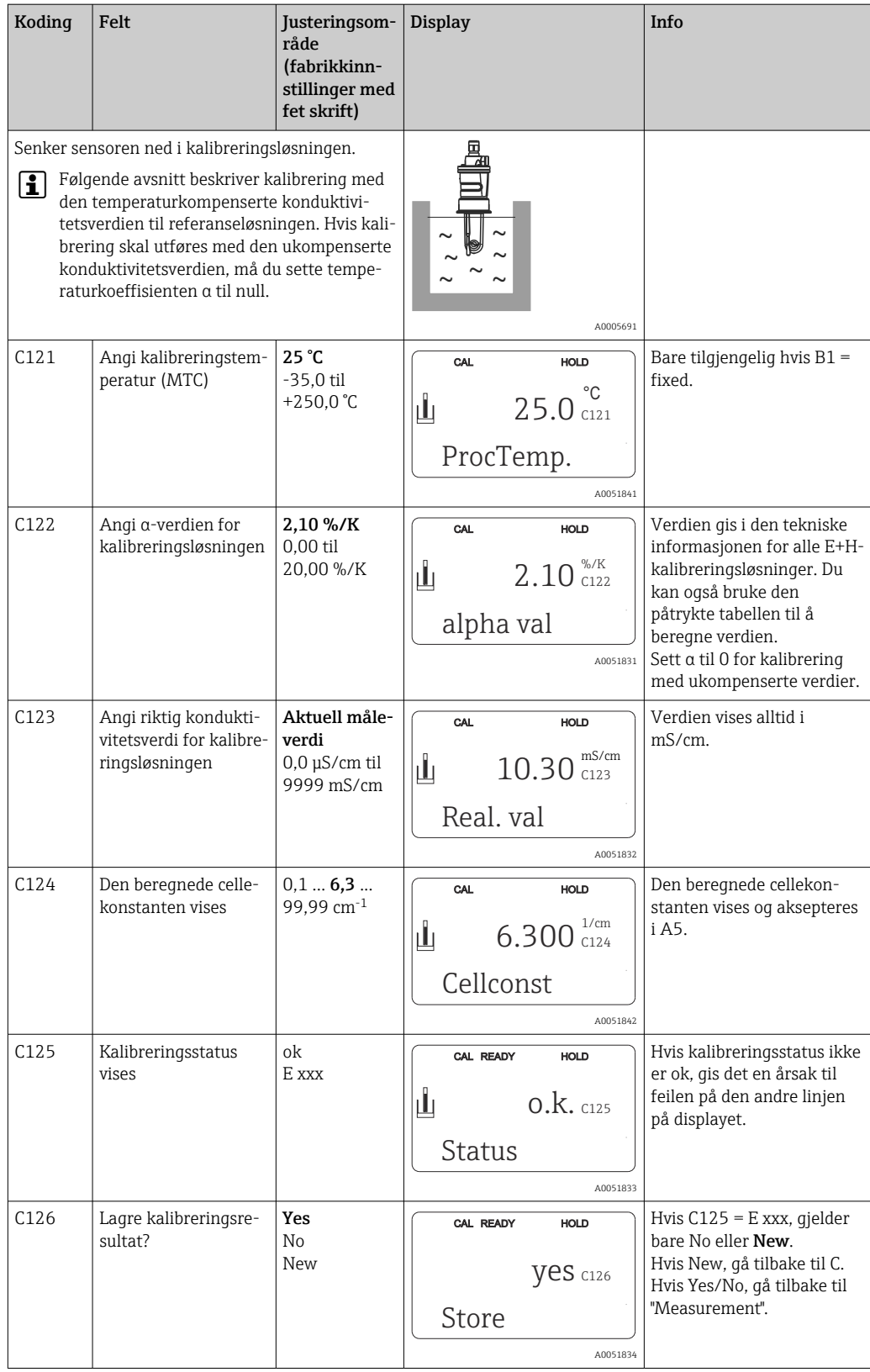

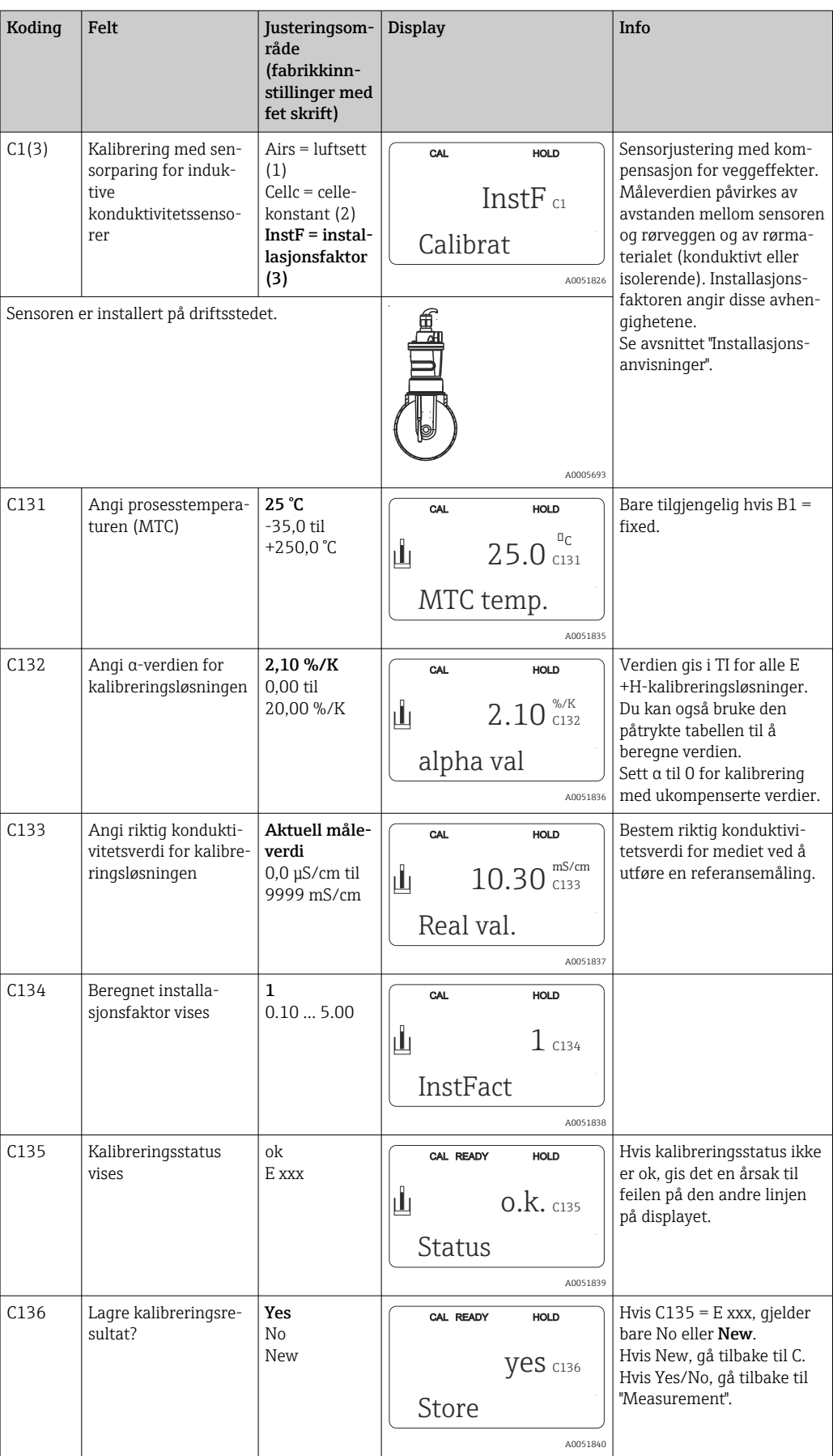

# 8.3.16 Kommunikasjonsgrensesnitt

For enheter med kommunikasjonsgrensesnitt må du også se i de separate bruksanvisningene BA00212C/07/EN (HART) eller BA00213C/07/EN (PROFIBUS).

# 9 Diagnostikk og feilsøking

# 9.1 Generell feilsøking

Giveren overvåker kontinuerlig funksjonene selv. Hvis det oppstår en feil som enheten gjenkjenner, angis dette på displayet. Feilnummeret vises under visningen av hovedmåleverdien. Hvis det oppstår mer enn én feil, kan du hente opp disse med MINUStasten.

Se tabellen «Systemfeilmeldinger» for mulige feilnumre og utbedringstiltak.

Hvis det oppstår en svikt uten giverfeilmelding, kan du se i tabellene «Prosesspesifikke feil» eller «Enhetsspesifikke feil» for å lokalisere og rette feilen. Disse tabellene gi deg mer informasjon om eventuelle reservedeler som er påkrevd.

# 9.2 Diagnostikkinformasjon på lokalt display

# 9.2.1 Systemfeilmeldinger

Du kan vise og velge feilmeldingene med MINUS-tasten.

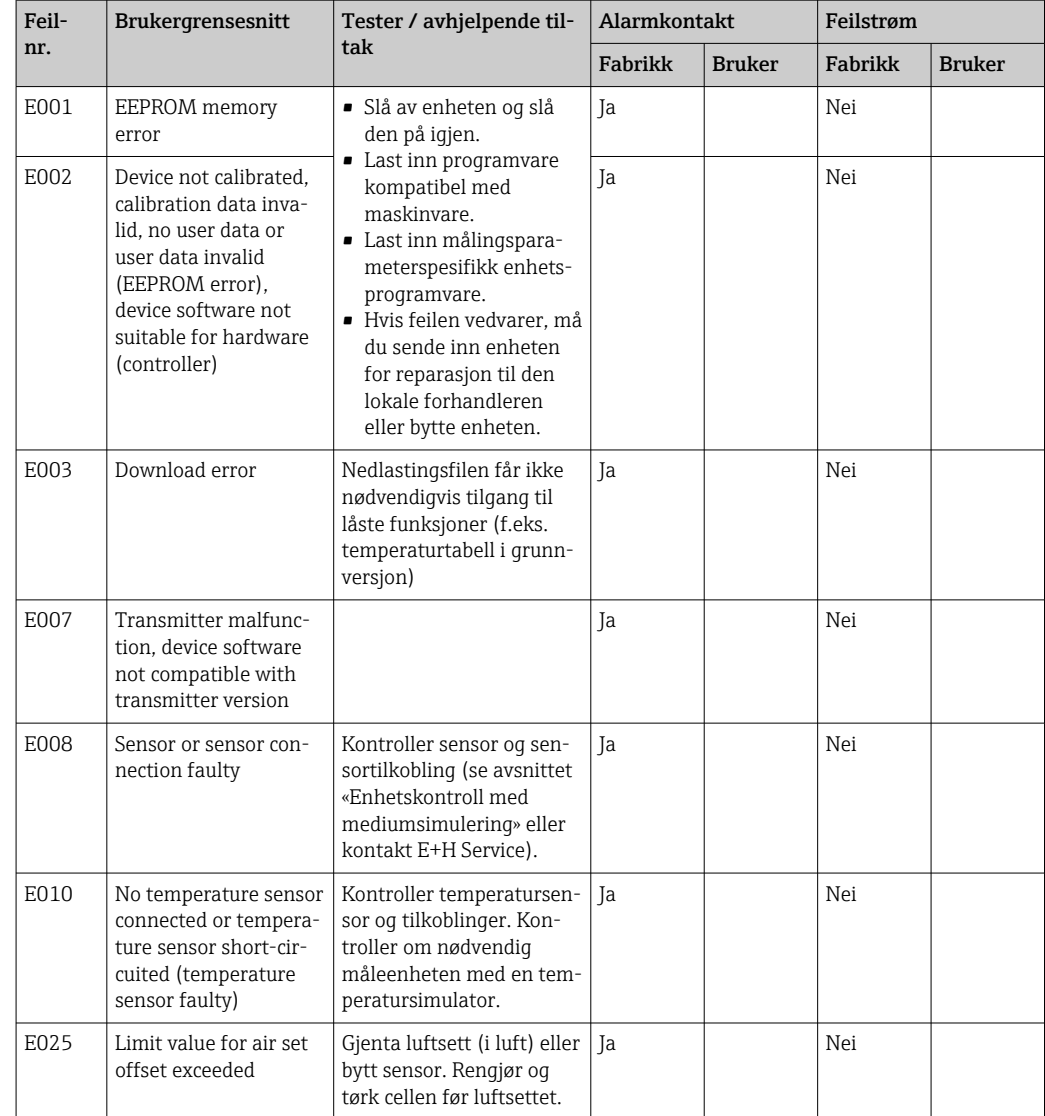

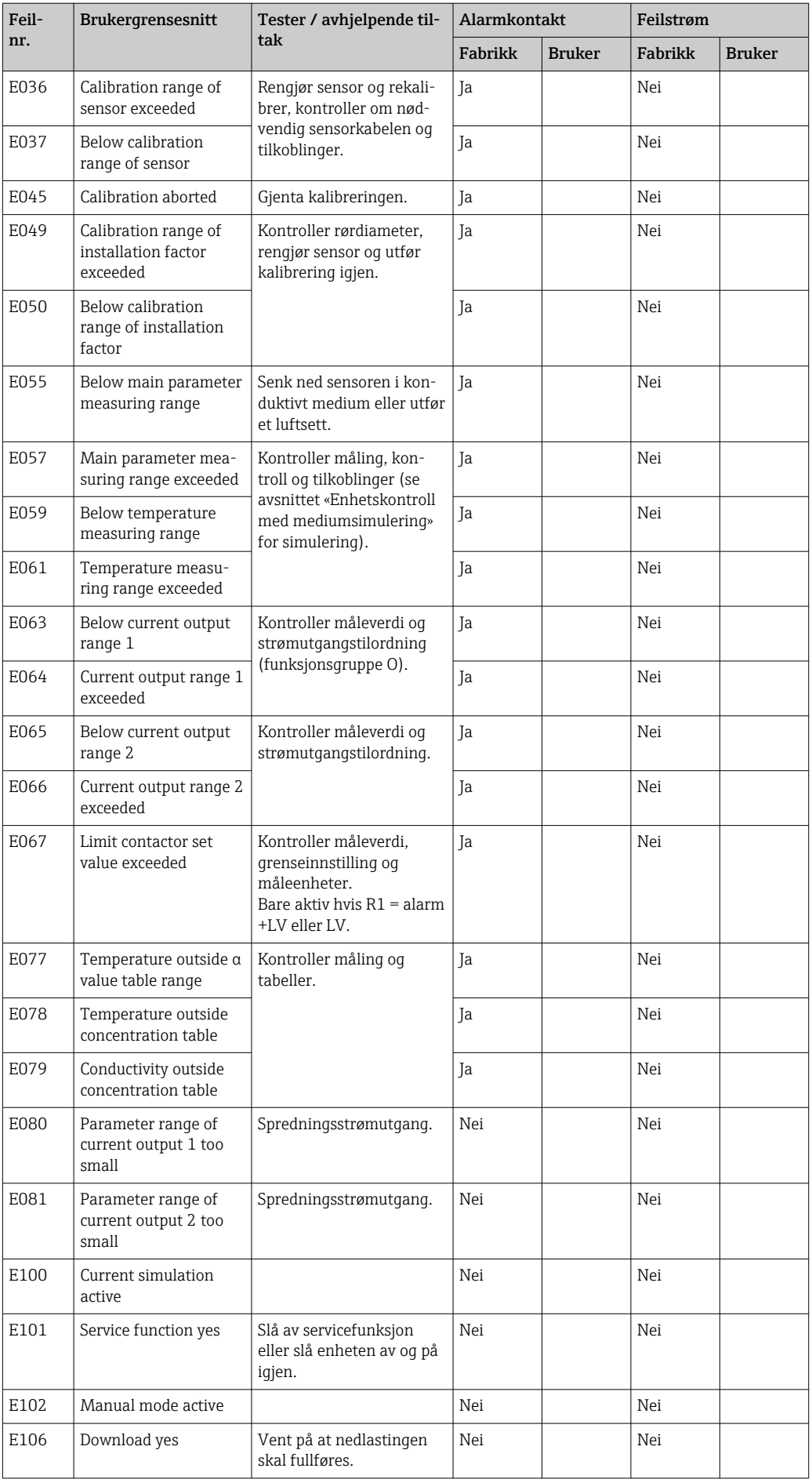

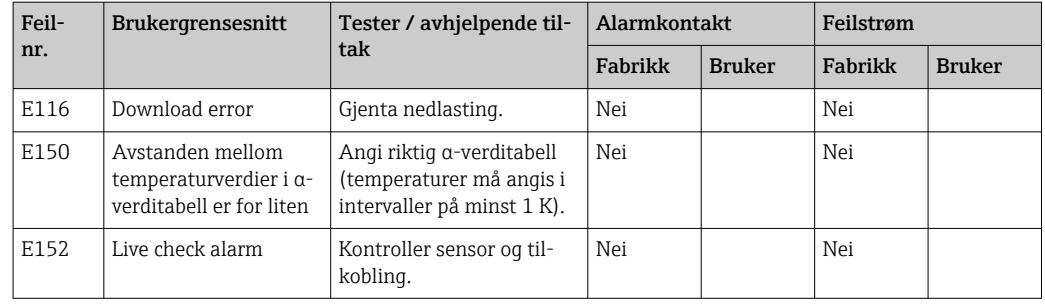

# 9.2.2 Prosesspesifikke feil

Bruk følgende tabell til å lokalisere og rette eventuelle feil som oppstår.

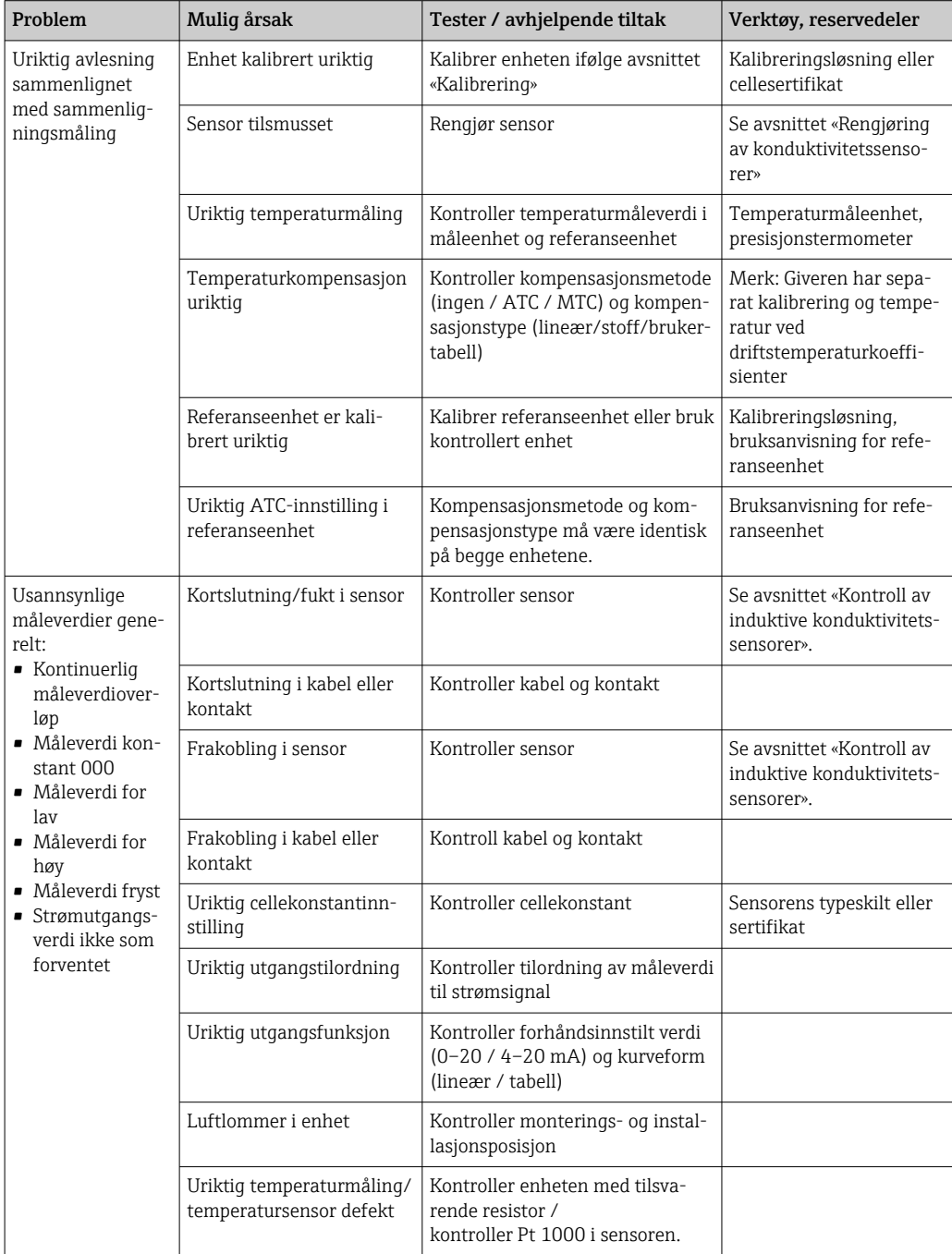

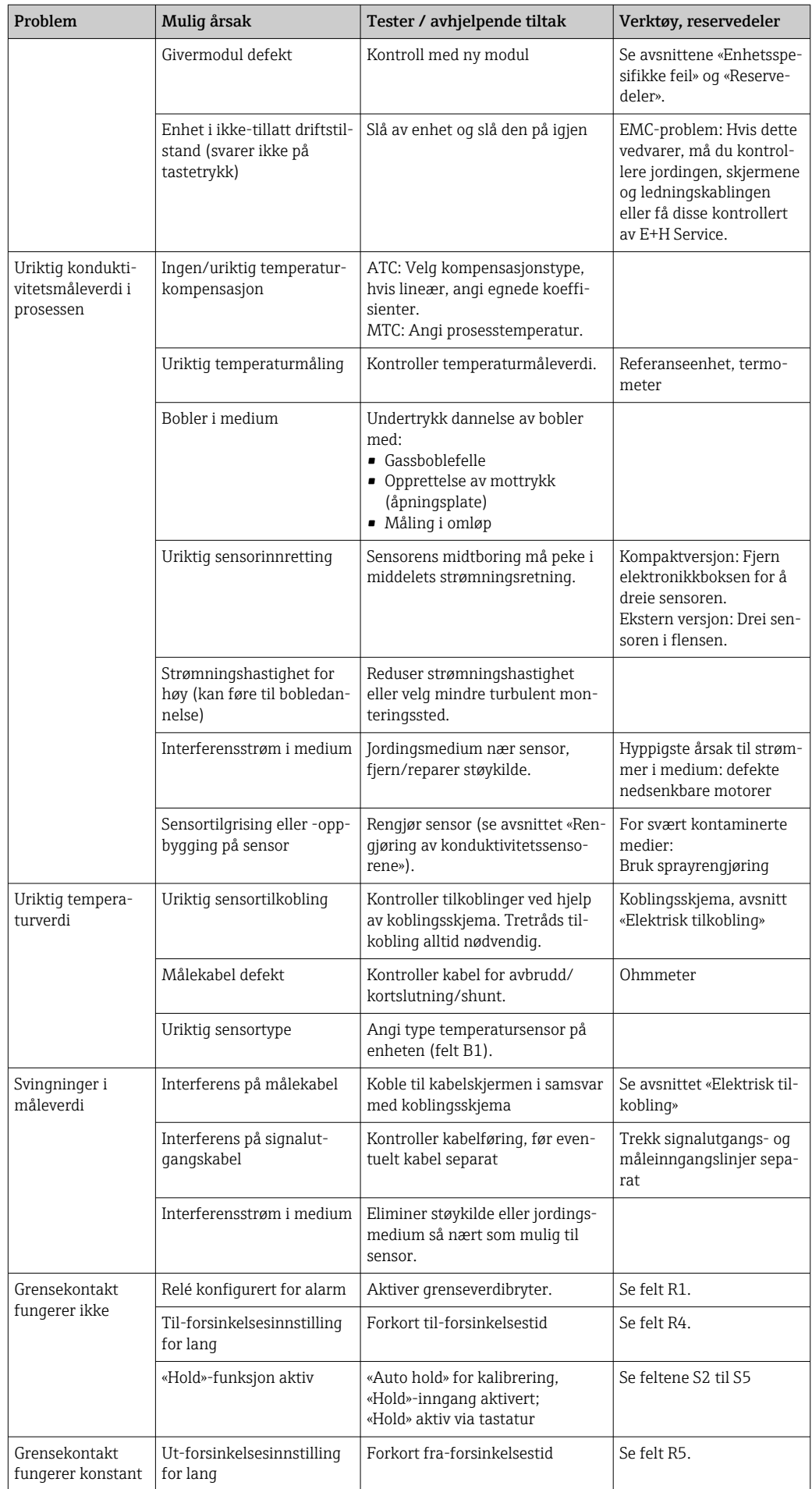

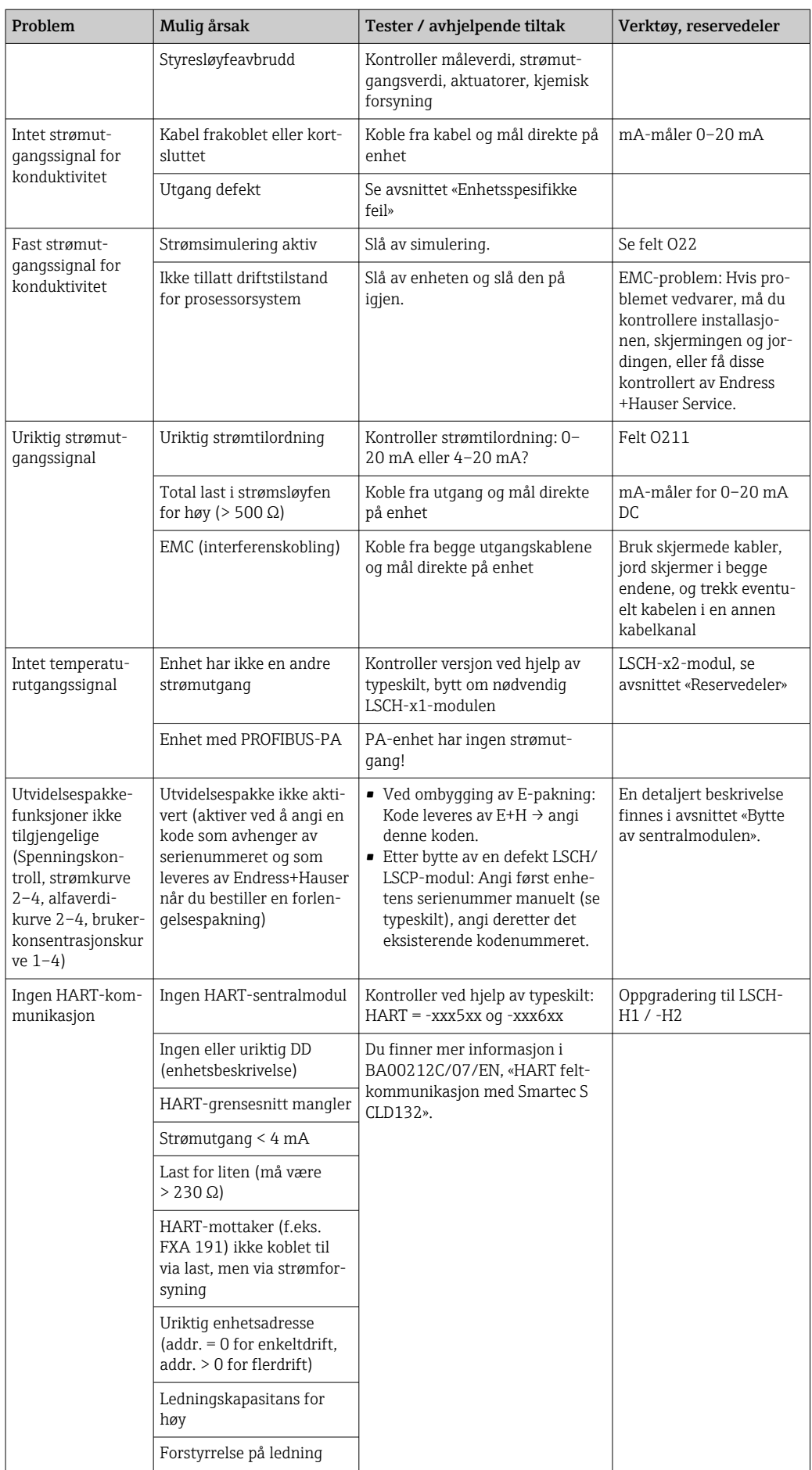

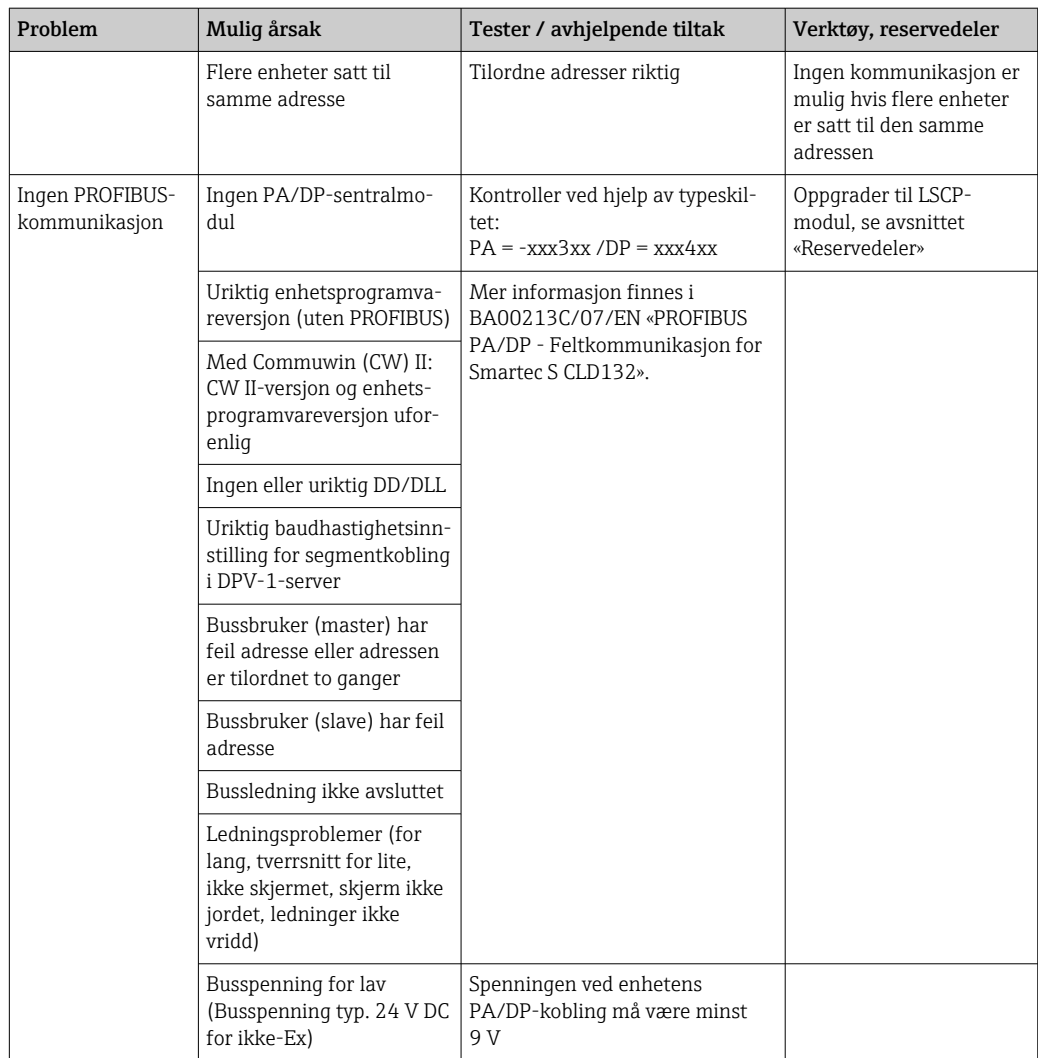

### 9.2.3 Enhetsspesifikke feil

Følgende tabell hjelper deg under diagnosen og angir eventuelle reservedeler som kreves.

Avhengig av vanskelighetsgraden og måleutstyret som er til stede, utføres diagnosen av:

- Kvalifisert operatørpersonale
- Brukerens kvalifiserte elektroteknikere
- Selskap ansvarlig for systeminstallasjon/drift
- Endress+Hauser Service

Informasjon om de nøyaktige reservedelsbetegnelsene og om installasjon av disse delene i avsnittet «Reservedeler».

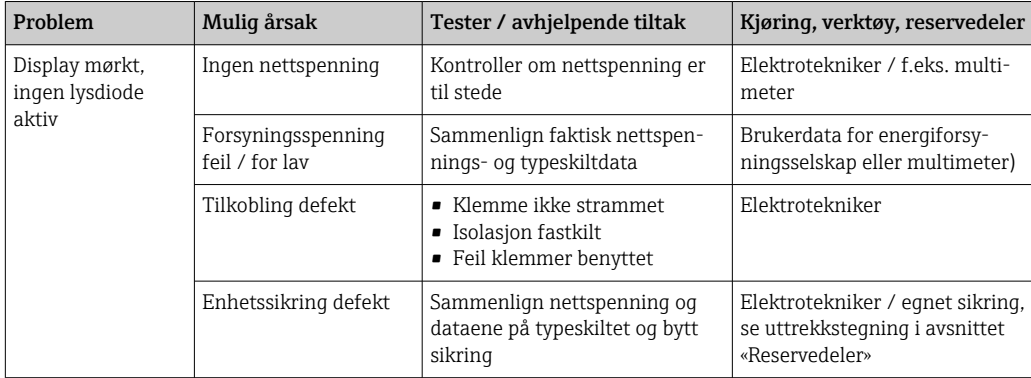

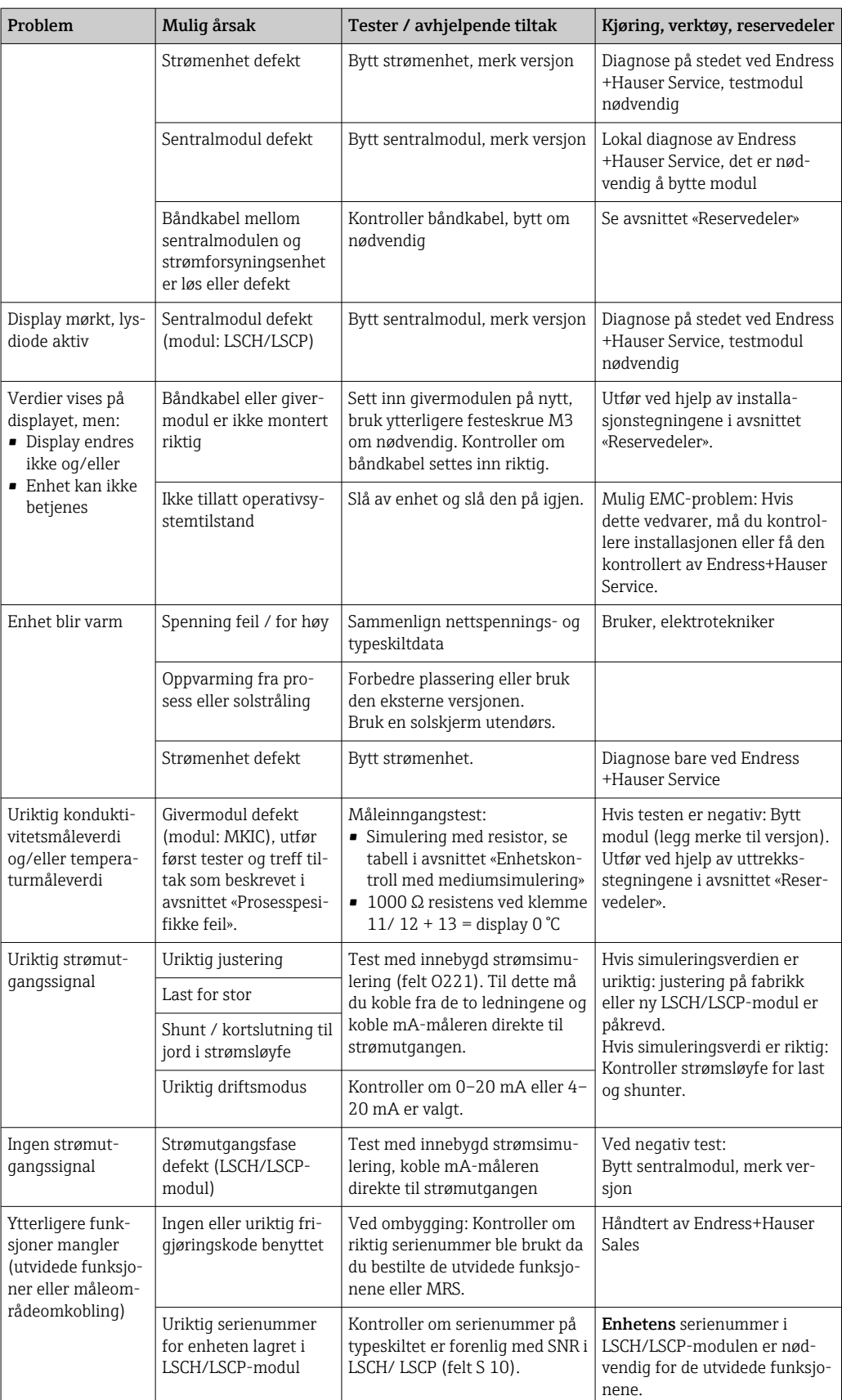

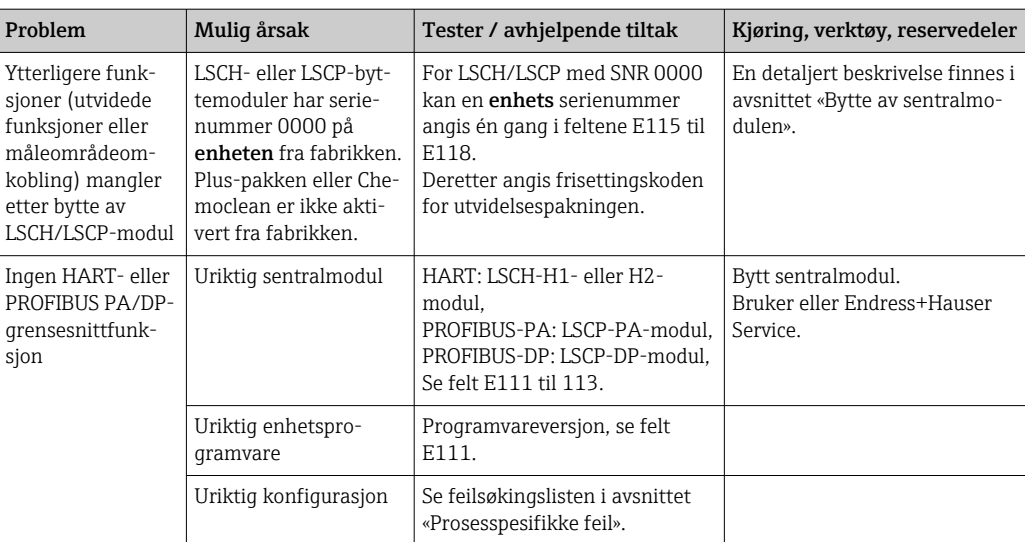

# 10 Vedlikehold

### **A ADVARSEL**

### Prosesstrykk og temperatur, kontaminering, elektrisk spenning

Risiko for alvorlig eller dødelig personskade

- ‣ Hvis sensoren må fjernes under vedlikeholdsarbeid, unngås farer forårsaket av trykk, temperatur og kontaminering.
- ‣ Påse at enheten er strømløs før du åpner den.
- ‣ Strøm kan leveres til omkoblingskontakter fra separate kretser. Gjør disse kretsene strømløse før arbeid på klemmene.

Ta alle nødvendige forholdsregler i tide til å sikre hele målepunktets driftssikkerhet og pålitelighet.

Vedlikeholdet av målepunktet omfatter:

- Kalibrering
- Rengjøring av kontrolleren, montering og sensor
- Kontroll av kablene og tilkoblingene

Når du utfører arbeid på enheten, må du tenke på potensielle konsekvenser dette kan få for prosessstyresystemet eller selve prosessen.

### LES DETTE

### Elektrostatisk utladning (ESD)

Risiko for å skade de elektroniske komponentene

- ‣ Treff personlige vernetiltak for å unngå ESD, f.eks. forhåndsutladning ved PE eller permanent jording med håndleddsstropp.
- ‣ For din egen sikkerhets skyld må du bare bruke originalreservedeler. Med originaldeler ivaretas funksjon, nøyaktighet og pålitelighet også etter vedlikeholdsarbeid.

# 10.1 Vedlikeholdsarbeid

### 10.1.1 Rengjøring av konduktivitetssensorene

Siden det ikke er noen galvanisk kontakt med mediet, er induktive sensorer betydelig mindre sensitive overfor smuss og tilgrising enn tradisjonelle konduktive sensorer.

Men smuss kan tilstoppe målekanalen, noe som i sin tur kan endre cellekonstanten. I slike tilfeller må en induktiv sensor rengjøres også.

Fjern tilgrising på sensoren på følgende måte avhengig av typen tilgrising:

- Olje- og fettholdige filmer:
- Rengjør med fettfjerner, f.eks. alkohol, aceton, eventuelt varmt vann og oppvaskmiddel. • Oppbygging av kalk og metallhydroksid:
- Løs opp oppbyggingen med fortynnet saltsyre (3 %) og skyll deretter grundig med mye rent vann.
- Svoveloppbygging (fra røykgassavsvovling eller kloakkbehandlingsanlegg): Bruk en blanding av saltsyre (3 %) og tiokarbamid (kommersielt tilgjengelig) og skyll deretter grundig med mye rent vann.
- Oppbygging med proteiner (f.eks. næringsmiddelindustri): Bruk en blanding av saltsyre (0,5 %) og pepsin (kommersielt tilgjengelig) og skyll deretter grundig med mye rent vann.

# 10.1.2 Testing av induktive konduktivitetssensorer

Følgende gjelder for CLS52-sensoren.

Sensorkablene må kobles fra på enheten eller koblingsboksen for alle testene beskrevet her!

• Test av sende- og mottaksspolene:

Mål mellom den indre koblingen og skjermen ved de hvite og røde koaksialkablene ved den eksterne versjonen, og ved de hvite og brune koaksialkablene ved kompaktversjonen.

• Ohmsk motstand ca. 0,5 til 2 Ω.

- Induktans ca. 180 til 360 mH (for 2 kHz, seriekrets som tilsvarende koblingsskjema)
- Test av spoleshunten:

En shunt mellom de to sensorspolene er ikke tillatt. Den målte motstanden må være  $> 20$  M $\Omega$ .

Test med ohmmeteret fra den brune eller røde koaksialkabelen til den hvite koaksialkabelen.

• Test av temperatursensor:

For å teste Pt 100 i sensoren kan du bruke tabellen i avsnittet "Device check by medium simulation".

Ved den eksterne sensorversjonen må du måle mellom de grønne og hvite ledningene og mellom de grønne og gule ledningene. Motstandsverdiene må være identiske.

- Ved kompaktversjon må du måle mellom de to røde trådene.
- Test av temperatursensorshunt:

Shunter er ikke tillatt mellom temperatursensoren og spolene. Kontroller med ohmmeter for > 20 MΩ

Mål mellom temperatursensorledningene (grønn + hvit + gul eller rød + rød) og spolene (rød og hvit koaksialkabel eller brun og hvit koaksialkabel).

### 10.1.3 Enhetskontroll ved mediesimulering

Den induktive konduktivitetssensoren kan ikke simuleres.

Men hele CLD132-målesystemet, herunder den induktive konduktivitetssensoren, kan testes ved hjelp av tilsvarende resistorer. Merk cellekonstanten  $k_{nominel} = 5.9$  cm<sup>-1</sup> for  $CI$  S<sub>52</sub>.

For nøyaktig simulering må den faktiske benyttede cellekonstanten (synlig i felt C124) brukes til å beregne visningsverdien.

Konduktivitet  $[mS/cm] = k[cm^{-1}] \cdot 1/(R[k\Omega])$ 

Verdier for simulering med CLS52 ved 25 °C (77 °F):

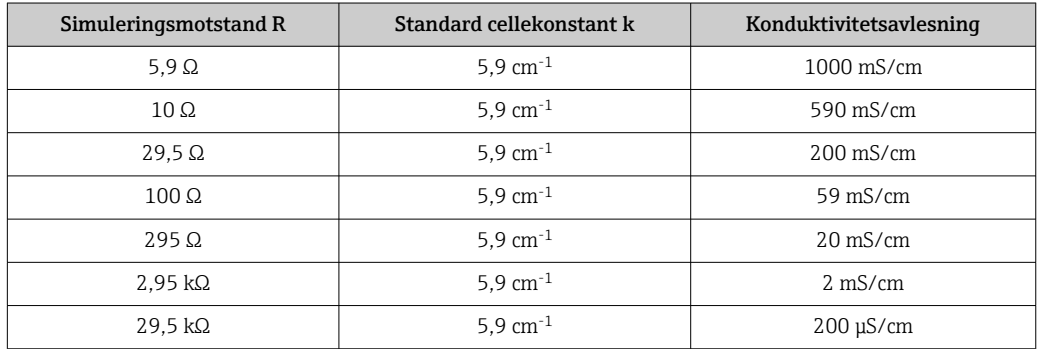

#### Konduktivitetssimulering:

Dra en kabel gjennom sensoråpningen og koble den deretter til en dekaderesistor, for eksempel.

#### Temperatursensor-simulering

Temperatursensoren for den induktive konduktivitetssensoren er koblet til klemme 11, 12 og 13 på enheten uavhengig av om dette er en kompakt enhet eller en ekstern enhetsversjon.

For simuleringen kobles temperatursensoren fra sensoren, og en tilsvarende resistor kobles til i stedet. Denne resistoren må også kobles til med tretrådsteknikk, dvs. tilkobling til klemme 11 og 12 og en bro mellom klemme 12 og 13.

Tabellen viser noen motstandsverdier for temperatursimulering:

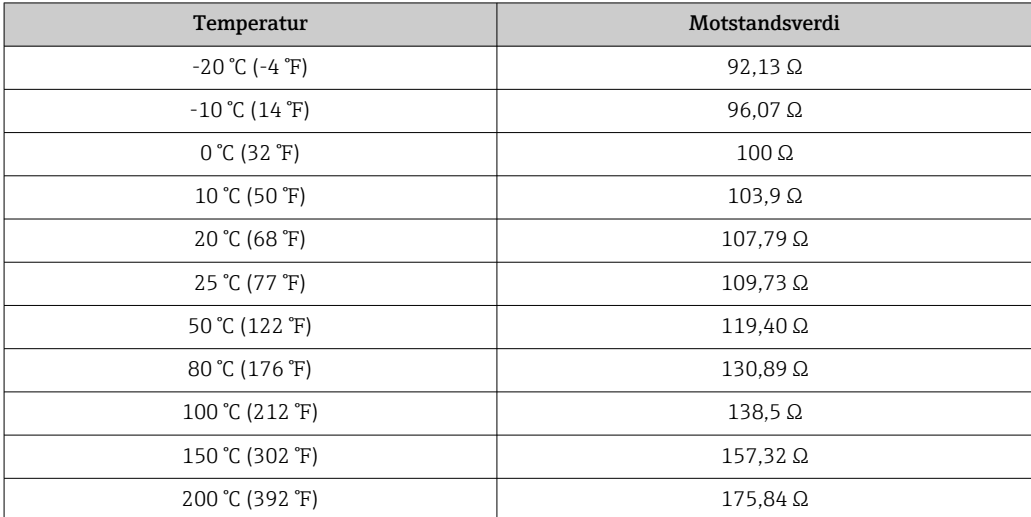

# 11 Reparasjon

# 11.1 Generelle merknader

Reparasjons- og konverteringskonseptet forutsetter følgende:

- Produktet har modulært design
- Reservedelene er sortert i sett som omfatter aktuell veiledning for settet
- Bruk kun originale reservedeler fra produsenten
- Repasjoner utføres av produsentens serviceavdeling eller opplærte brukere
- Sertifisert utstyr kan kun konverteres til andre sertifiserte utstyrsversjoner av produsentens serviceavdeling eller på fabrikk
- Overhold relevante standarder, nasjonale regler, Ex-dokumentasjon (XA) og sertifiseringer
- 1. Utfør reparasjonen i henhold til veiledningen for settet.

# 11.2 Reservedeler

Reservedeler til utstyret som er tilgjengelige for levering, finnes på nettsiden:

<https://portal.endress.com/webapp/SparePartFinder>

‣ Oppgi utstyrets serienummer ved bestilling av reservedeler.

# 11.3 Retur

Produktet må returneres hvis reparasjoner eller en fabrikkalibrering er nødvendig, eller hvis feil produkt ble bestilt eller levert. Som et ISO-sertifisert selskap og dessuten på grunn av lovbestemmelser er Endress+Hauser forpliktet til å følge visse prosedyrer ved håndtering av returnerte produkter som har vært i kontakt med medium.

Slik sikrer du rask, sikker og profesjonell retur av enheten:

‣ Se nettstedet [www.endress.com/support/return-material](http://www.endress.com/support/return-material) for informasjon om prosedyren og vilkårene for retur av enheter.

# 11.4 Kassering

# $\boxtimes$

Hvis det er et krav ifølge direktiv 2012/19/EU om avfall fra elektrisk og elektronisk utstyr (WEEE), er produktet merket med det illustrerte symbolet for å begrense kasseringen av WEEE som usortert husholdningsavfall. Ikke kasser produkter med denne merkingen som usortert husholdningsavfall. Returner dem heller til produsenten for kassering under gjeldende vilkår.

<sup>2.</sup> Dokumenter reparasjon og konvertering og få dette lagt inn i livssyklusadministrasjonssystemet (W@M).
# <span id="page-72-0"></span>12 Tilbehør

#### 12.1 Kabelforlengelse

#### Målekabel CLK6

- Forlengelseskabel for induktive konduktivitetssensorer, for forlengelse via VBMkoblingsboks
- Selges metervis, ordrenummer: 71183688

#### VBM

- Koblingsboks for kabelforlengelse
- 10 klemmelister
- Kabelinnføringer: 2 x Pg 13,5 eller 2 x NPT ½"
- Materiale: aluminium
- Kapslingsgrad: IP 65
- Ordrenumre
	- Kabelinnføringer Pg 13,5 : 50003987
	- Kabelinnføringer NPT ½": 51500177

Avhengig av omgivelsesvilkårene må den innsatte tørkemiddelposen kontrolleres og byttes regelmessig for å hindre uriktige målinger på grunn av fuktbroer i måleledningen.

#### Pose med tørkemiddel

- Pose med tørkemiddel med fargeindikator for VBM-koblingsboks
- Ordrenr. 50000671

#### 12.2 Monteringssett

#### Monteringssett

- Monteringssett for feste av SmartecCLD132/CLD134 på horisontale og vertikale rør (maks. Ø 60 mm (2.36"))
- Materiale: rustfritt stål 1,4301 (AISI 304)
- Ordrenr. 50062121

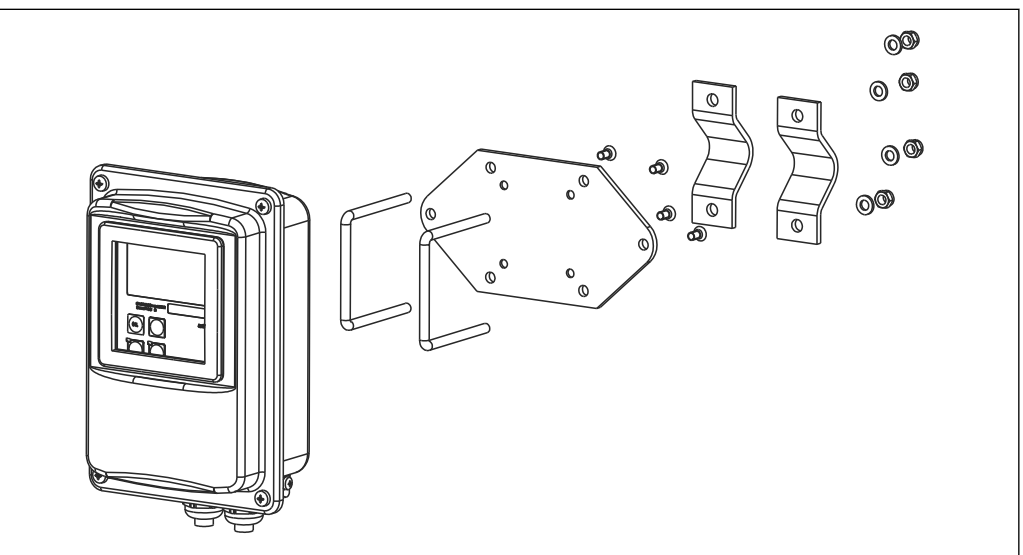

 *37 Monteringssett for å montere den eksterne versjonen CLD132/CLD134 på en stolpe (baseplate inngår i leveringsomfanget for giveren)*

A0004902

## 12.3 Programvareoppgradering

Funksjonsoppgradering

- Ekstern parametersettkonfigurasjon (måleområdeomkobling, MRS) og bestemmelse av temperaturkoeffisient;
- Ordrenr. 51501643
- Enhetens serienummer må angis ved bestilling.

## 12.4 Kalibreringsløsninger

#### Konduktivitetskalibreringsløsninger CLY11

Presisjonsløsninger som NIST nevner for SRM (standardreferansemateriale) for kvalifisert kalibrering av konduktivitetsmålesystemer i samsvar med ISO 9000 CLY11-B, 149,6 mS/cm (referansetemperatur 25 °C (77 °F)), 500 ml (16,9 fl.oz) Ordrenr. 50081903

Teknisk informasjon TI00162C

# 13 Tekniske data

# 13.1 Inngang

<span id="page-74-0"></span>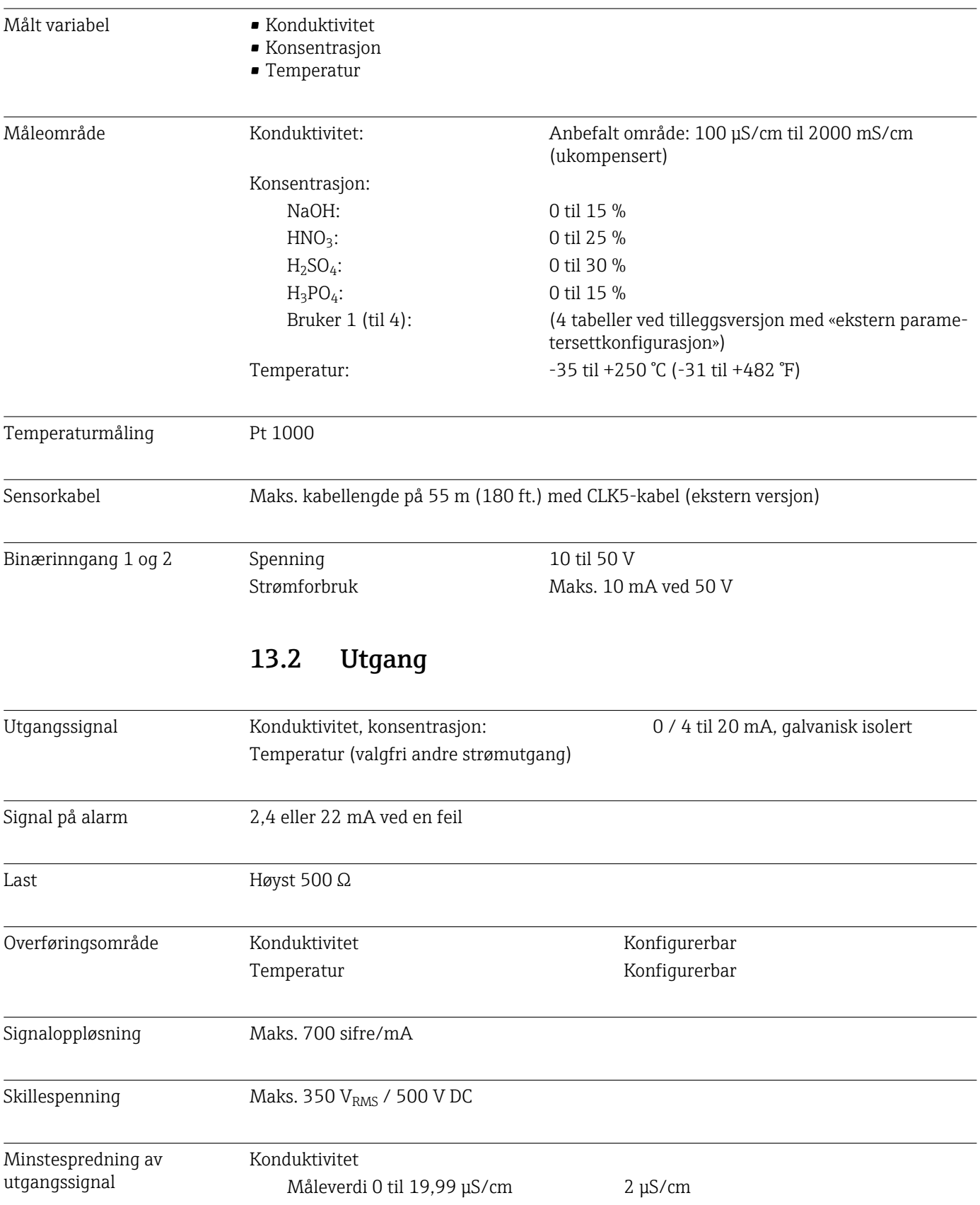

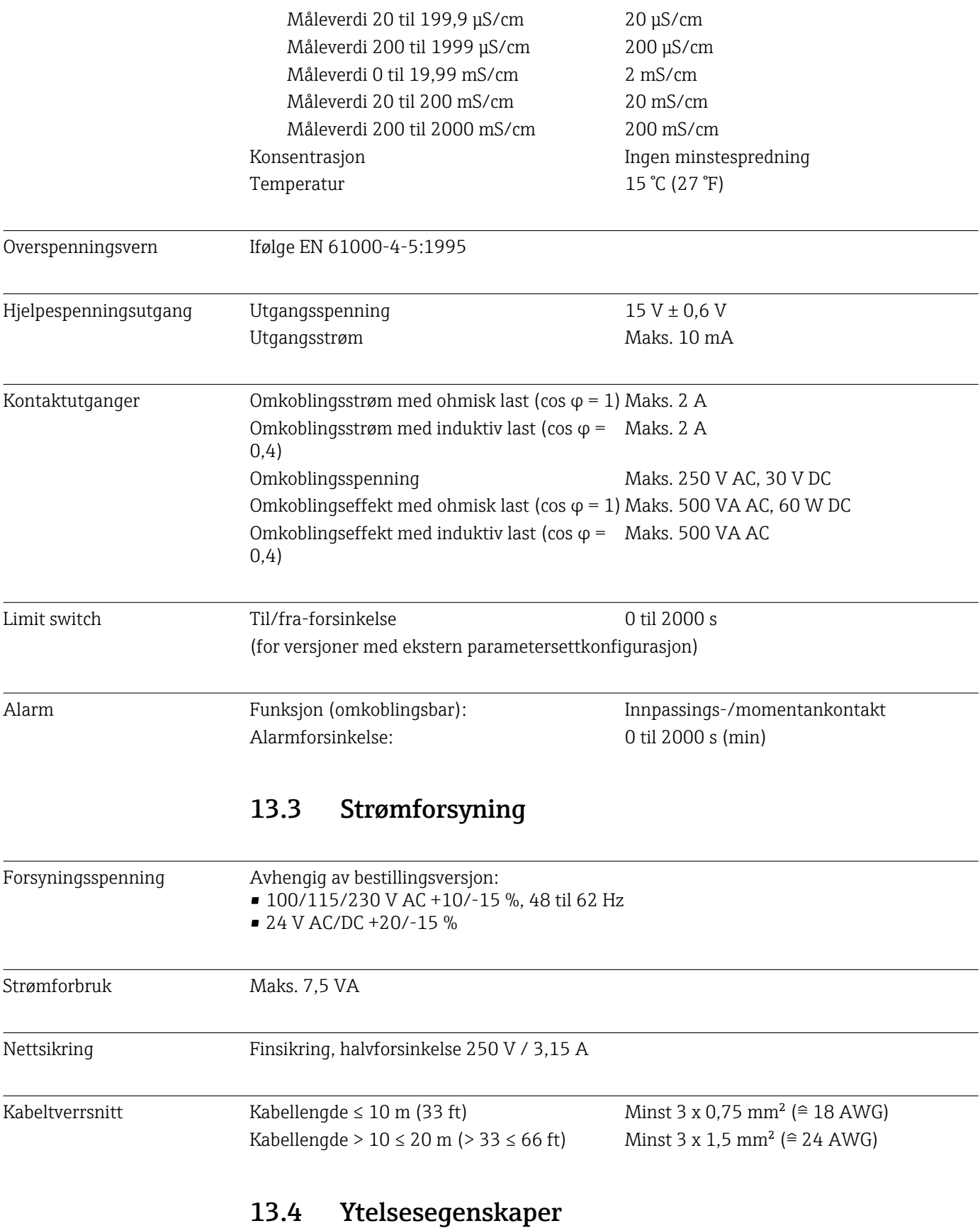

Måleverdioppløsning Temperatur: 0,1 °C

| Svartid                           | Konduktivitet:                                      | t95 < 1.5 s                                                                                                    |
|-----------------------------------|-----------------------------------------------------|----------------------------------------------------------------------------------------------------|
|                                   | Temperatur:                                         | t90 < 5 s<br>For versjoner med kontakt i rustfritt stål (CLD132-<br>******** $1/2$                                                                                                    |
|                                   |                                                     | t90 $\leq$ 3,5 min<br>For versjoner med helmantlet Pt 100 (CLD132-<br>********6/7)                                                                                                    |
| Målefeil for sensor <sup>1)</sup> | Konduktivitet:                                      | $\pm$ (0,5 % av avlesning + 10 µS/cm) etter kalibrering<br>(pluss usikkerhet ved kalibreringsløsningens konduk-<br>tivitet)                                                                                                    |
|                                   | Temperatur:                                         | Pt 1000 Klasse A ifølge IEC 60751                                                                                                    |
| Målefeil for giver <sup>2)</sup>  | Konduktivitet:                                      |                                                                                                    |
|                                   | - Display:                                          | Maks. 0,5 % av måleverdi ±4 sifre                                                                                                    |
|                                   | - Konduktivitetssignalutgang:<br>Temperatur:        | Maks. 0,75 % av strømutgangsområde                                                                                                    |
|                                   | - Display:                                          | Maks. 0,6 % av måleområde                                                                                                    |
|                                   | - Temperatursignalutgang:                           | Maks. 0,75 % av strømutgangsområde                                                                                                    |
| Repeterbarhet <sup>3)</sup>       | Konduktivitet:                                      | Maks. 0,2 % av måleverdi ±2 sifre                                                                                                    |
| Cellekonstant                     | 5,9 $cm^{-1}$                                       |                                                                                                    |
| Målefrekvens (oscillator)         | 2 kHz                                               |                                                                                                    |
| Temperaturkompensasjon            | Område                                              | $-10$ til +150 °C (+14 til +302 °F)                                                                                                    |
|                                   | Typer kompensasjon                                  | $\blacksquare$ Ingen<br>· Lineær med brukerkonfigurerbar temperaturkoef-<br>fisient<br>• En brukerprogrammerbar koeffisienttabell (fire<br>tabeller i versjoner med ekstern parametersettkon-<br>figurasjon)<br>NaCl i samsvar med IEC 60746-3 |
|                                   | Minste avstand for tabell:                          | 1 K                                                                                                    |
| Referansetemperatur               | 25 °C (77 °F)                                       |                                                                                                    |
| Temperaturforskyvning             | Justerbar, ±5 °C, for å justere temperaturvisningen |                                                                                                    |
|                                   | 13.5<br>Miljø                                       |                                                                                                    |
| Omgivelsestemperatur              | Kompaktversjon eller elektronikkhus:                | 0 til +55 °C (32 til +131 °F)                                                                                                    |
|                                   | Sensor (ekstern versjon):                           | $-20$ til +60 °C (-4 til +140 °F)                                                                                                    |

<sup>1)</sup> I samsvar med DIN IEC 746 Part 1, ved nominelle driftsvilkår

<sup>2)</sup> I samsvar med DIN IEC 746 Part 1, ved nominelle driftsvilkår

<sup>3)</sup> I samsvar med DIN IEC 746 Part 1, ved nominelle driftsvilkår

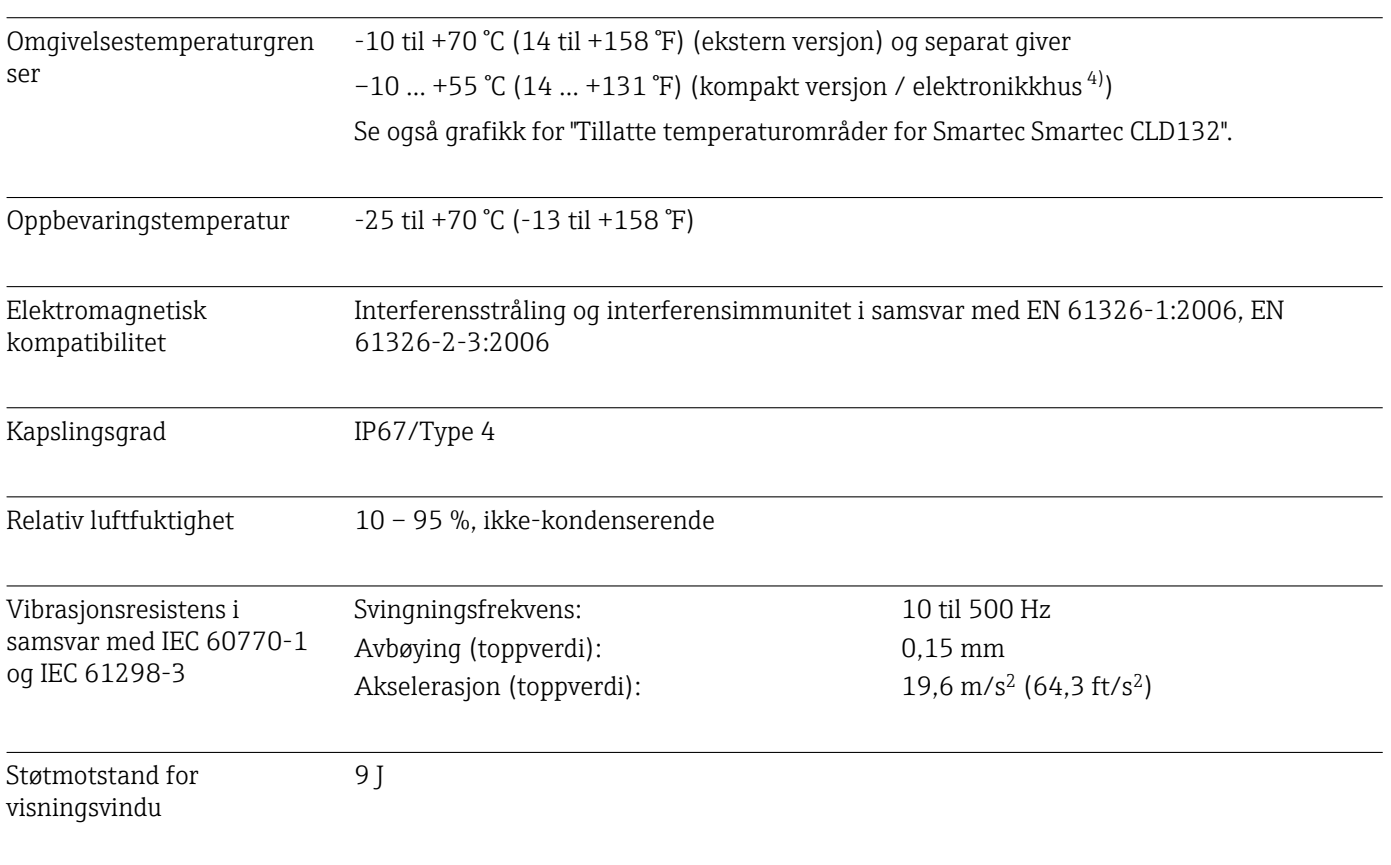

## 13.6 Prosess

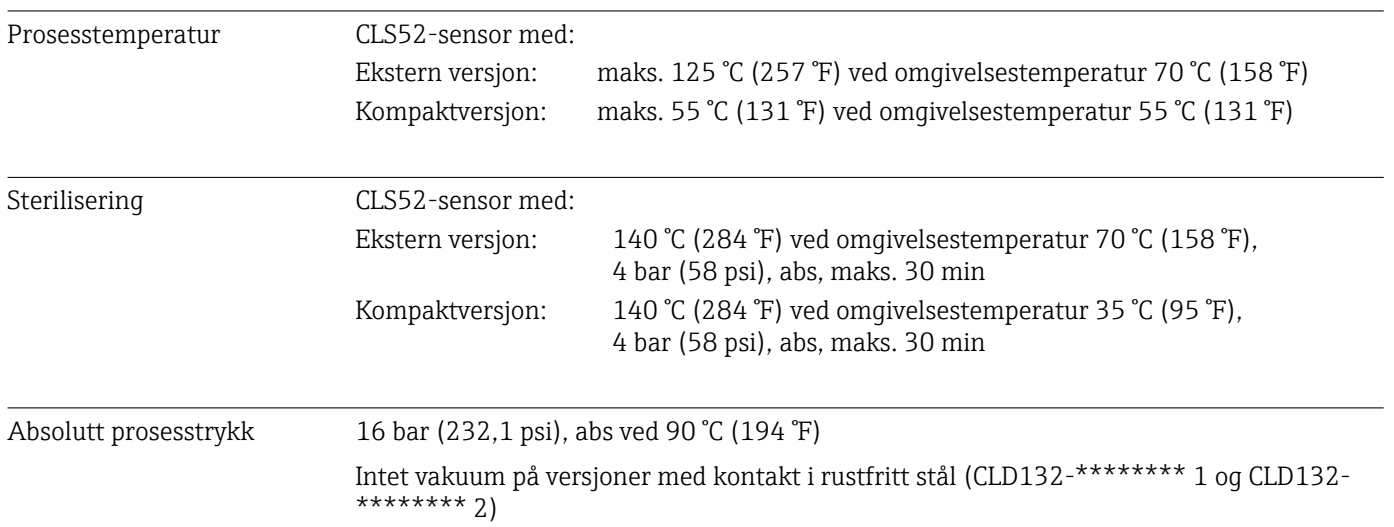

A0053092

#### <span id="page-78-0"></span>Tillatte temperaturområder 0 20 40 60 80 100 120 140 10  $\overline{0}$ –10 –10 20 30  $40 -$ 50 122 55  $5\frac{1}{60}$ 35 60  $[^{\circ}$  C]  $\lceil$ ° C] A B C 70 158  $T_{\rm p}$ 95 32 68 104 <sub>131</sub>140 176 212 248 131  $248_{257}$   $284$  $\overline{|\mathbf{f}|}$  $[^{\circ}F]$ 32 50 68 86 104 140  $T<sub>a</sub>$

 *38 Tillatte temperaturområder*

- *T<sup>a</sup> Omgivelsestemperatur*
- 
- *T<sup>p</sup> Medietemperatur A Sensor for ekstern versjon*
- 
- *B Kompaktversjon C Midlertidig for sterilisering (< 60 min)*

#### Merkeverdier for trykk og temperatur for sensor

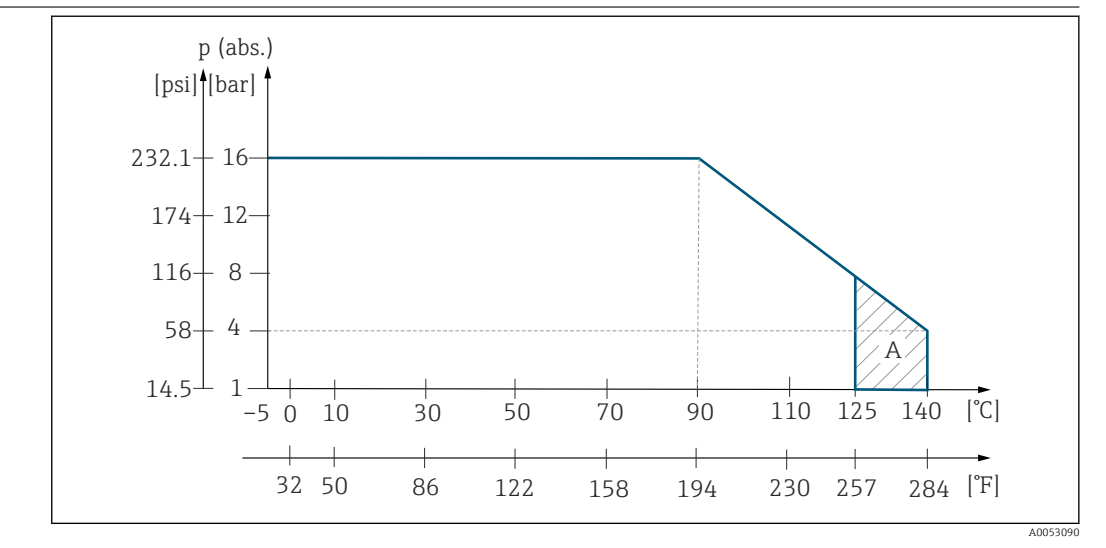

 *39 Merkeverdier for trykk og temperatur for CLS52 sensor*

*A Midlertidig for sterilisering (maks. < 30 minutter)*

#### 13.7 Gjennomstrømningshastighet

Maks. 5 m/s (16,4 ft/s) for lavviskositetsmedier i DN65-rør

## 13.8 Mekanisk utførelse

Mål Ekstern versjon med monteringsplate: L x B x D: 225 x 142 x 109 mm (8,86 x 5,59 x 4,29") Kompakt enhet:

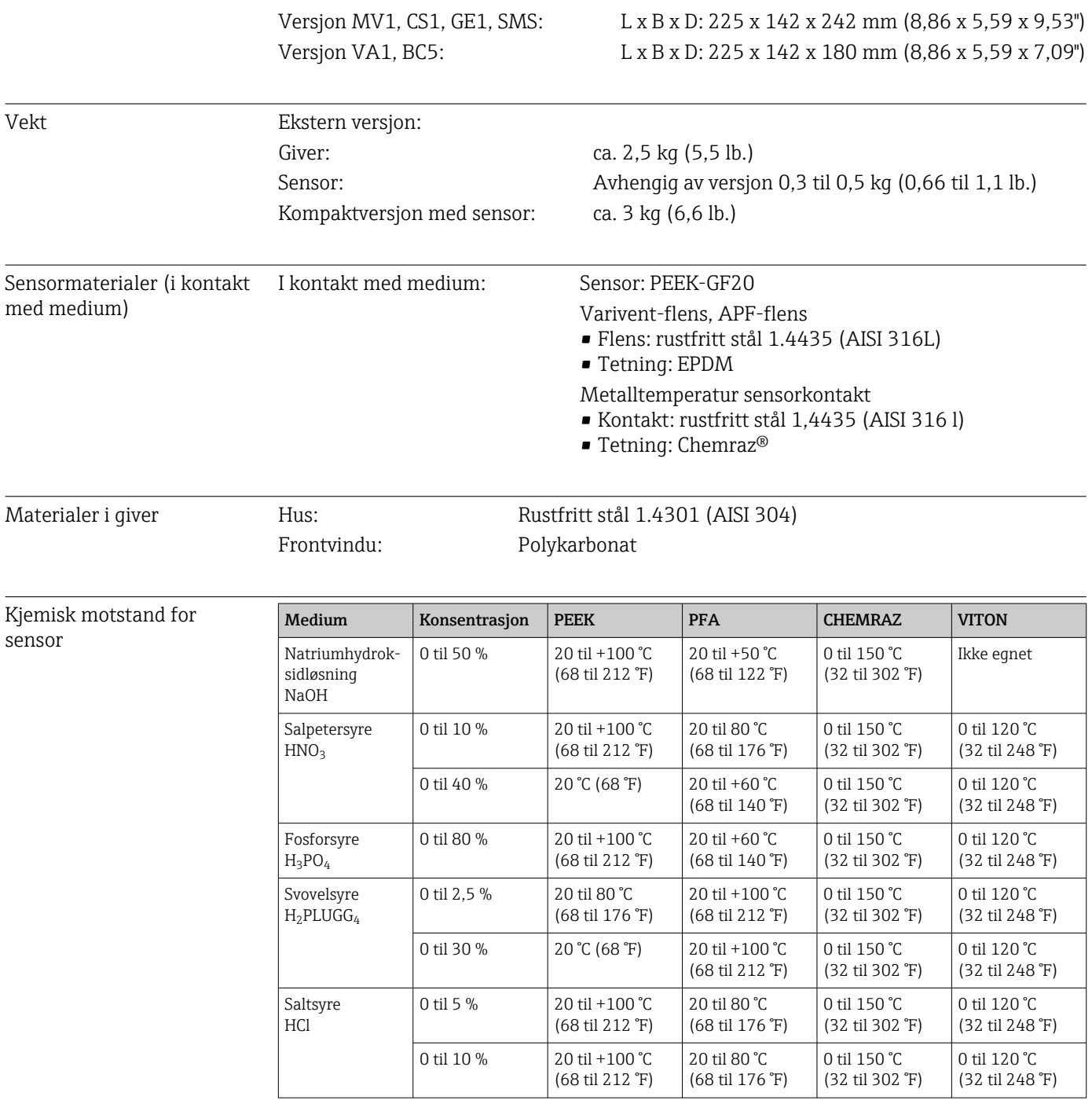

# 14 Vedlegg

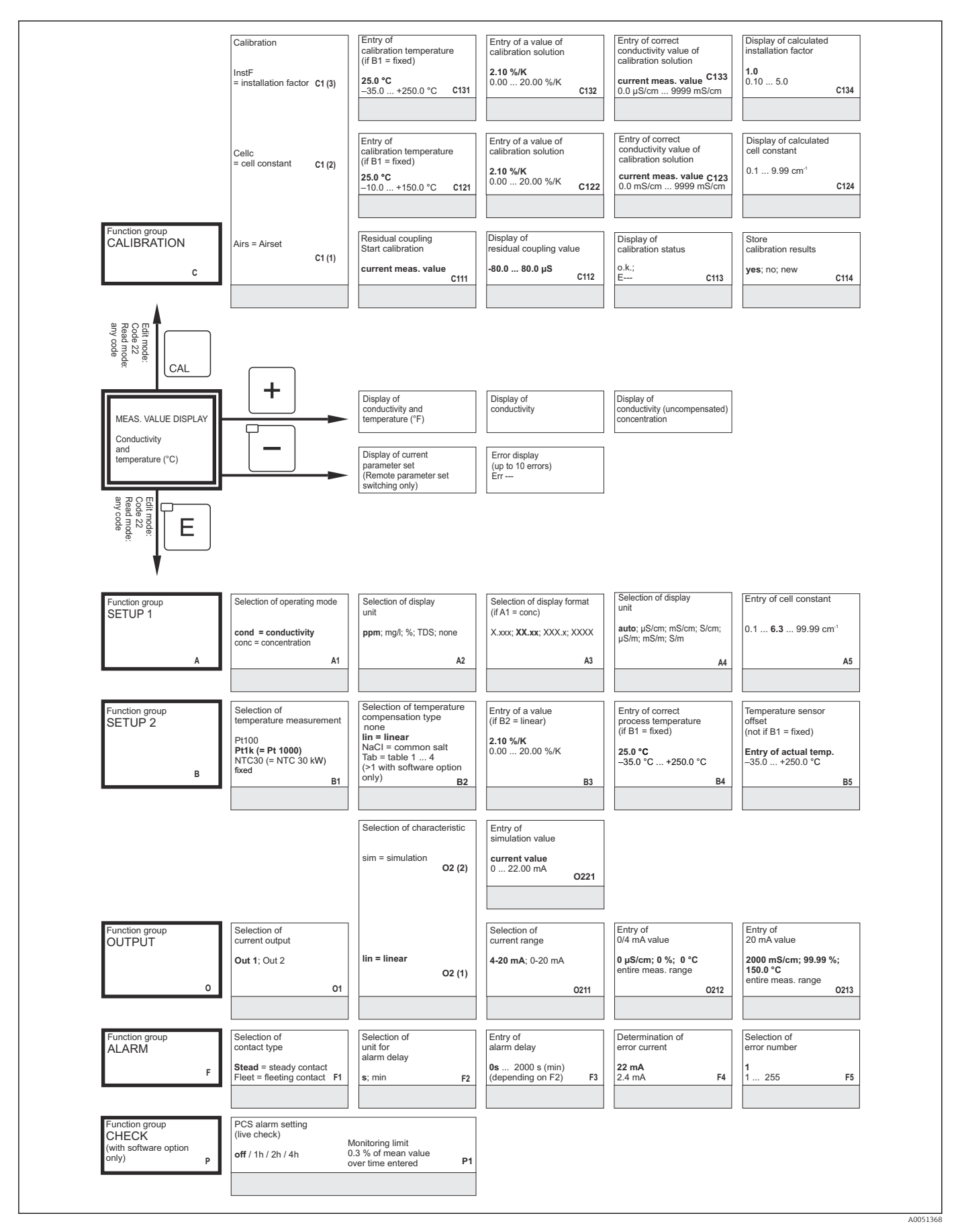

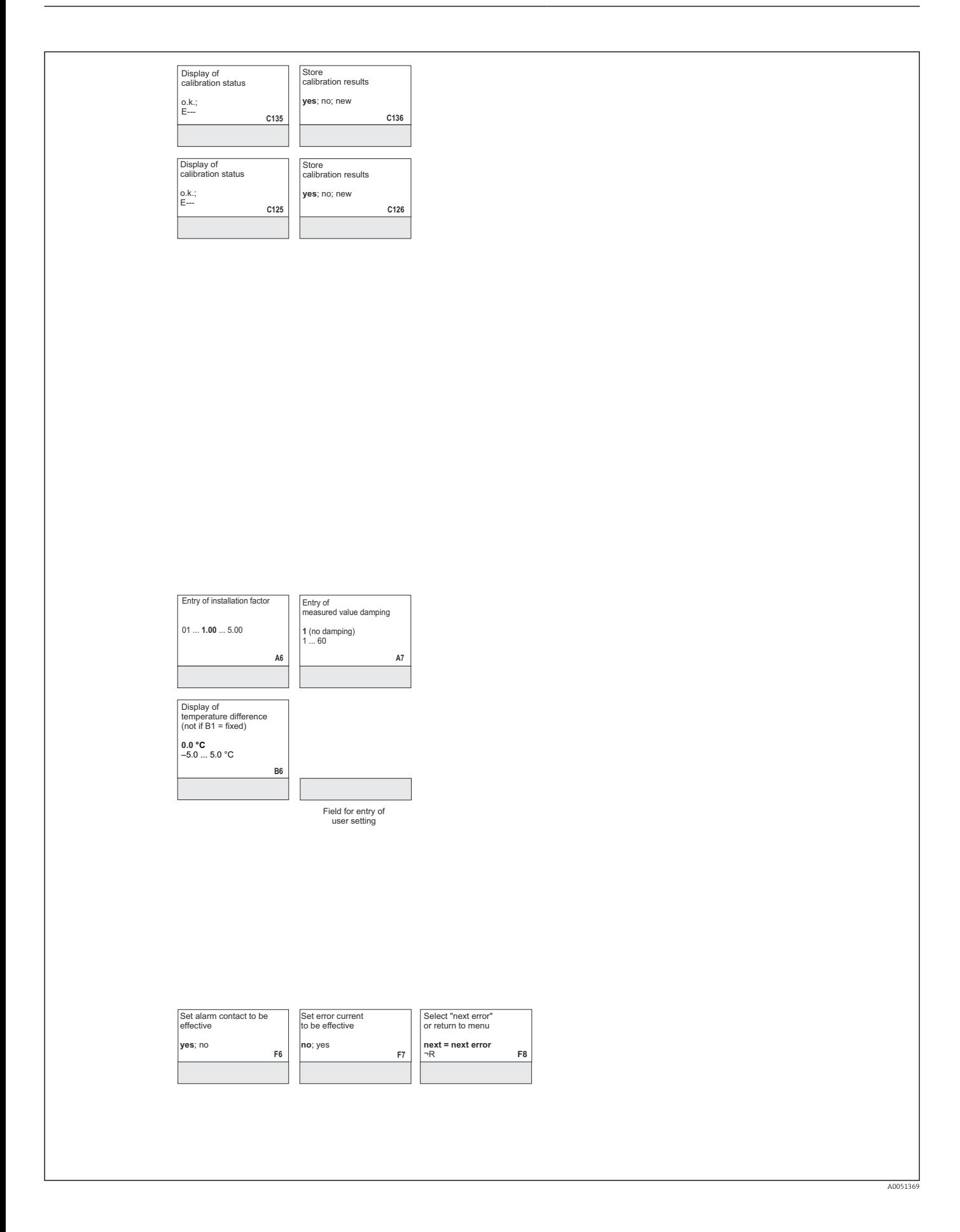

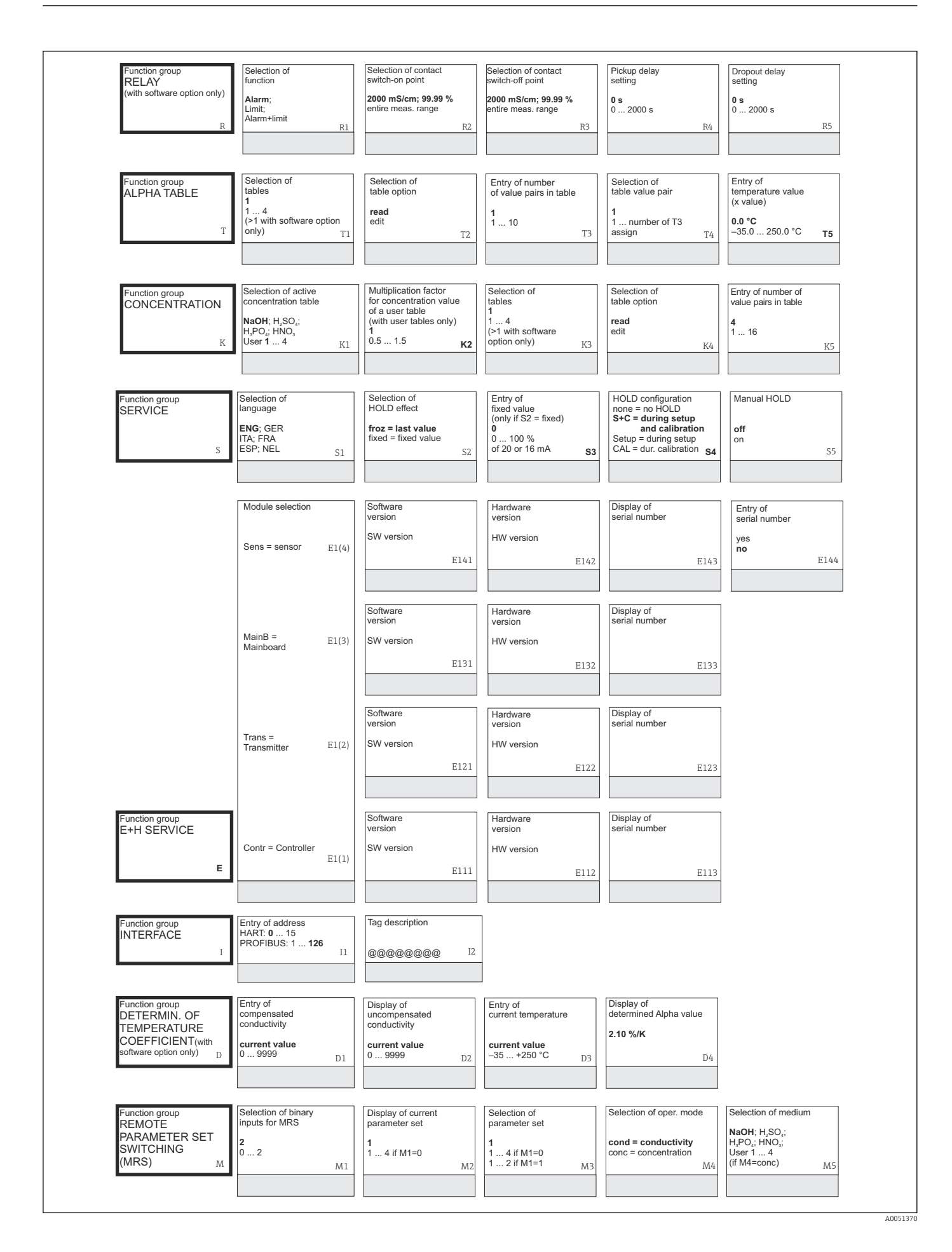

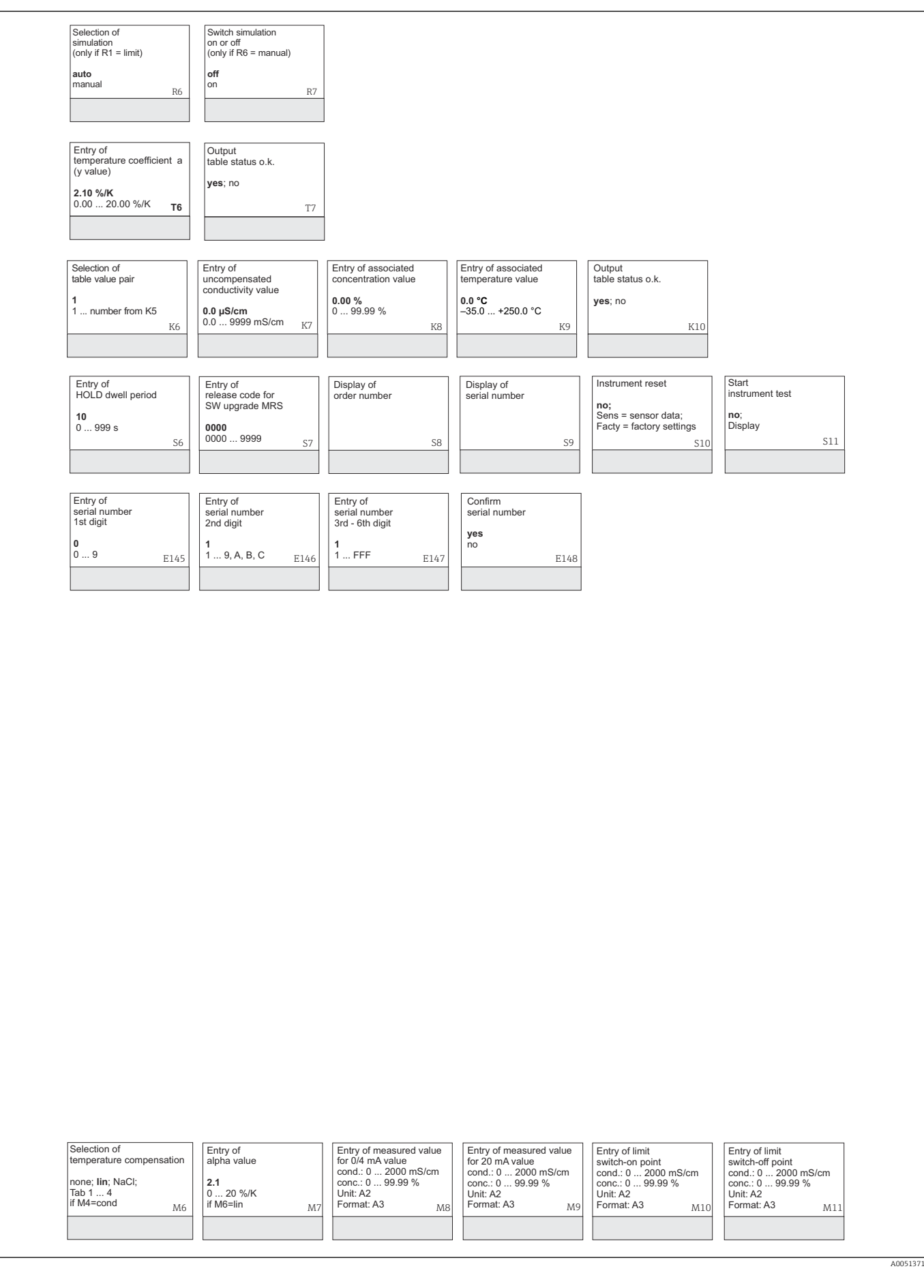

# Stikkordsregister

#### A

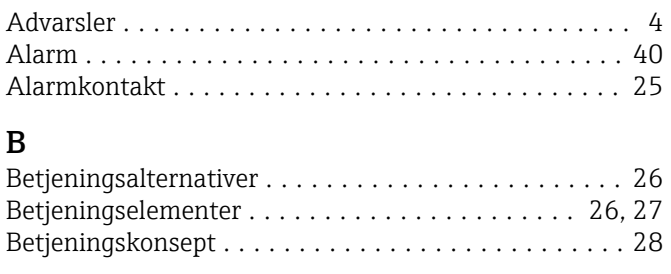

## D

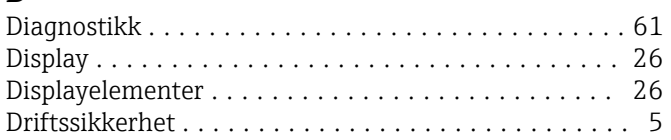

## E

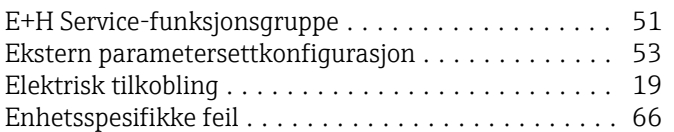

## F

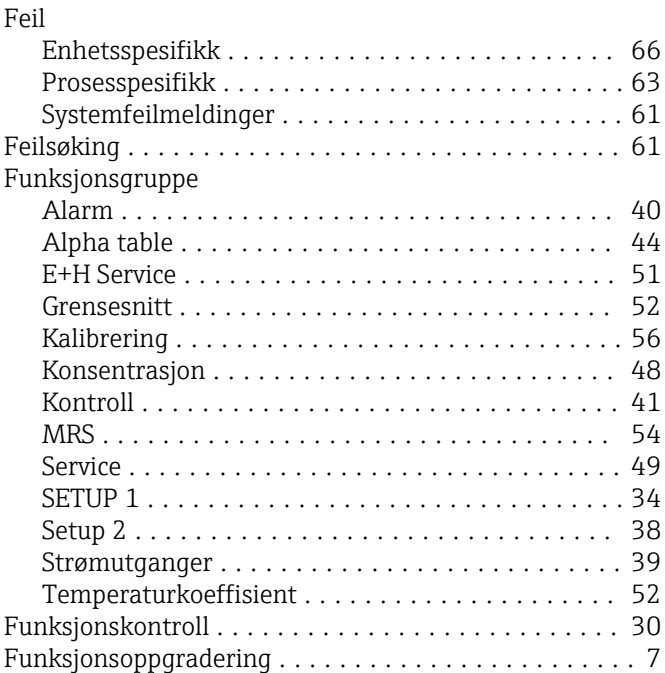

## G

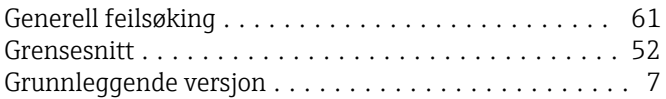

#### $\, {\bf H}$

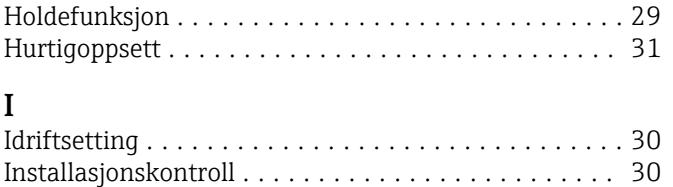

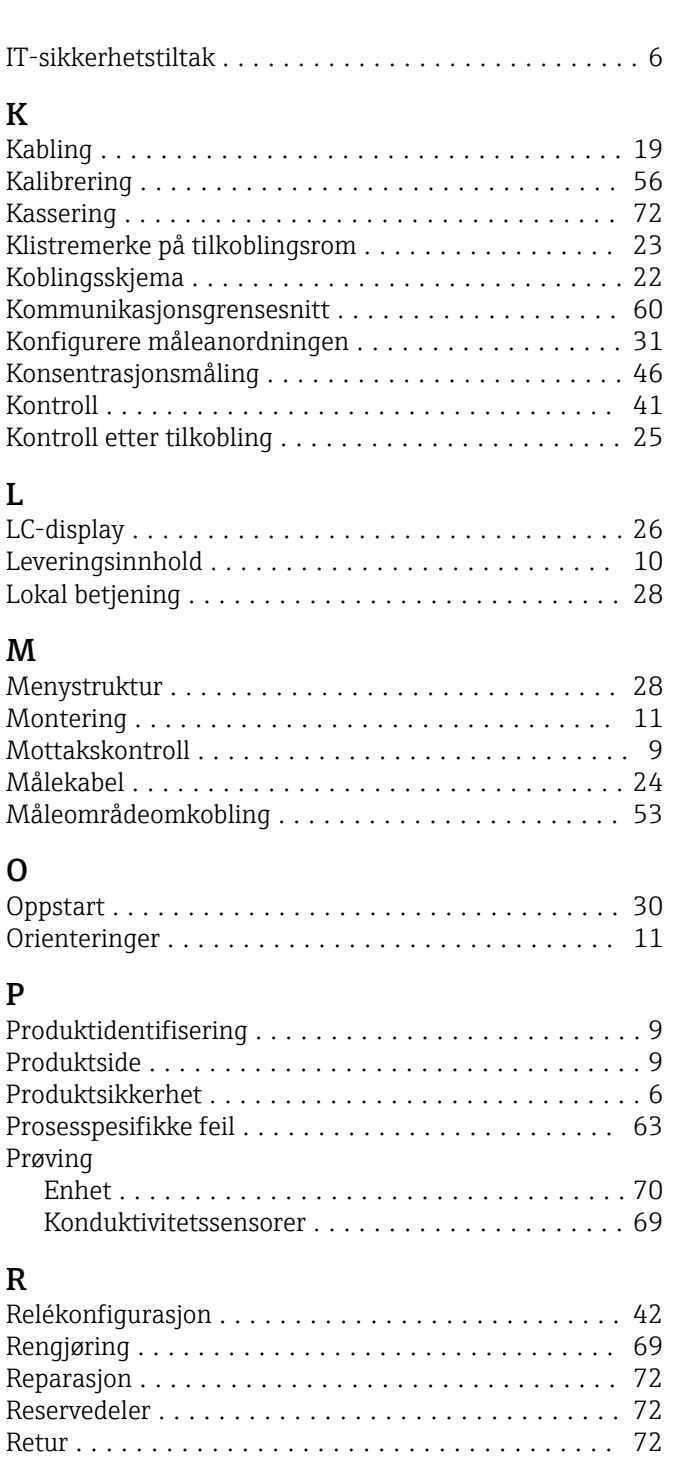

## S

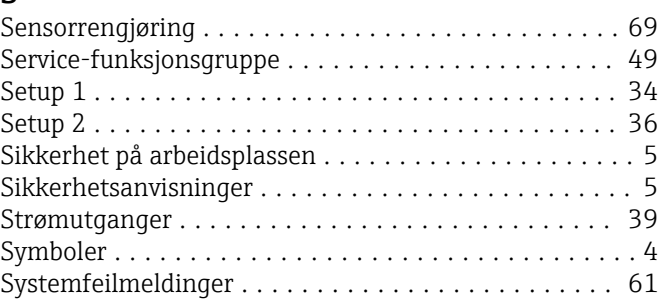

#### T

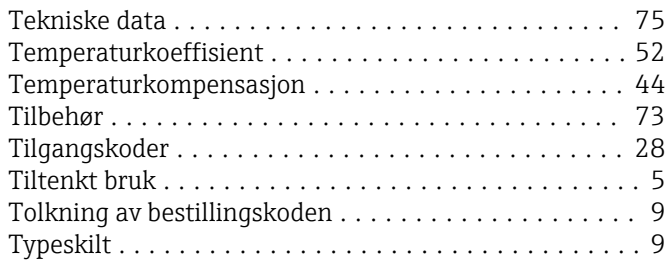

#### V

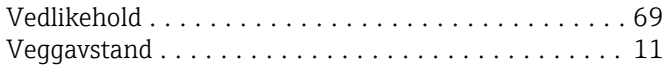

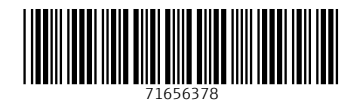

www.addresses.endress.com

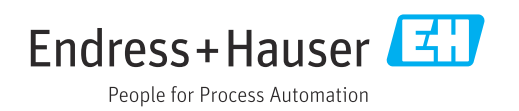